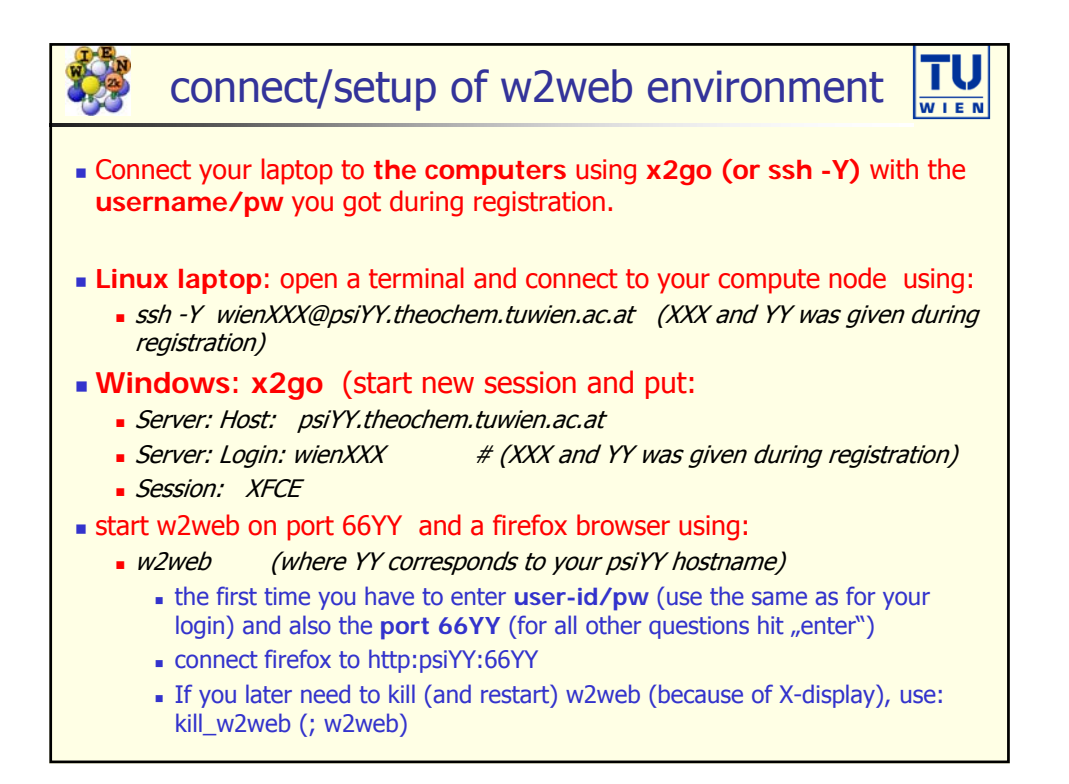

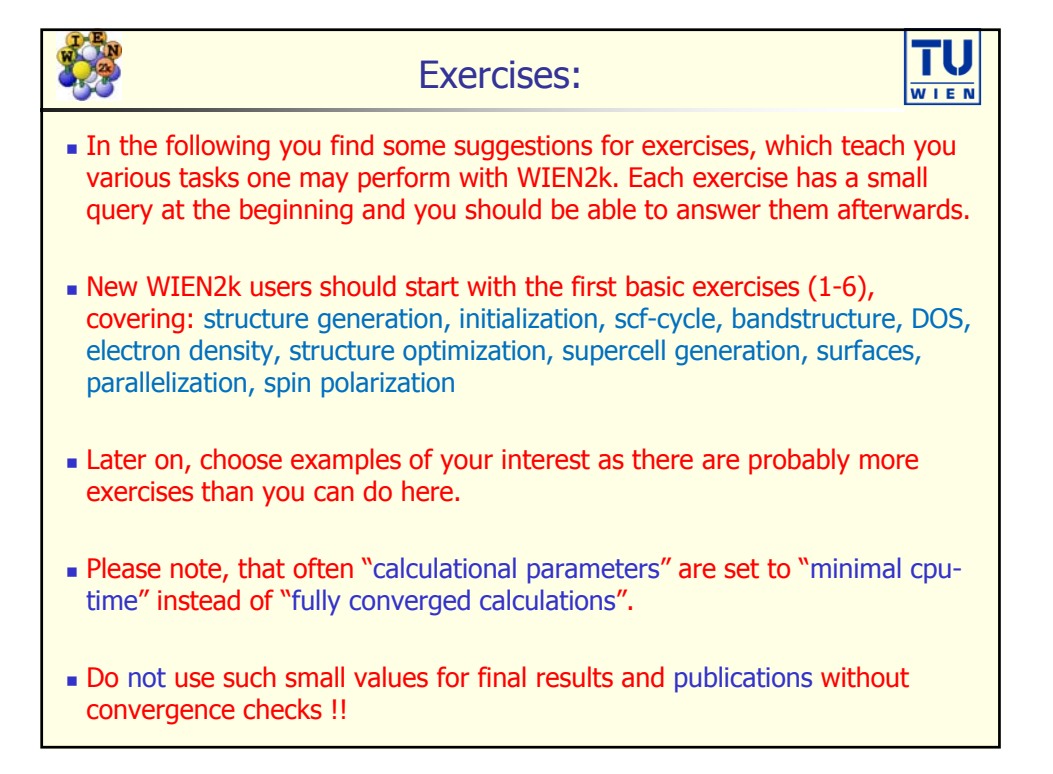

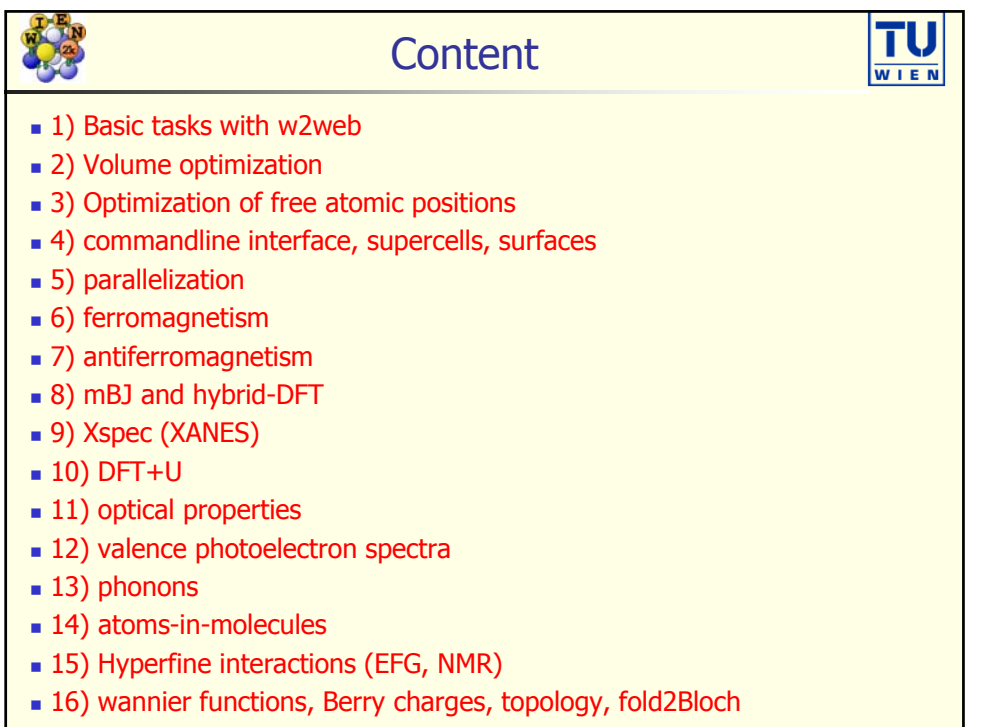

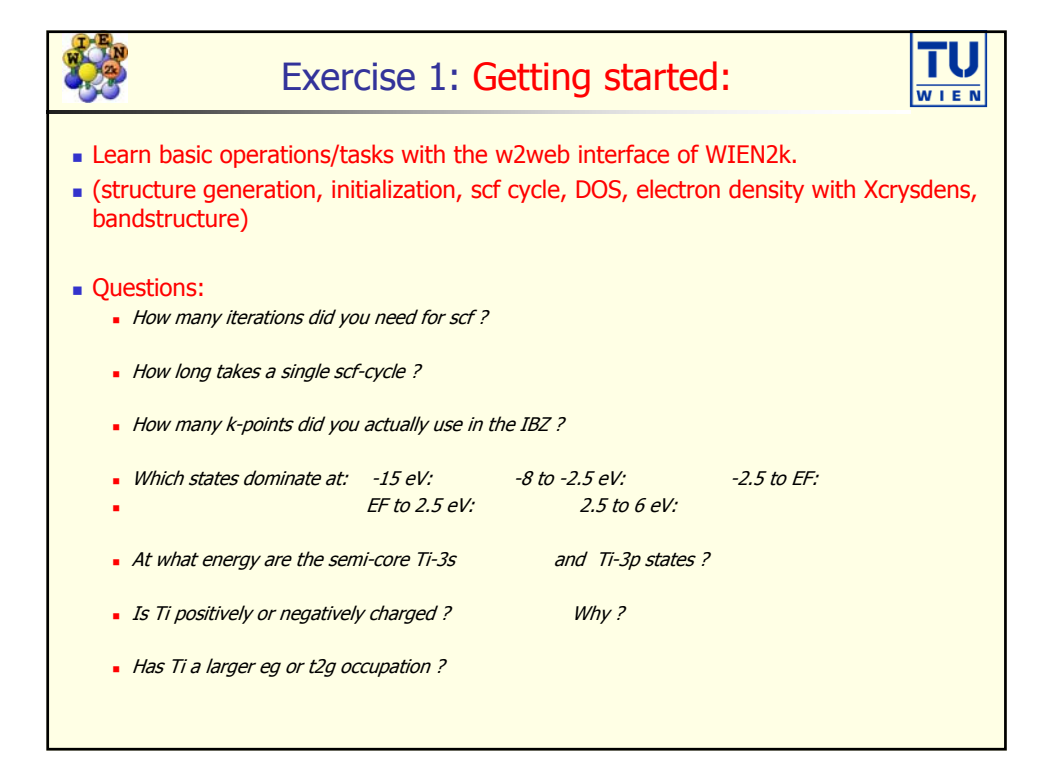

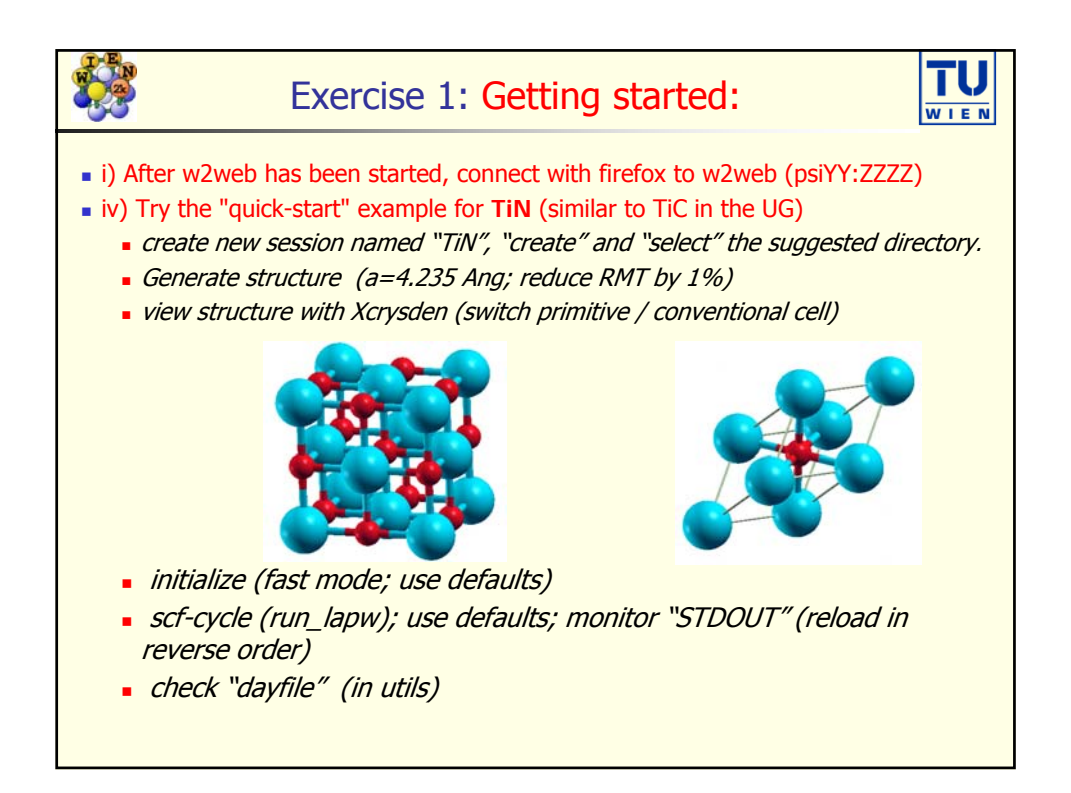

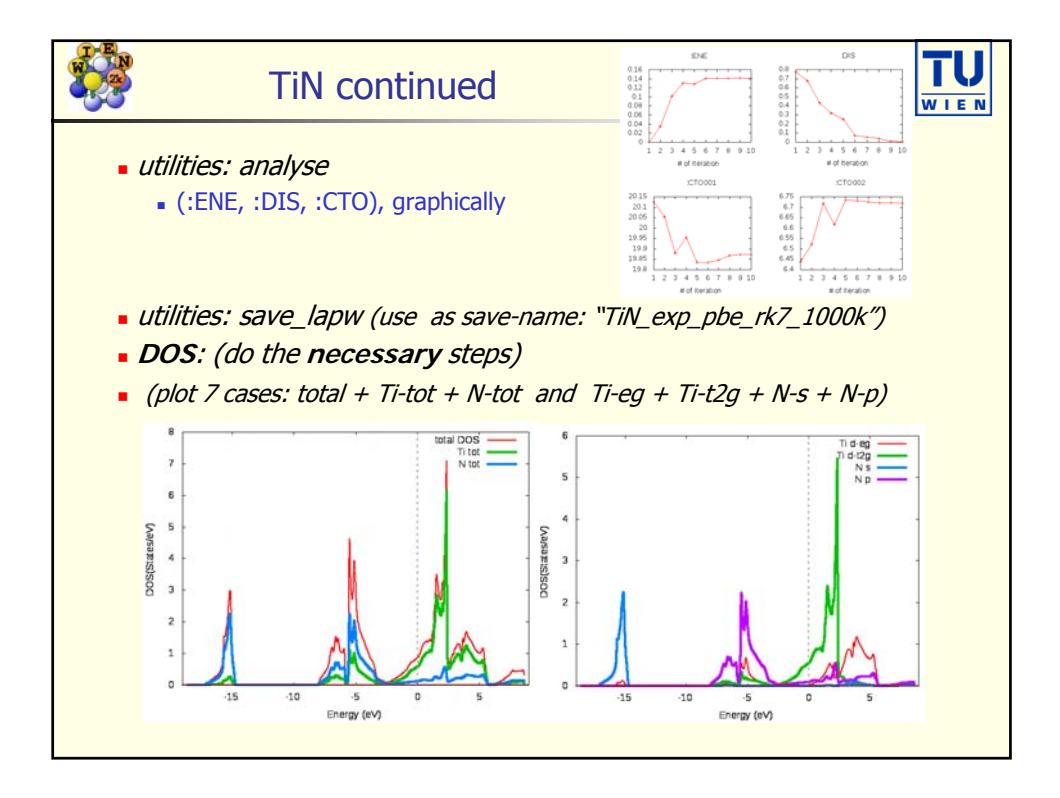

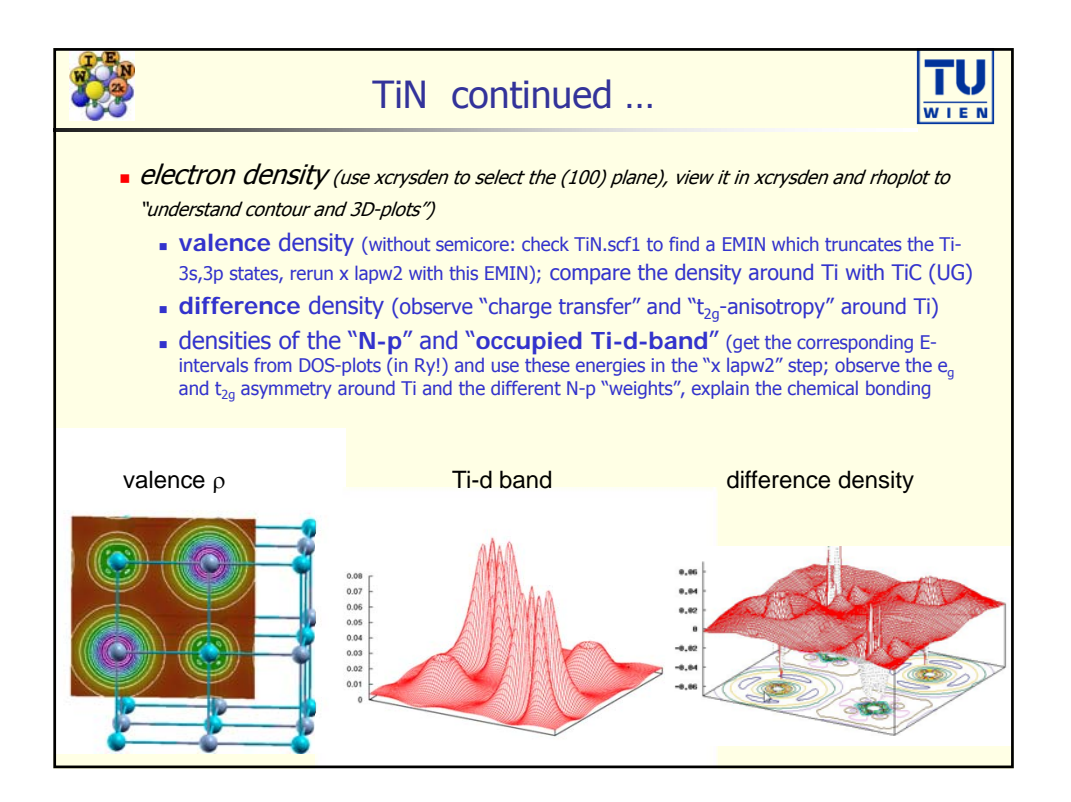

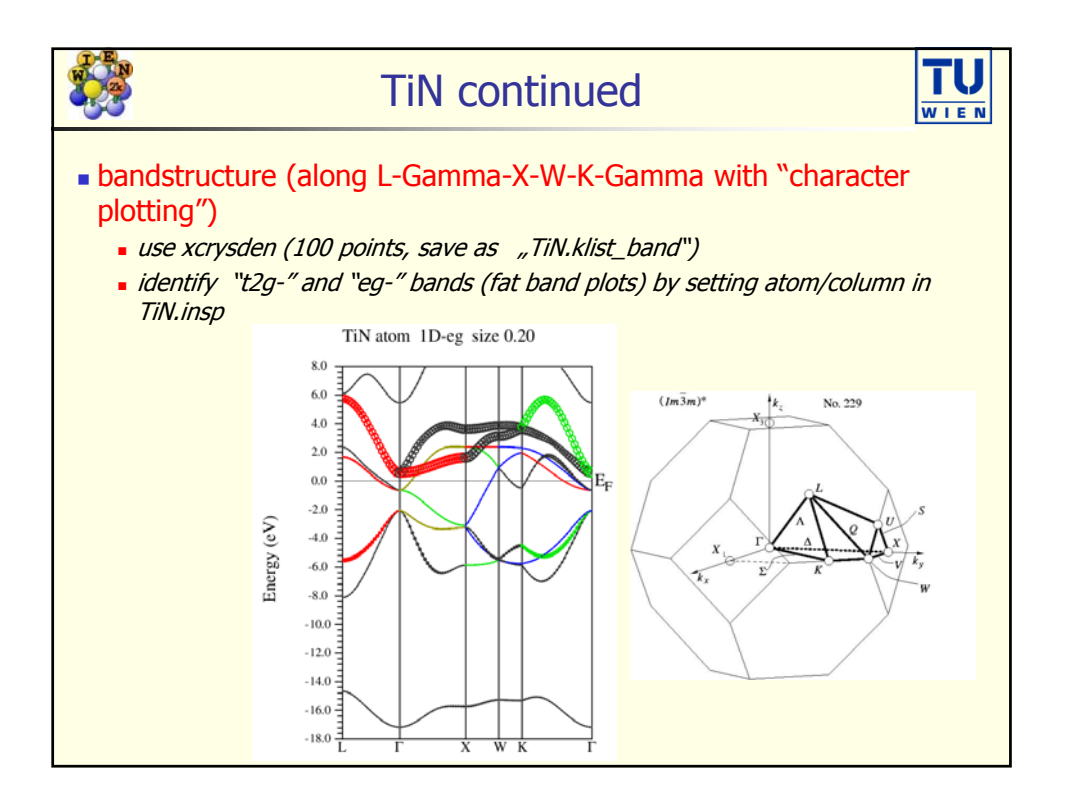

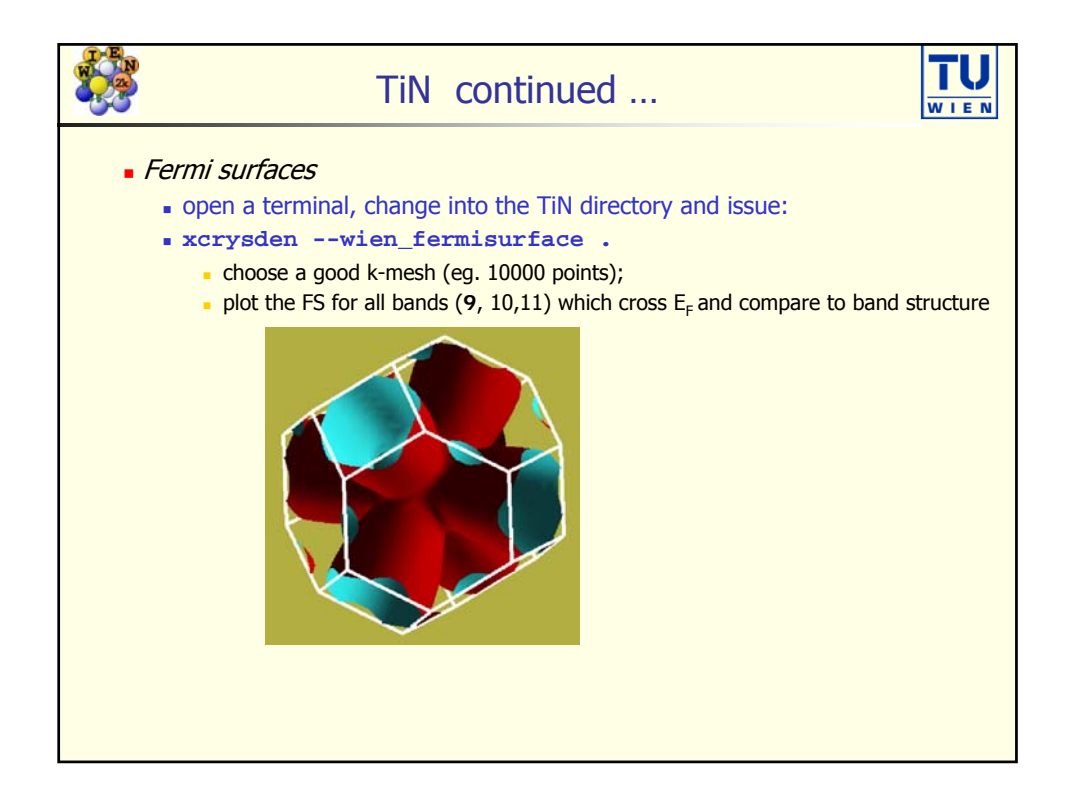

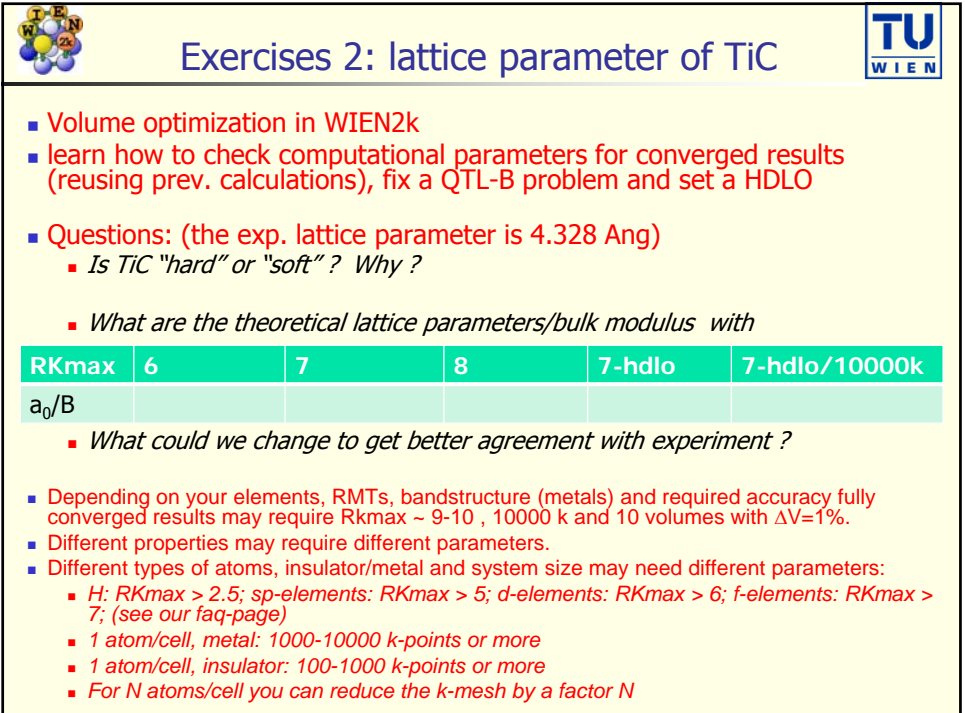

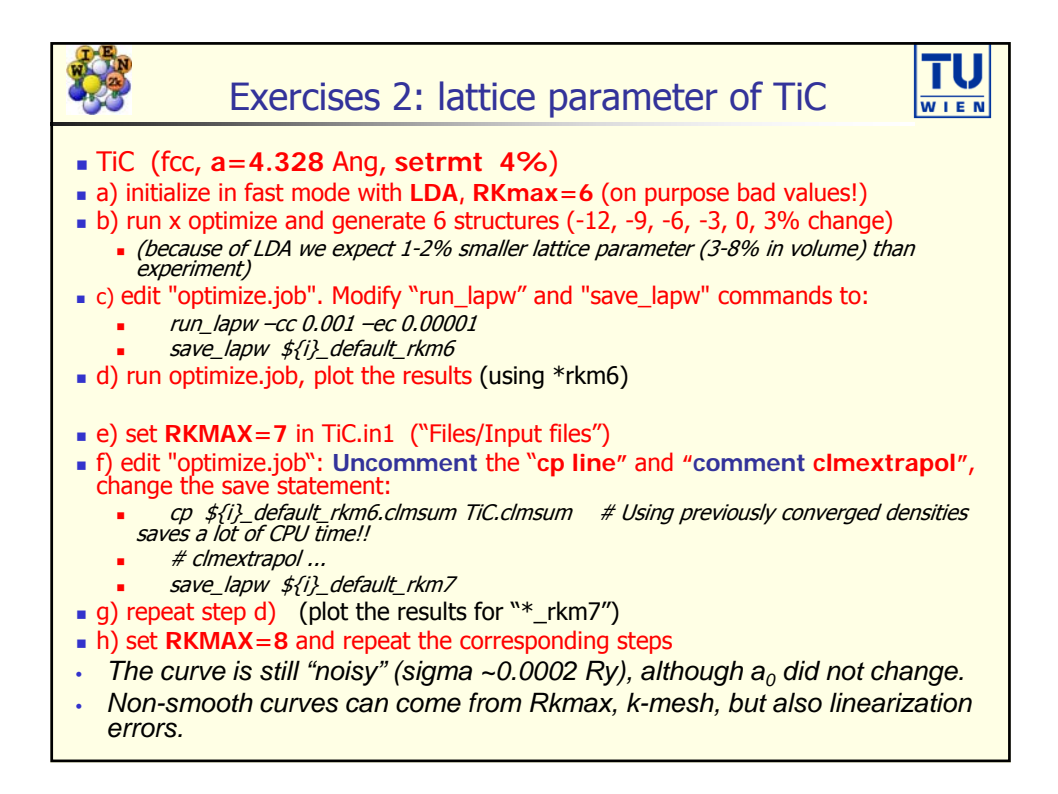

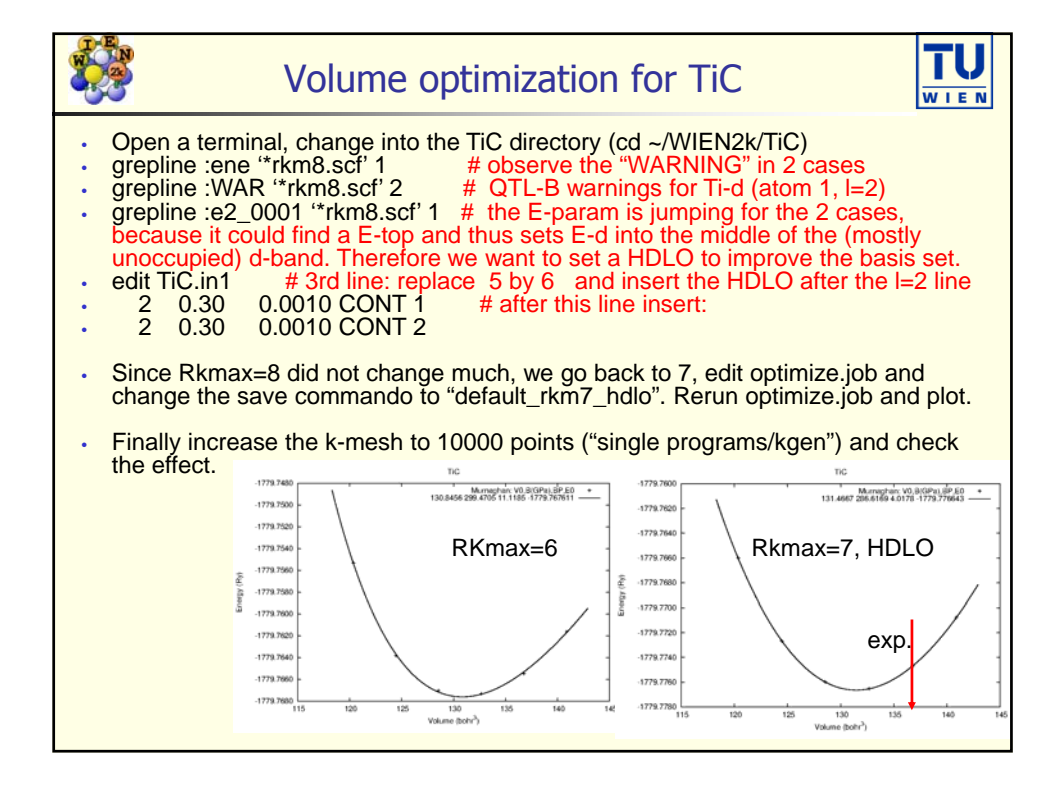

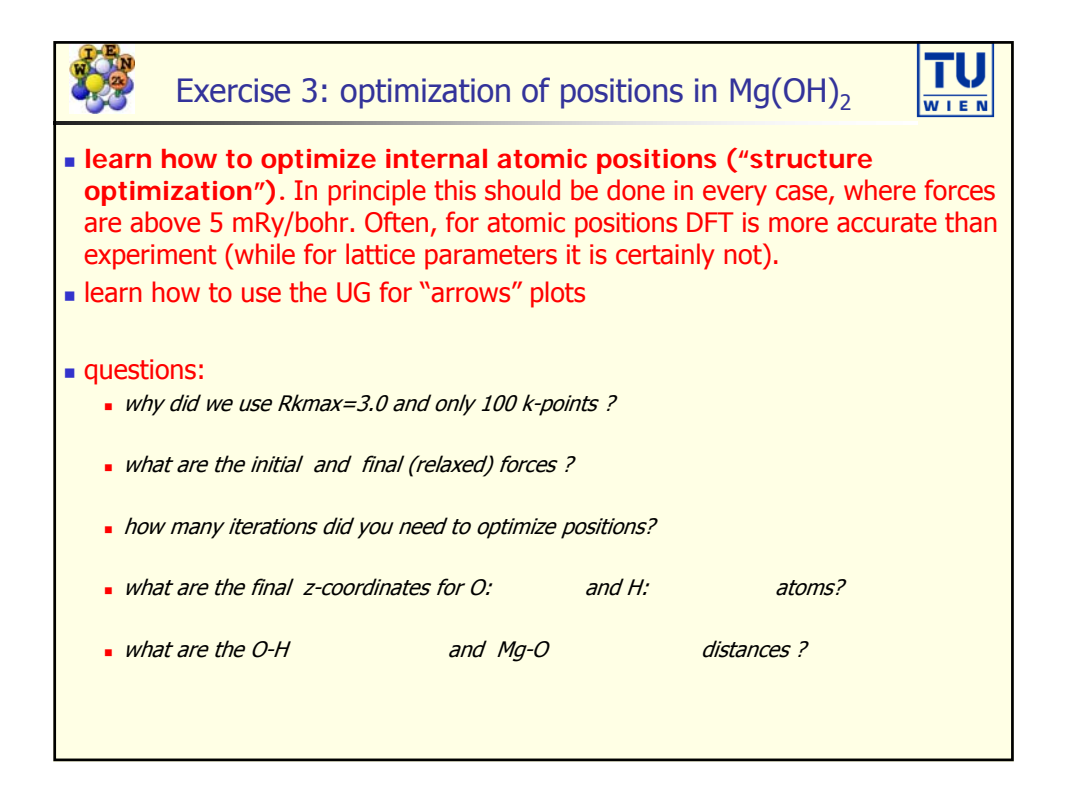

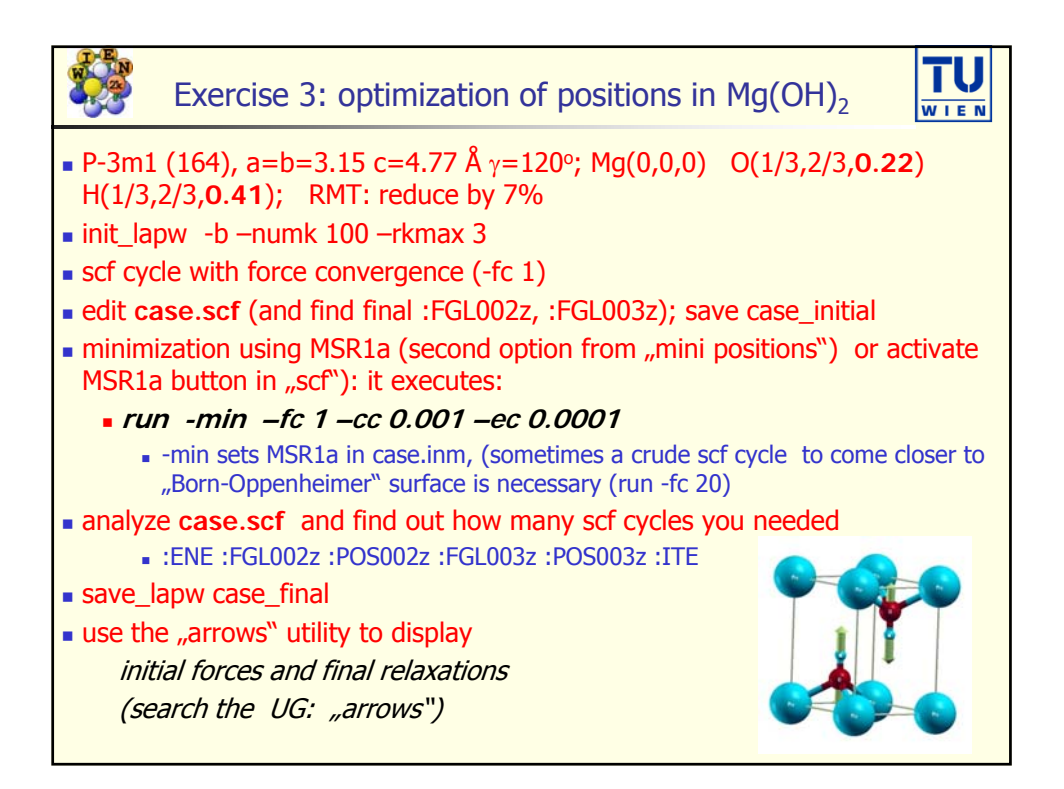

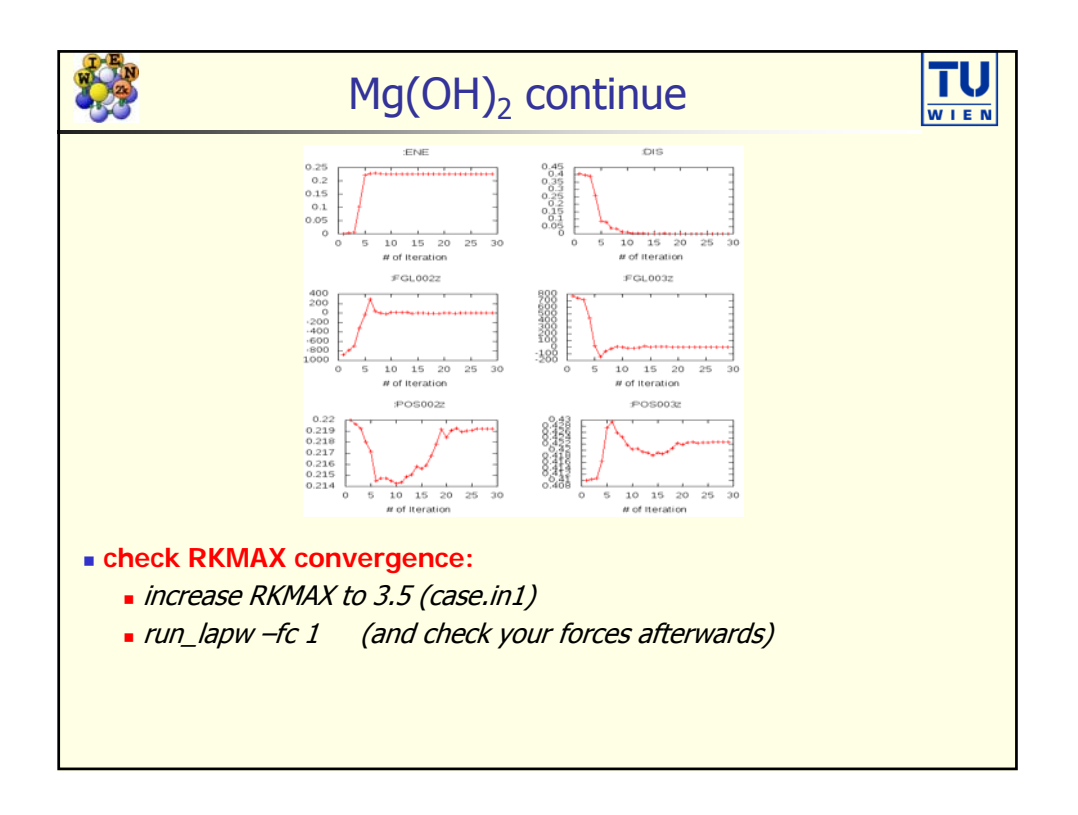

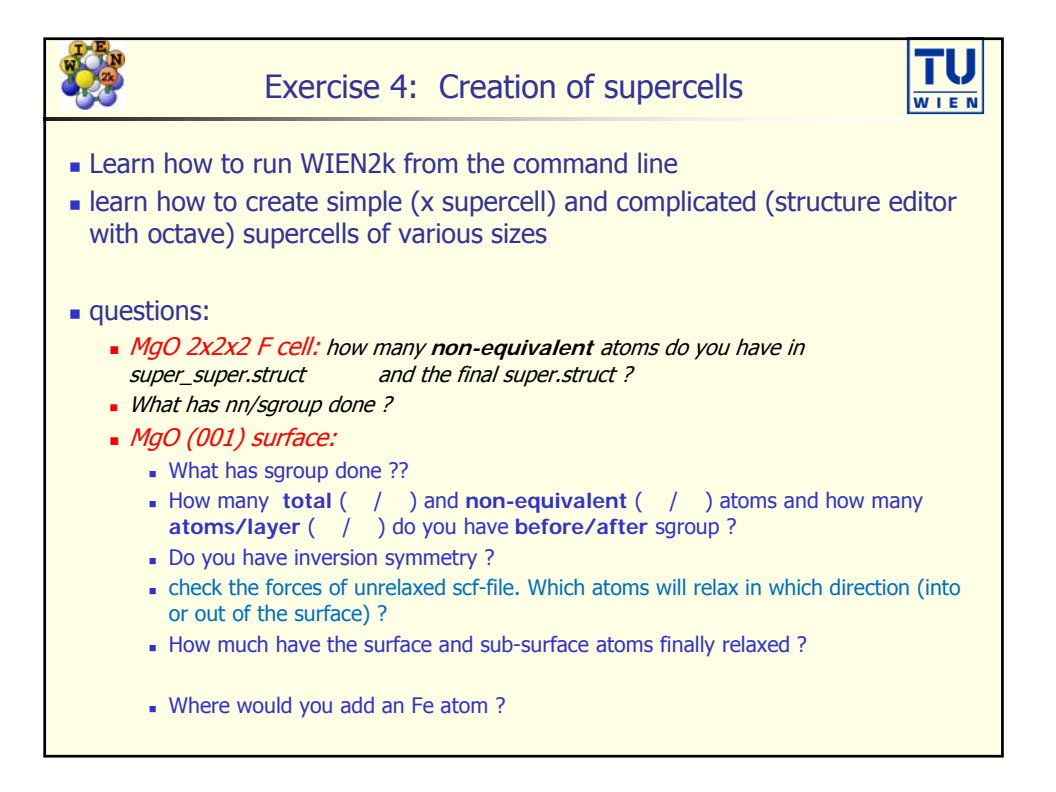

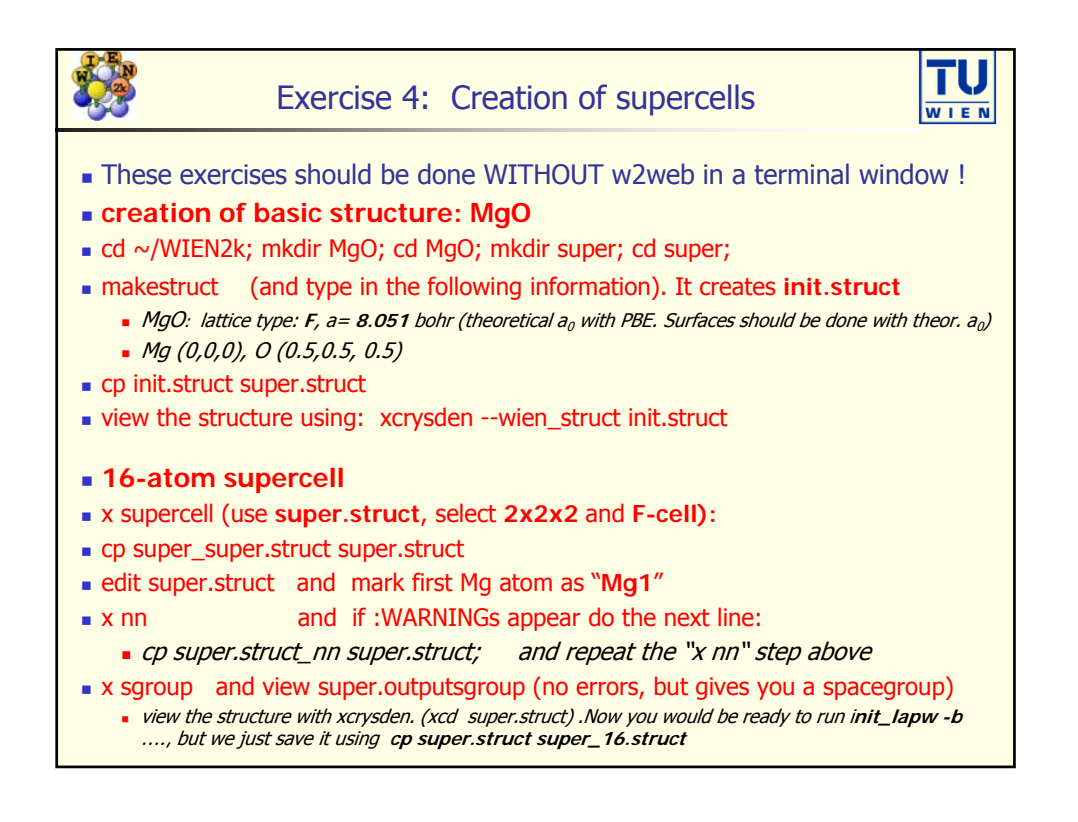

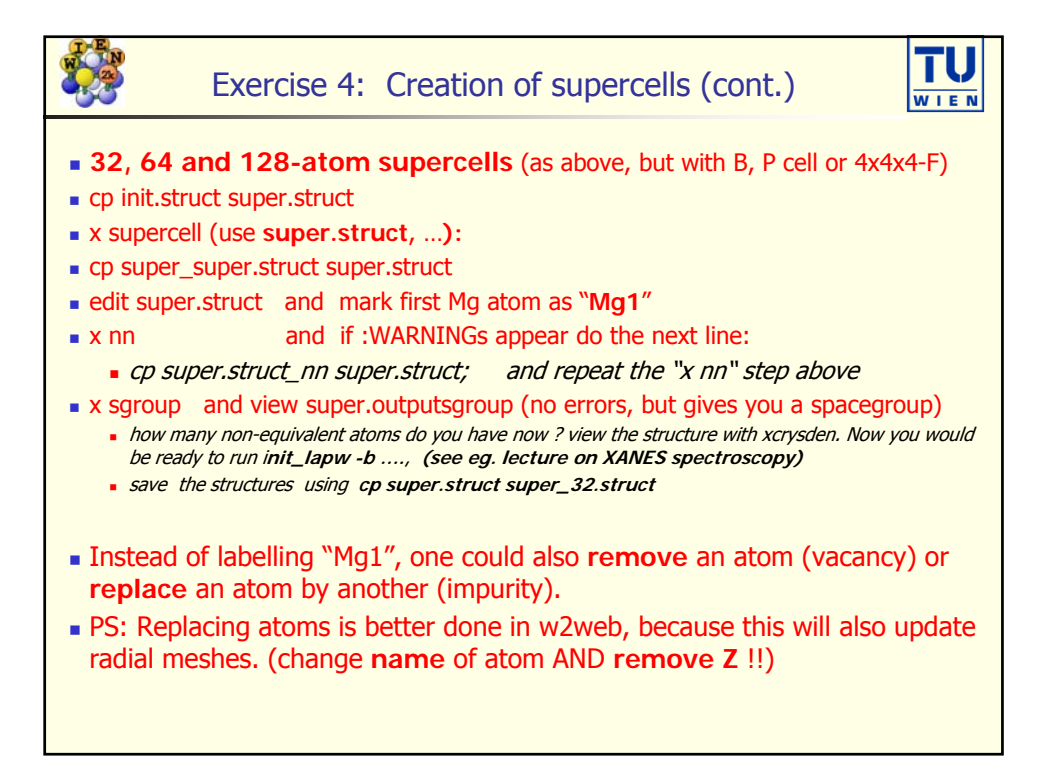

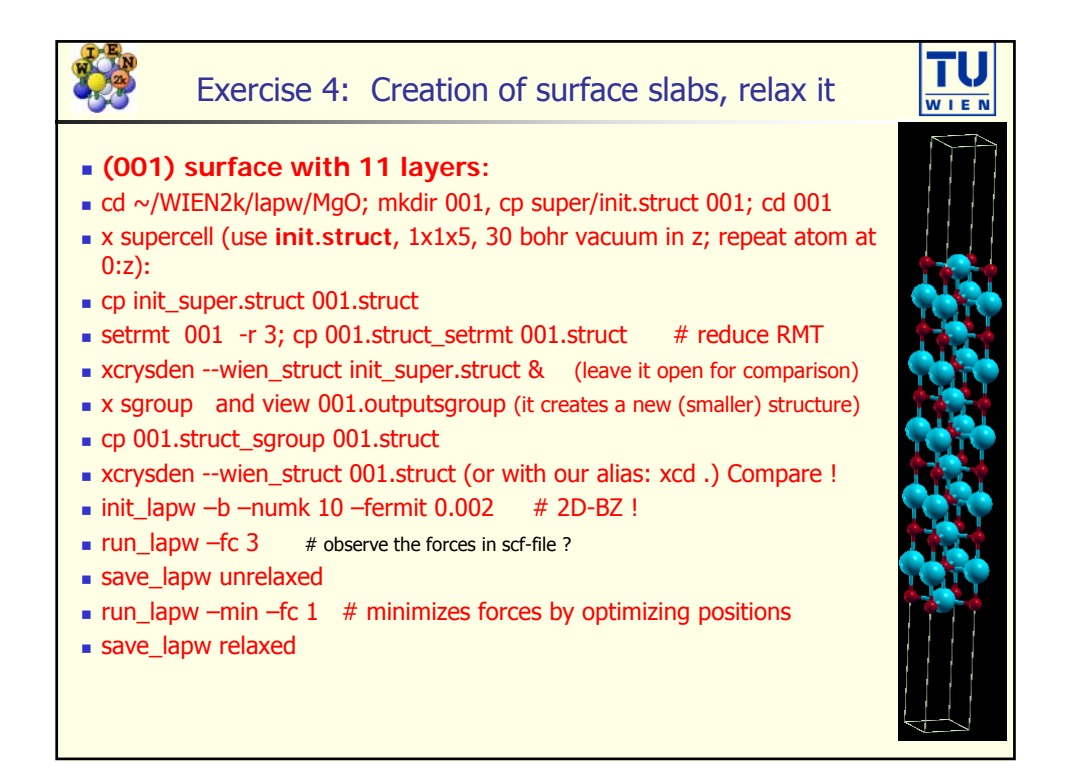

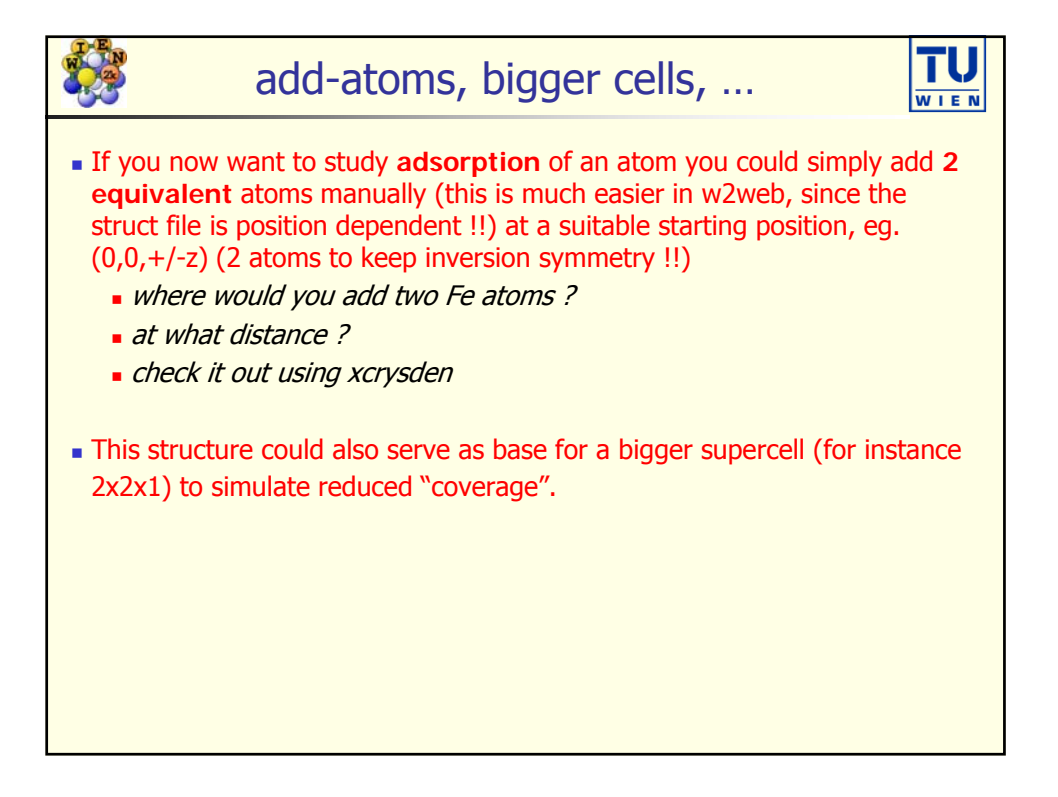

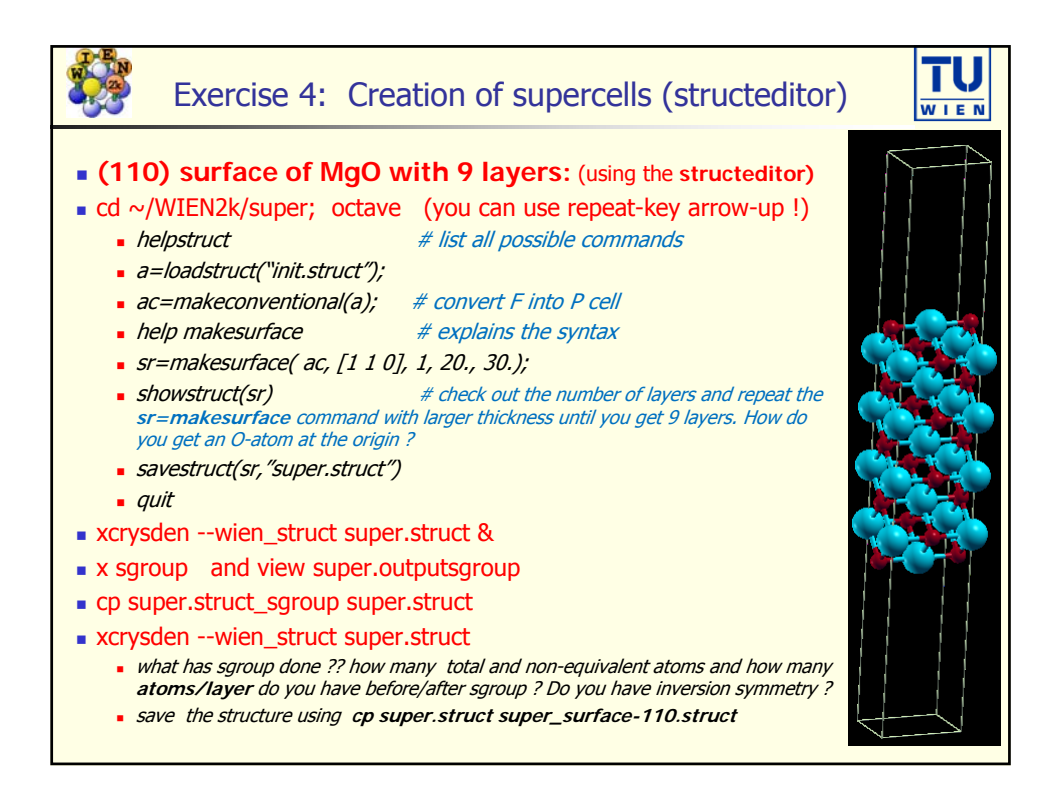

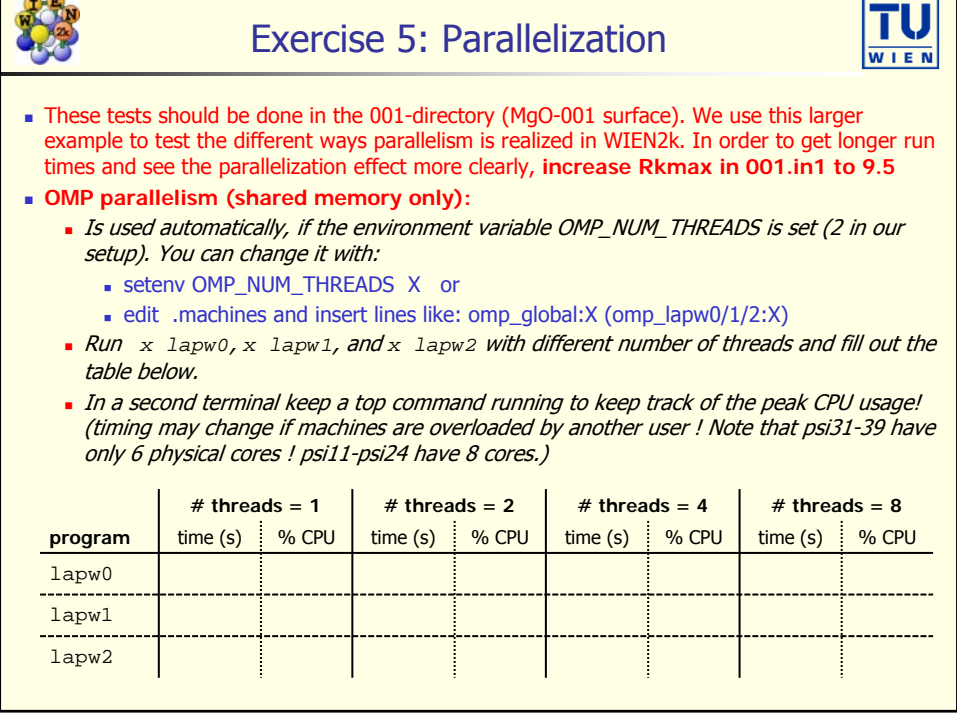

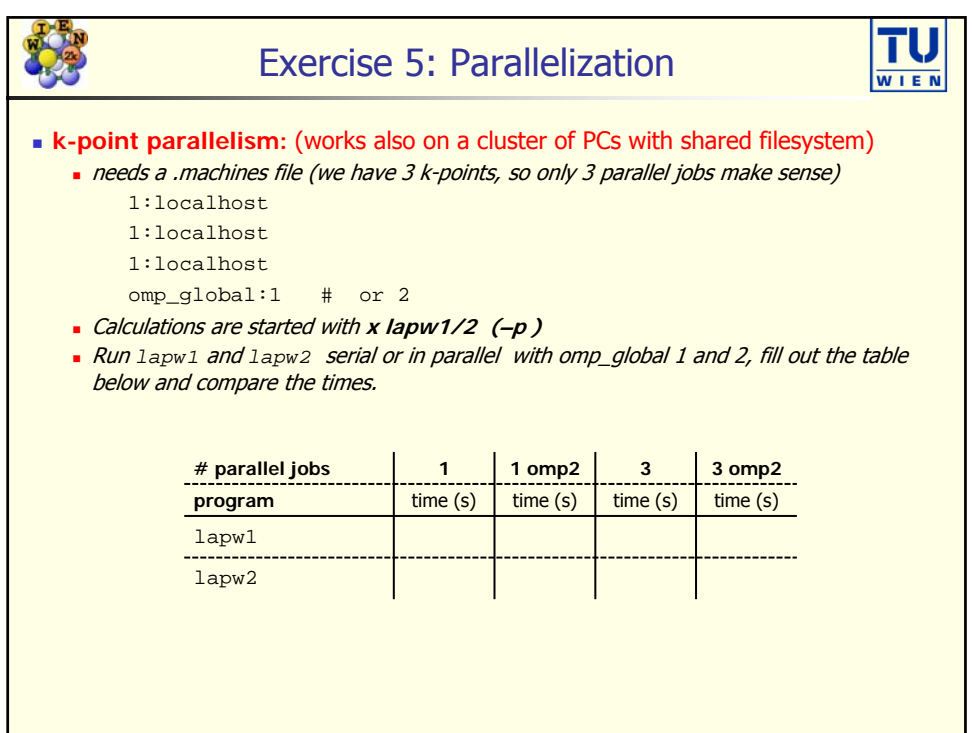

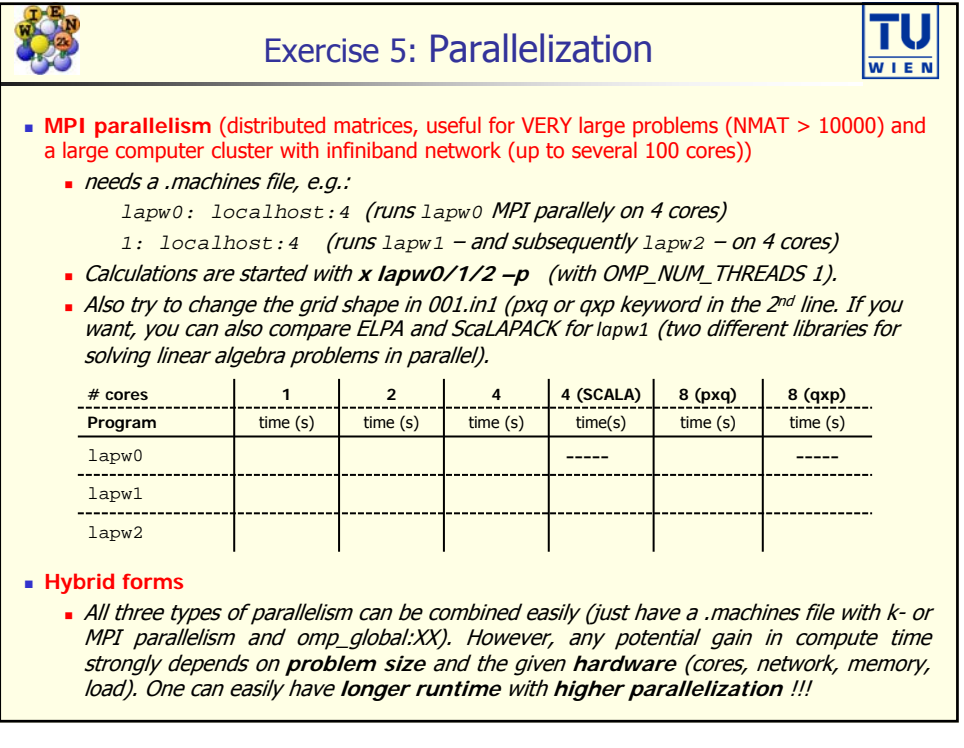

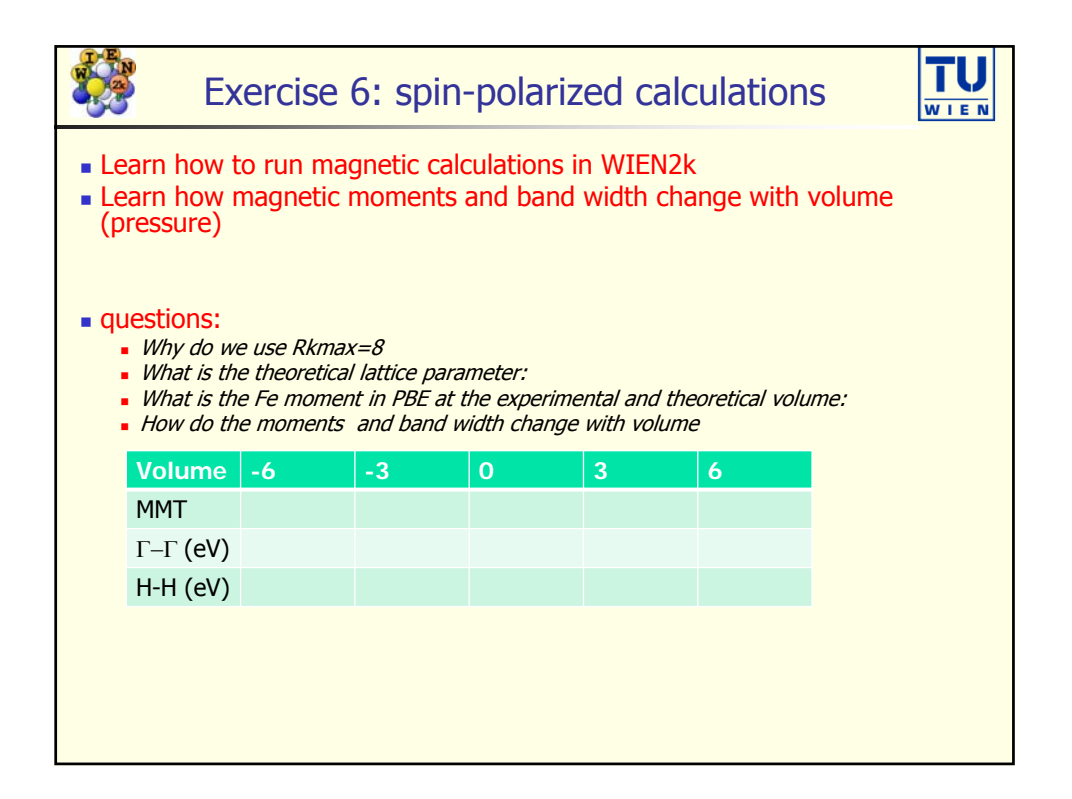

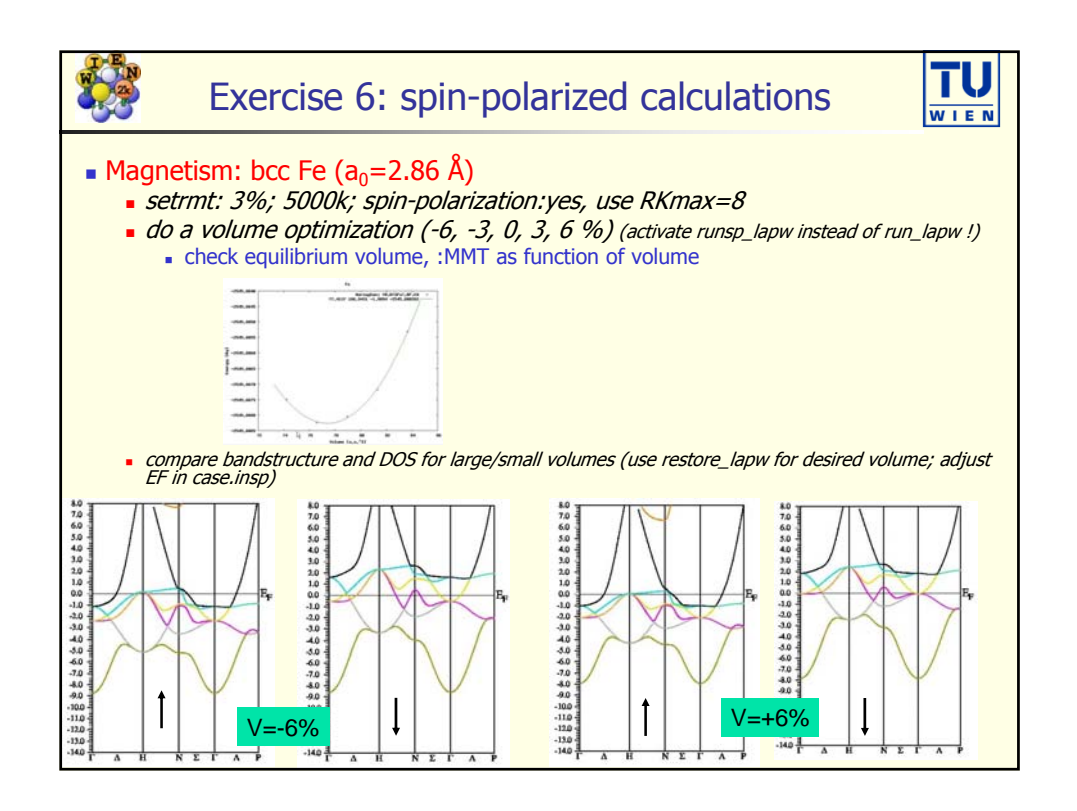

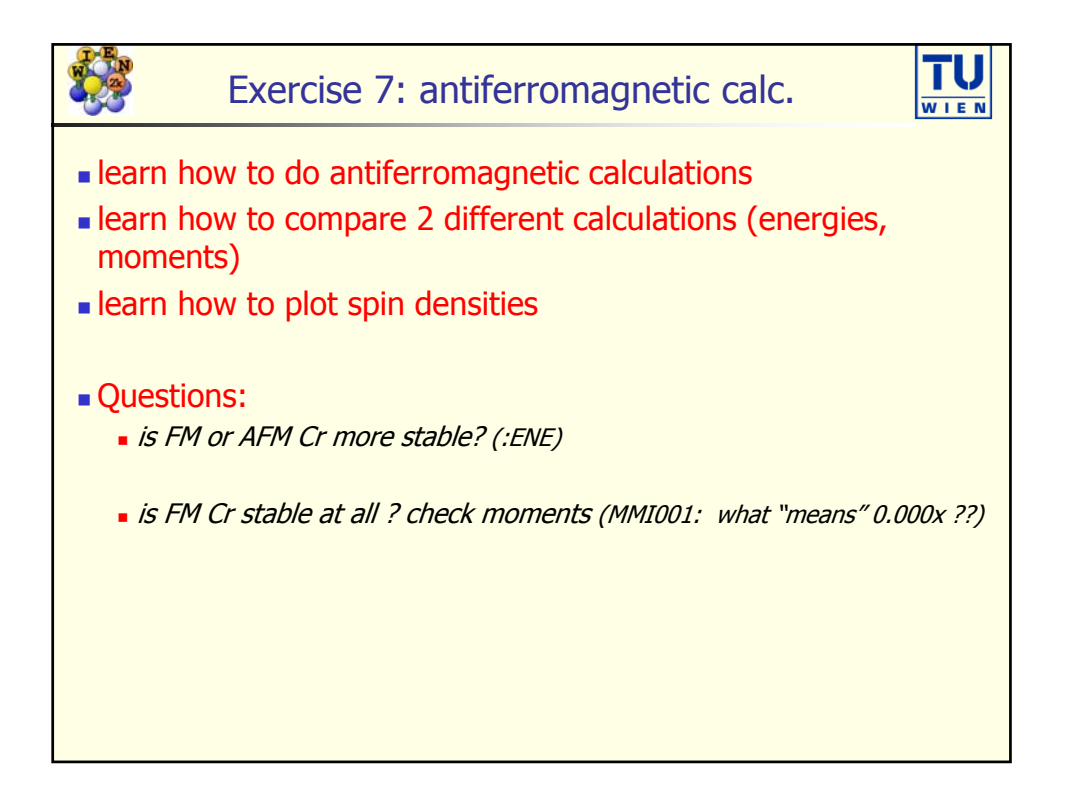

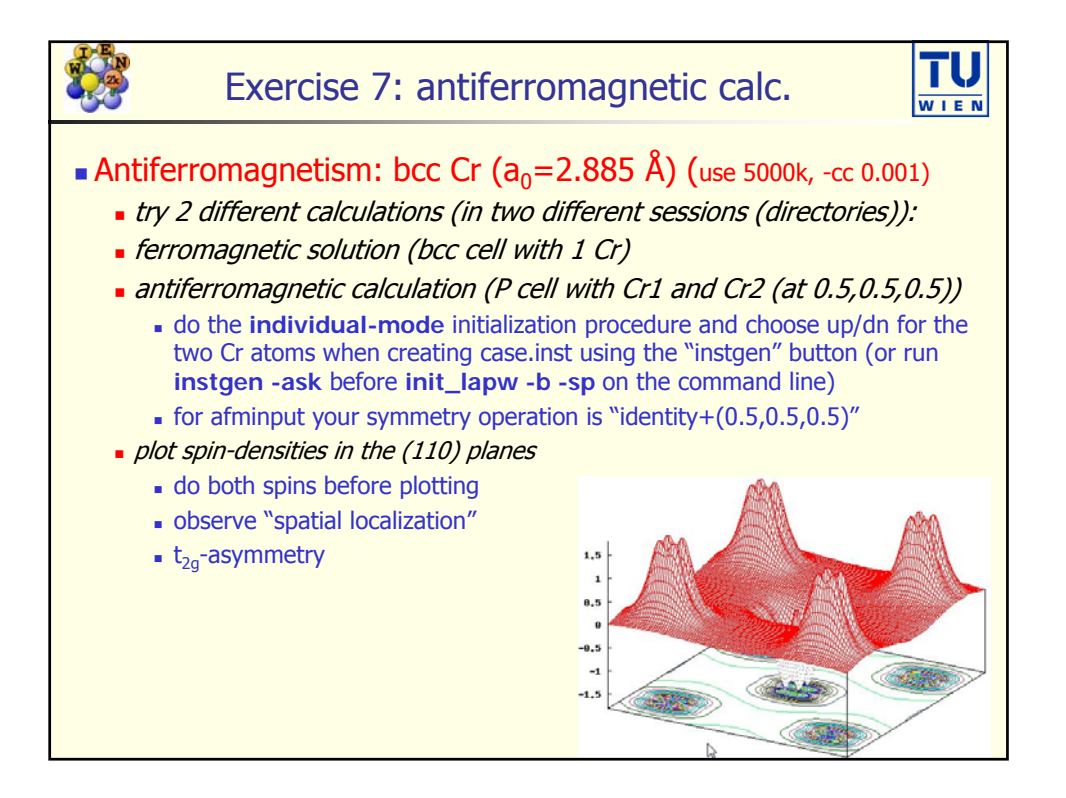

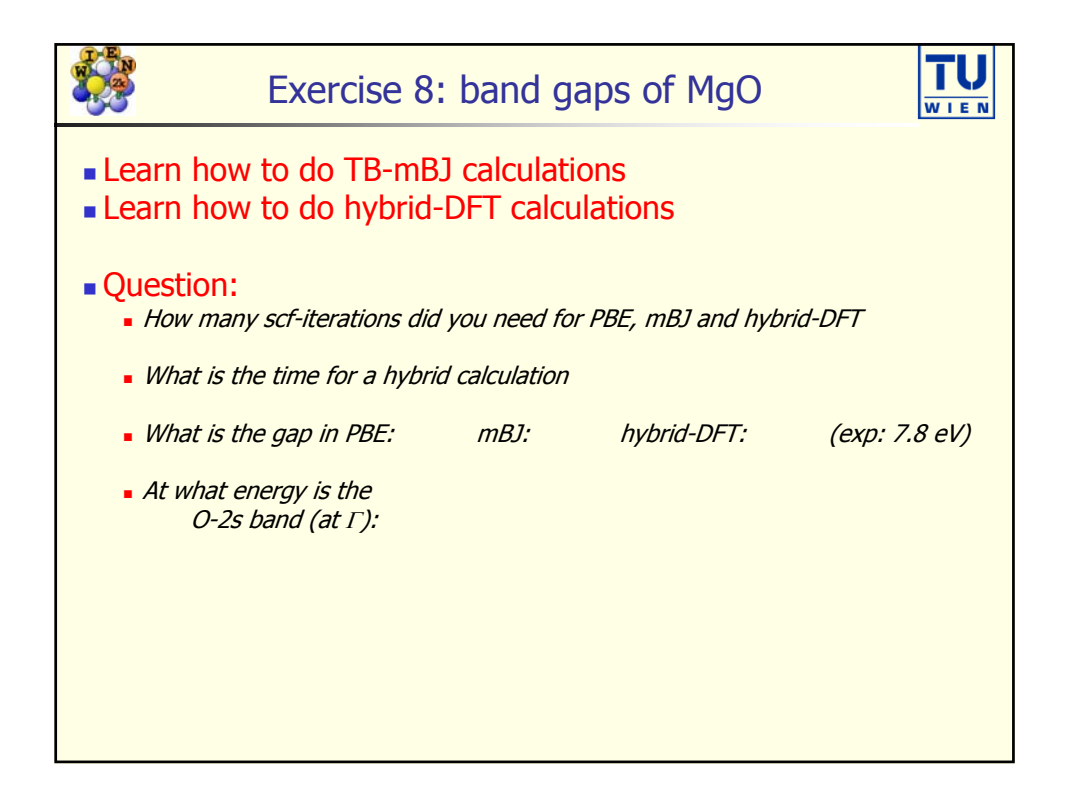

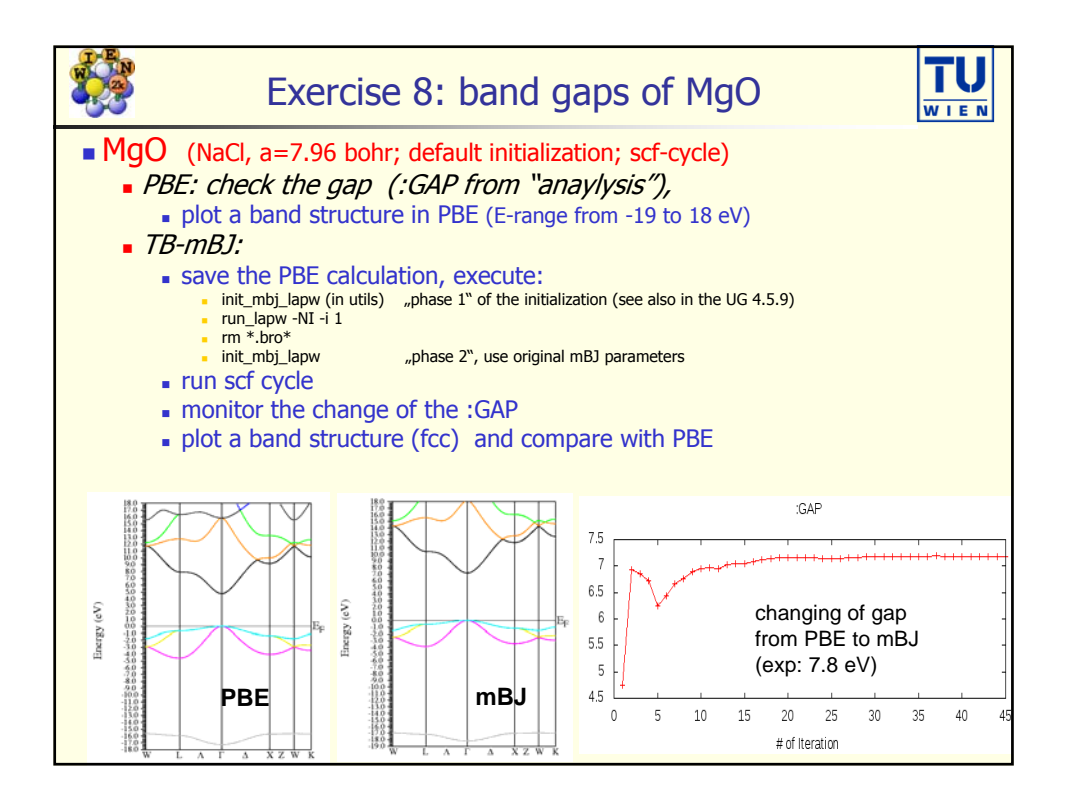

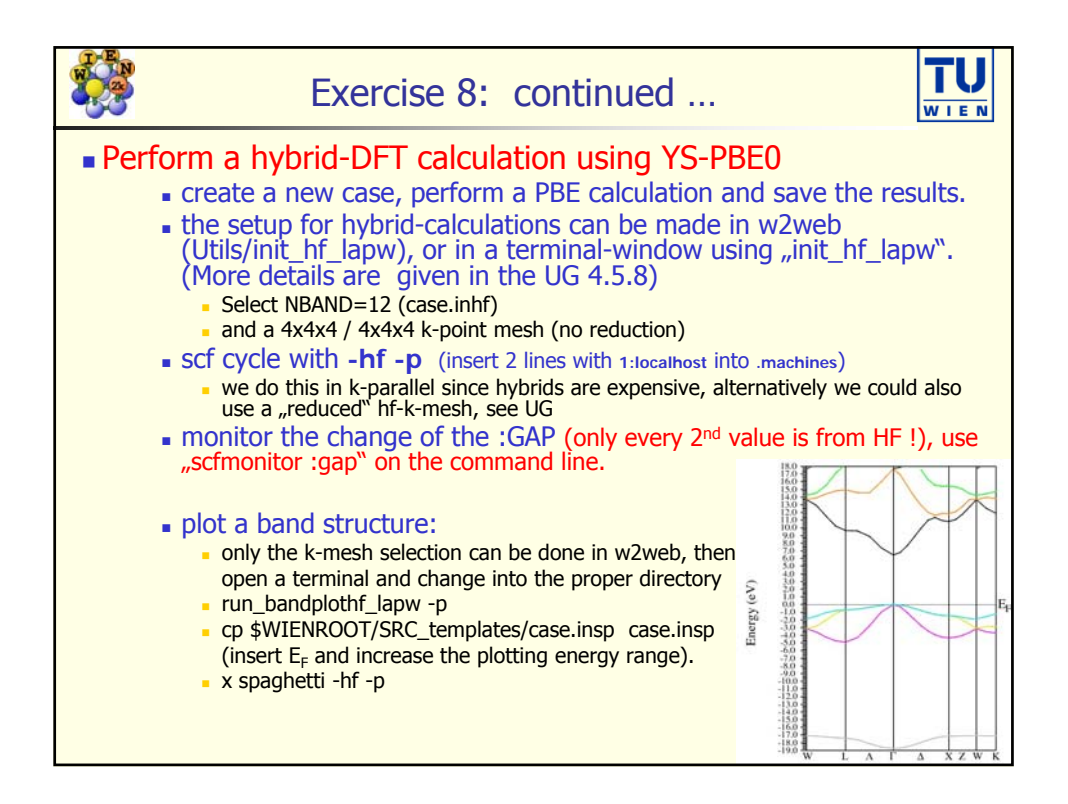

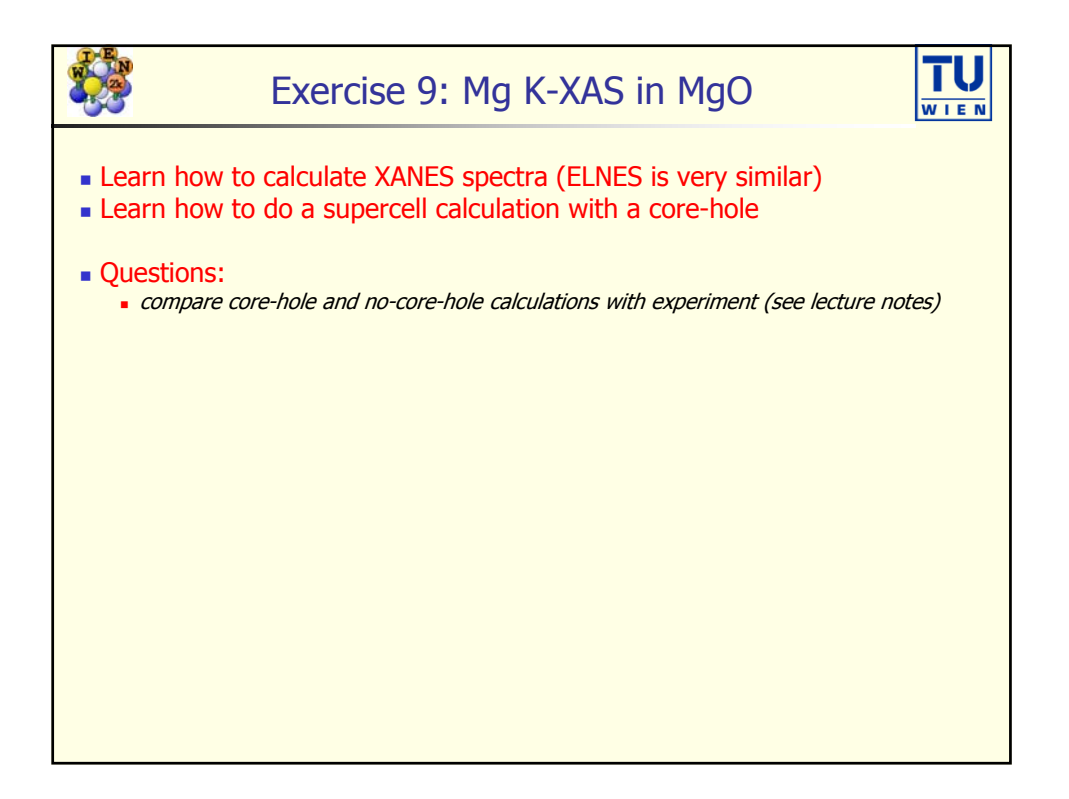

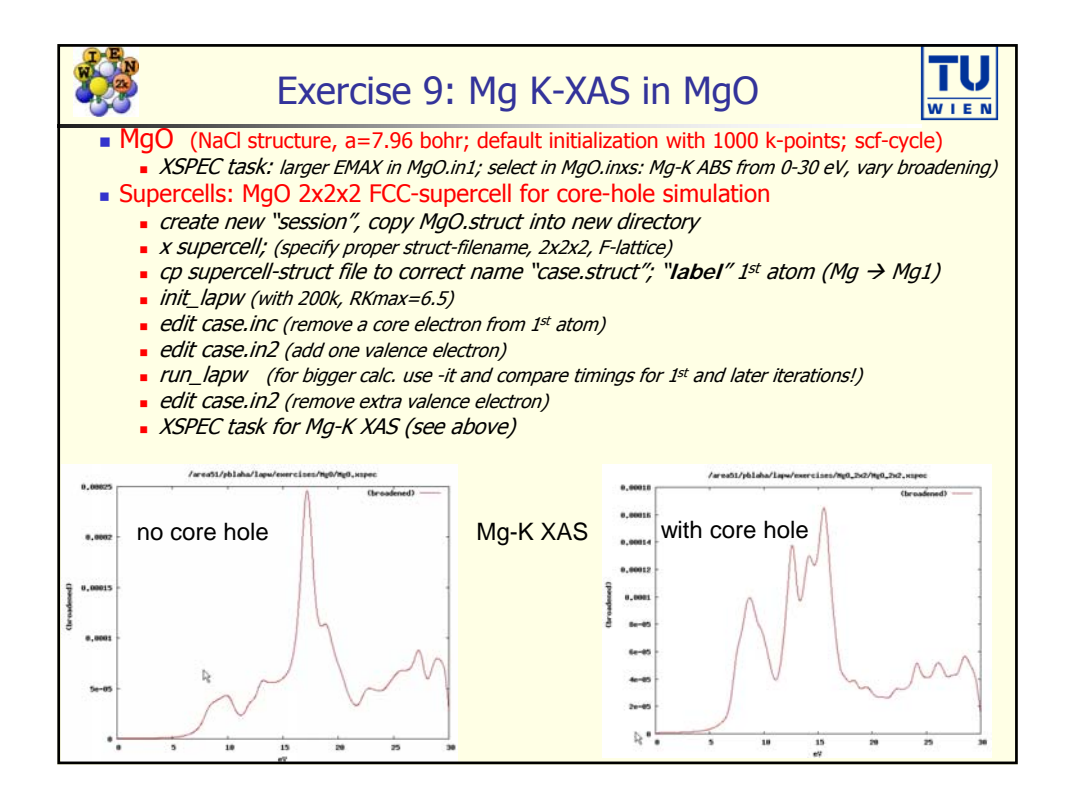

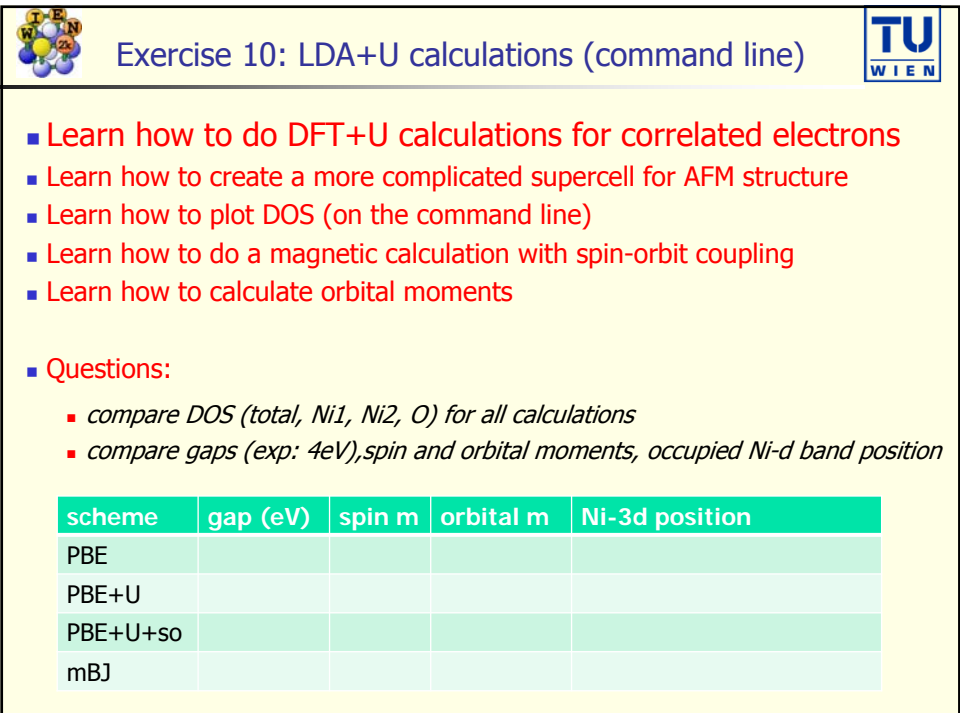

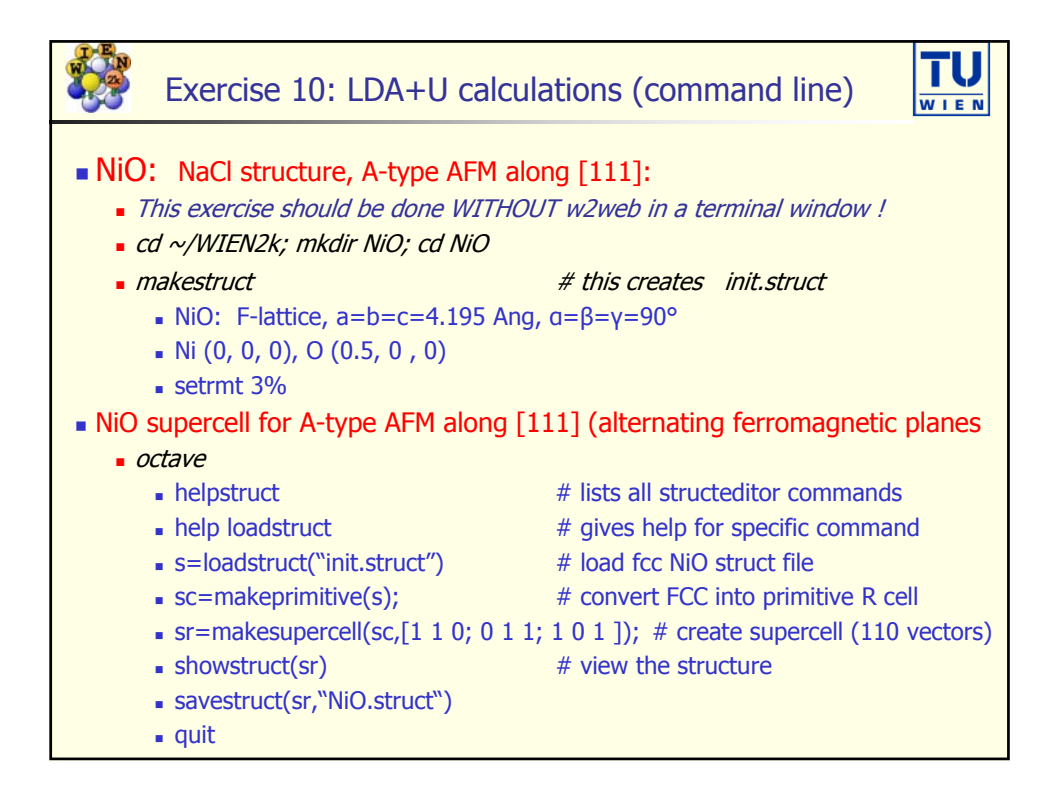

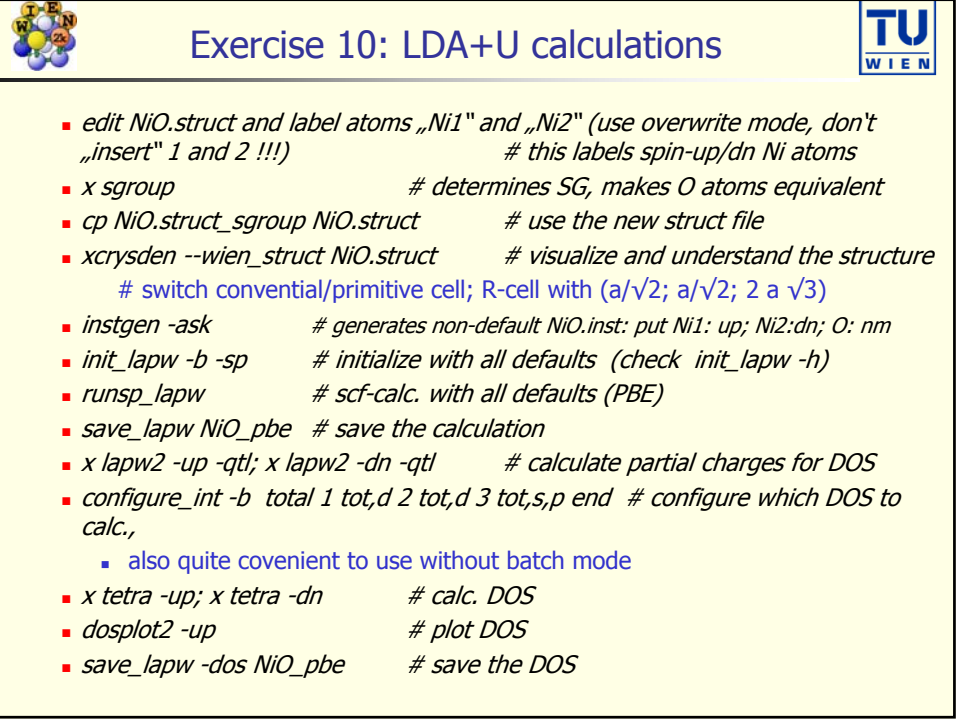

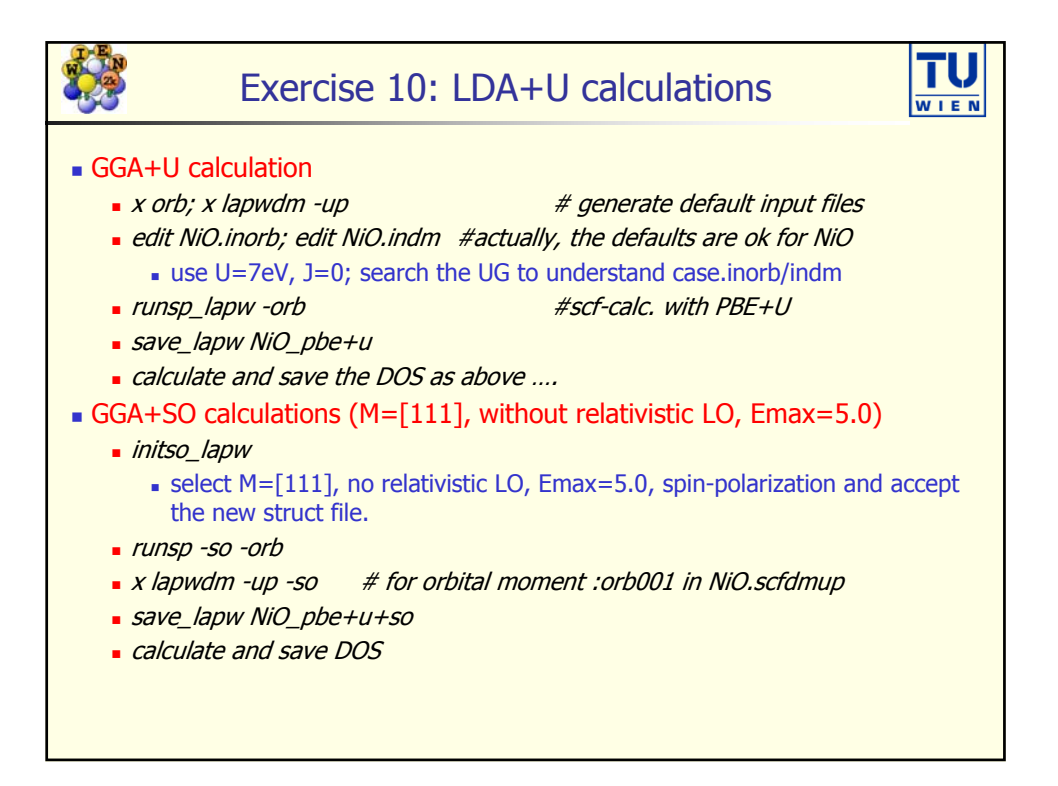

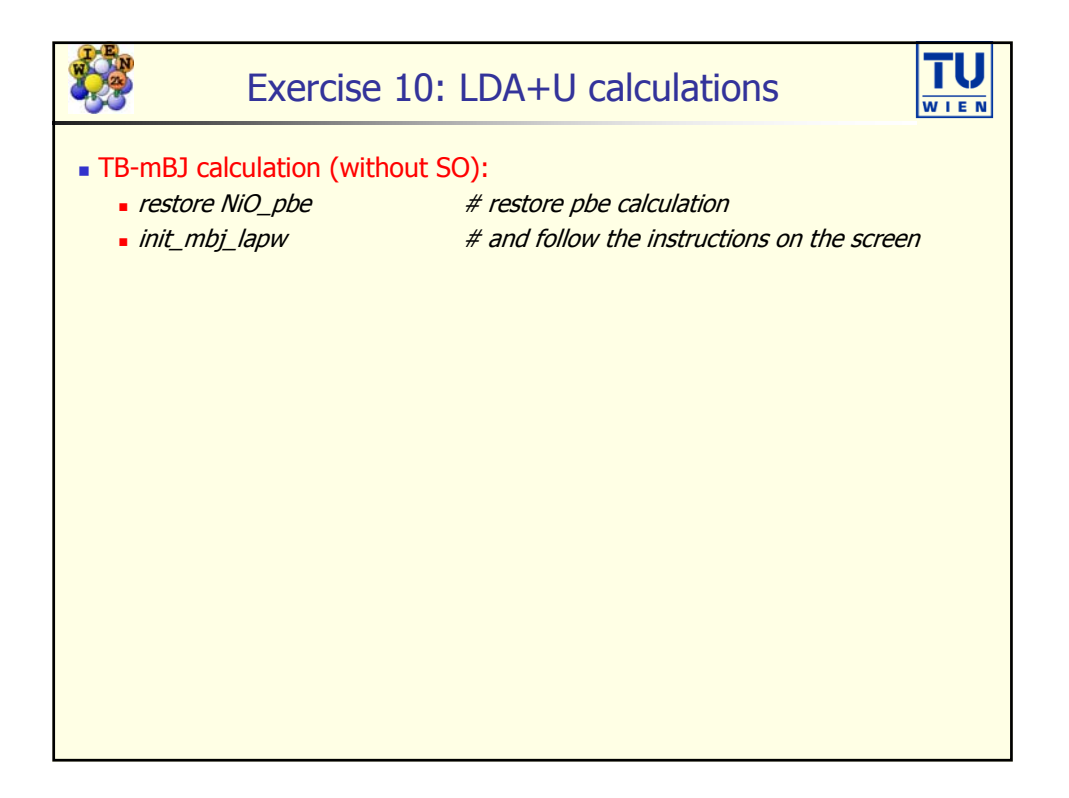

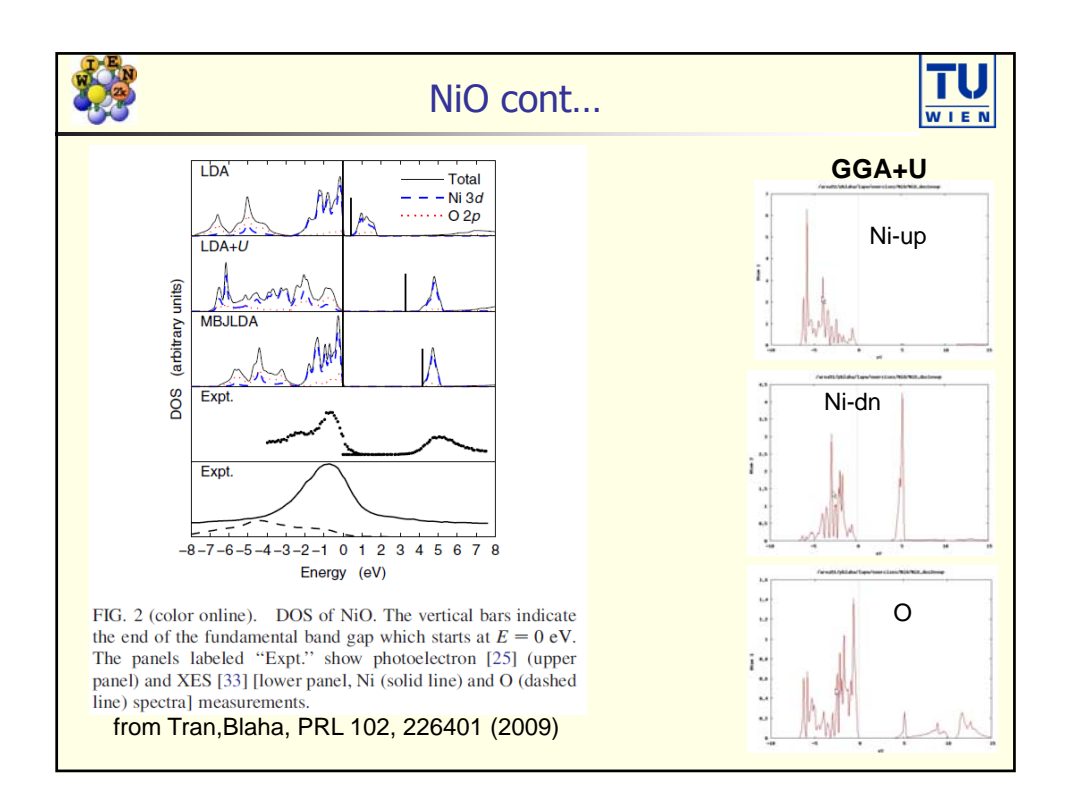

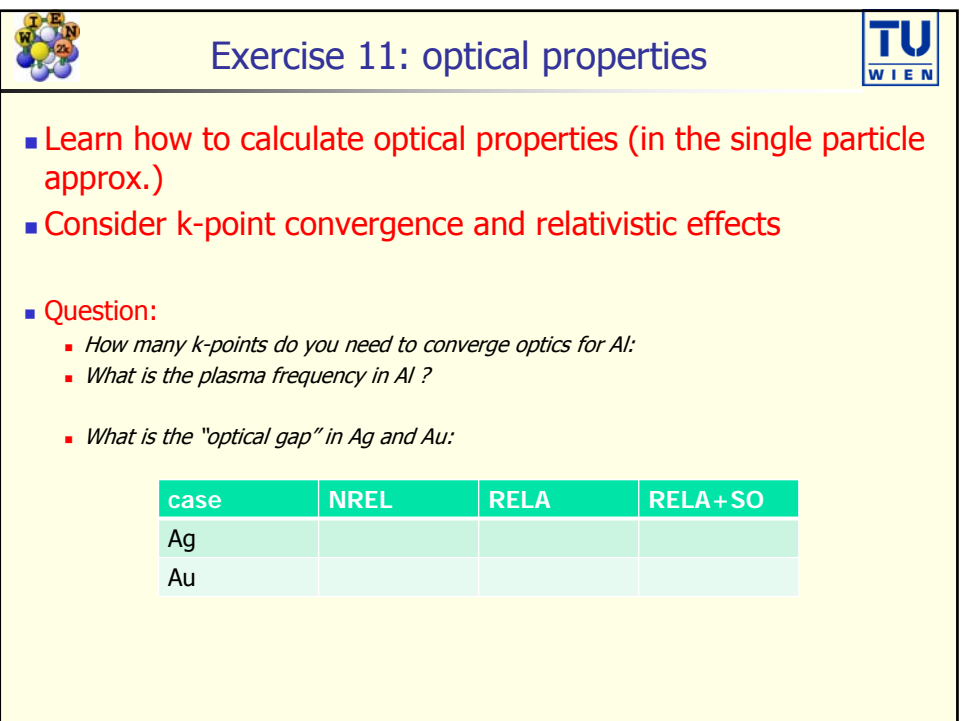

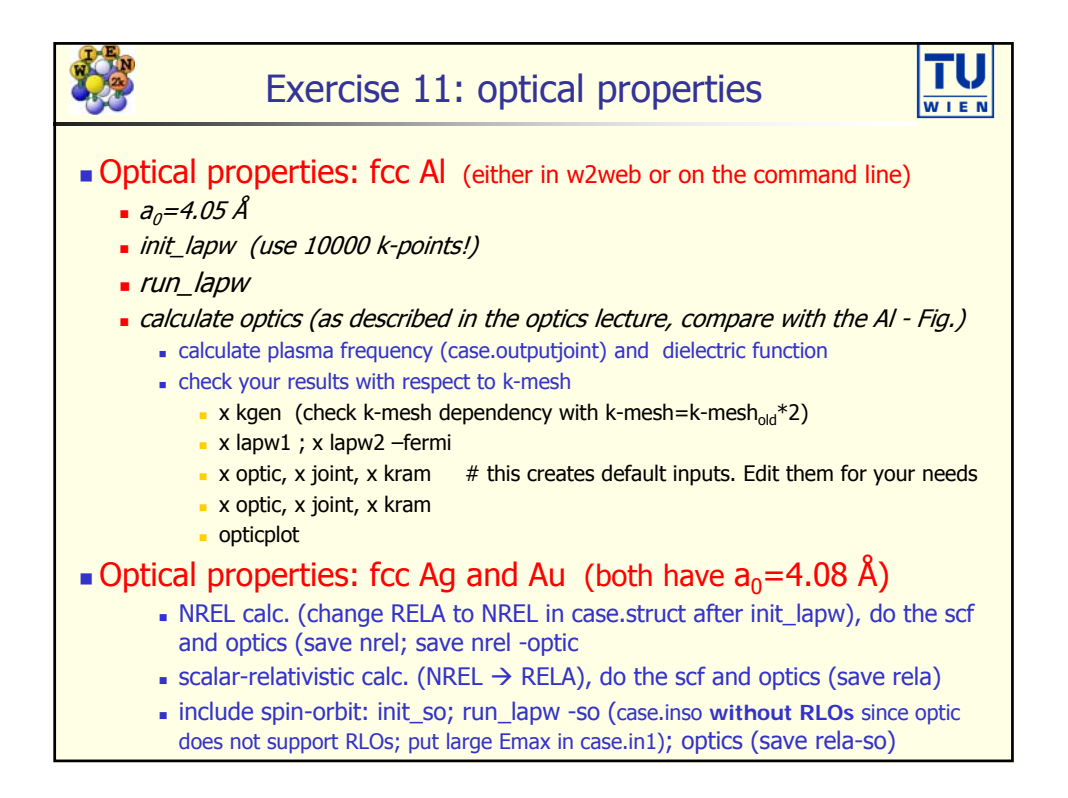

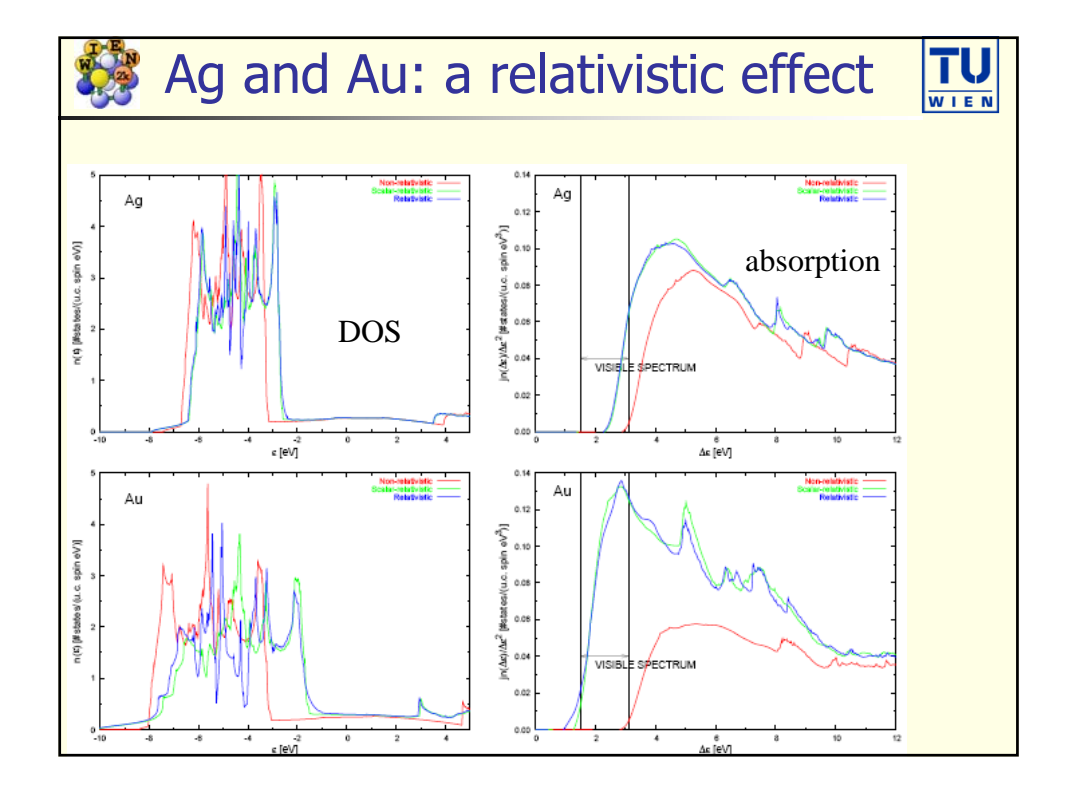

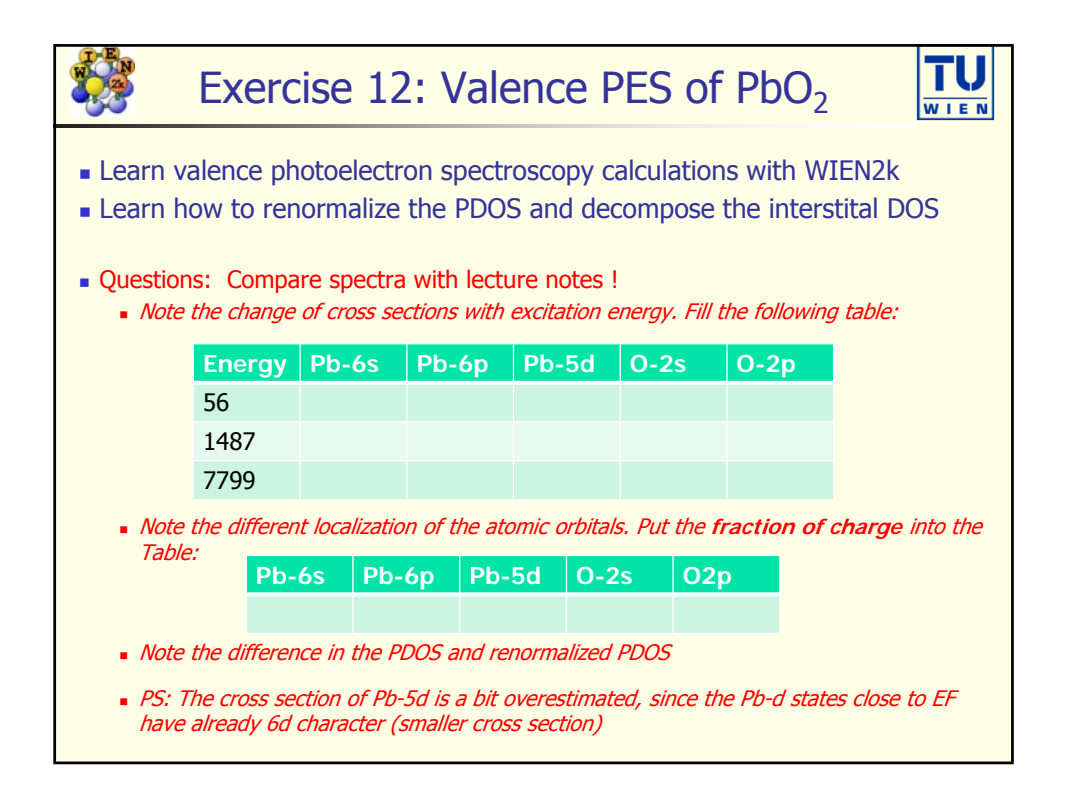

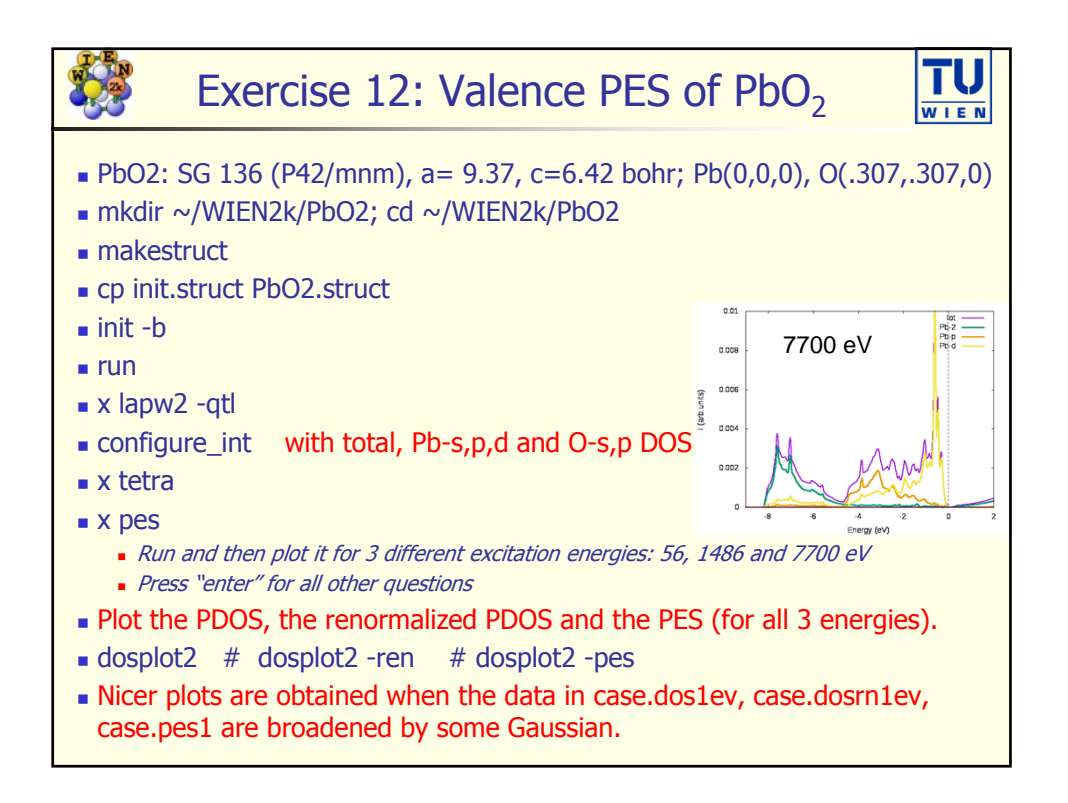

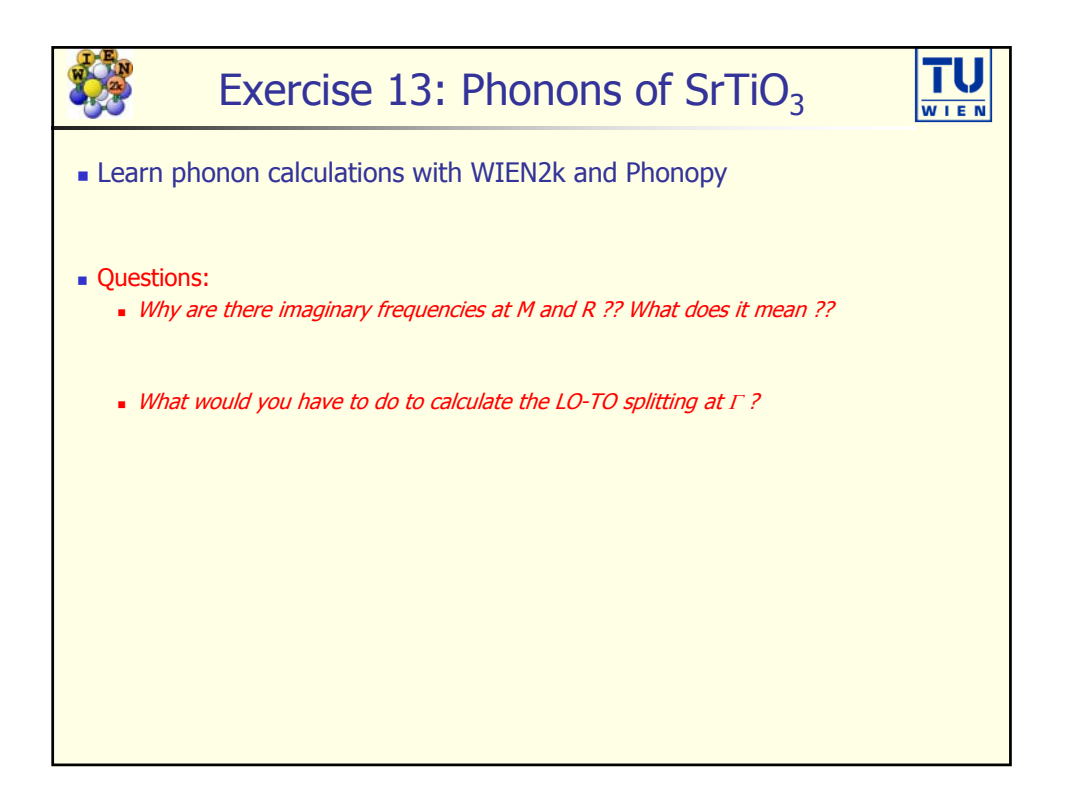

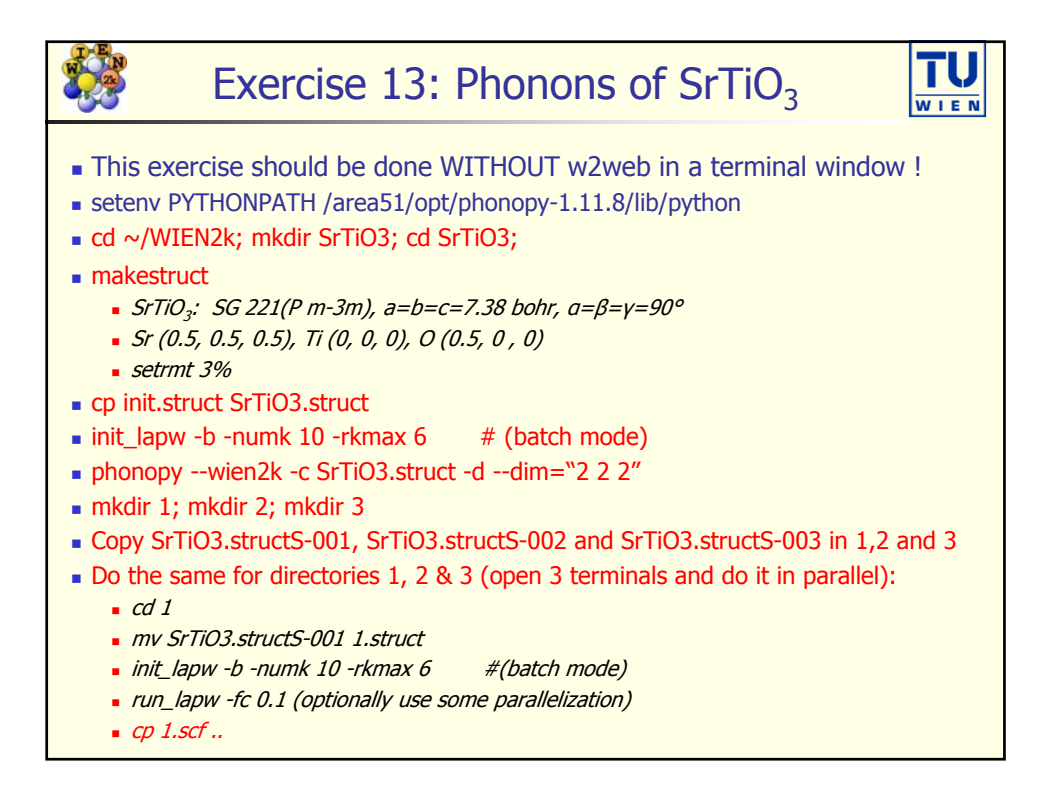

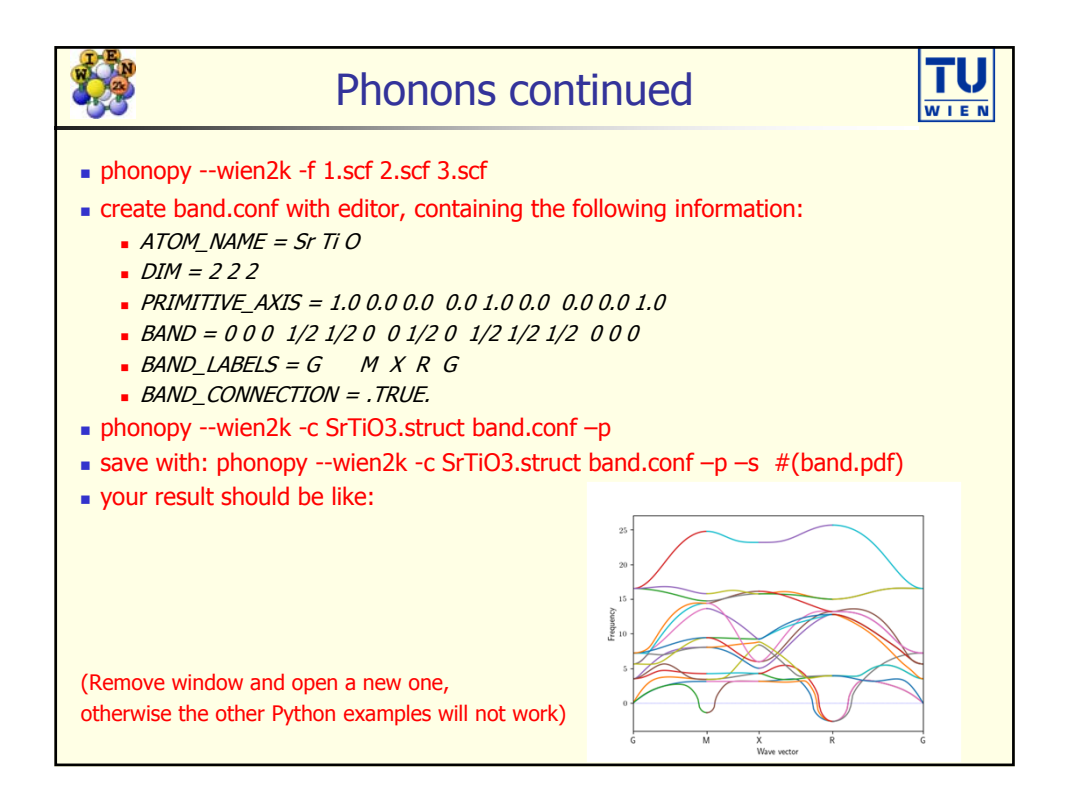

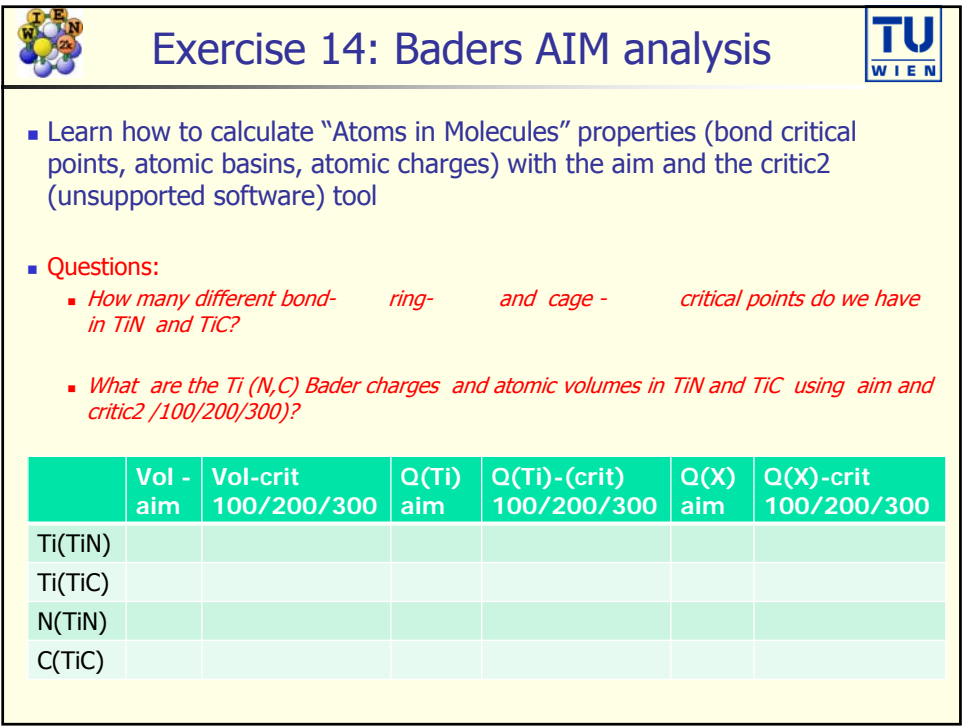

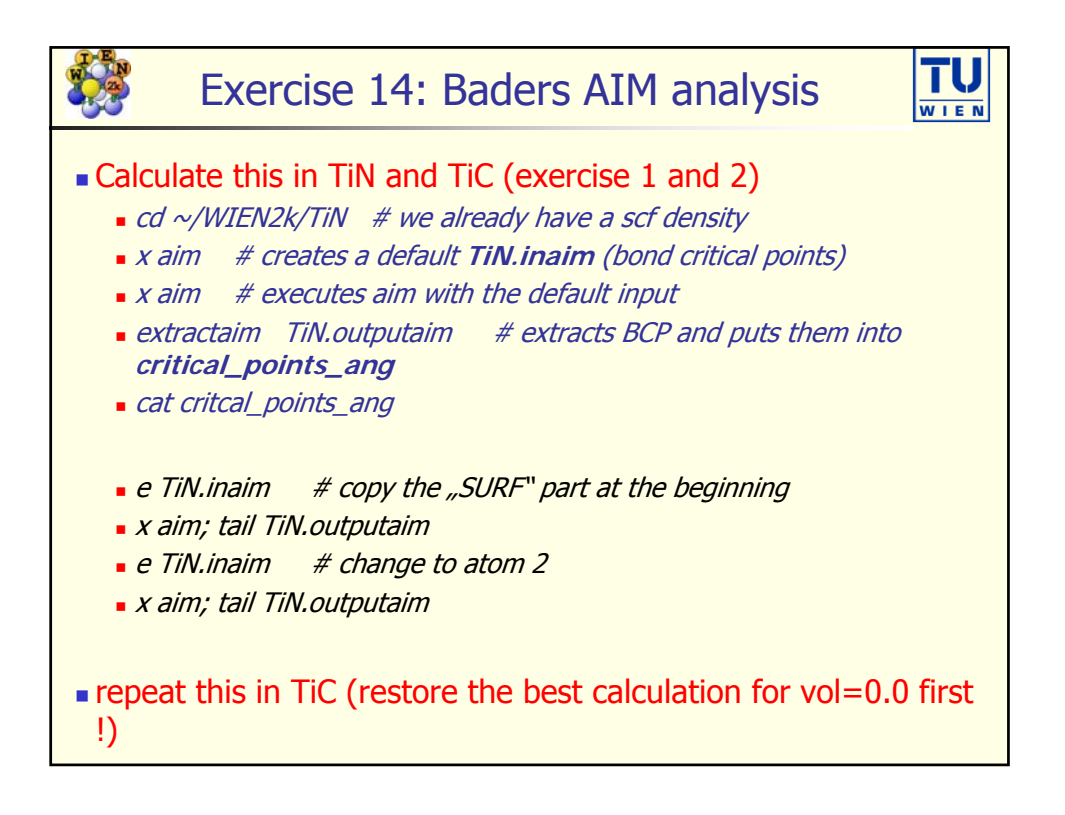

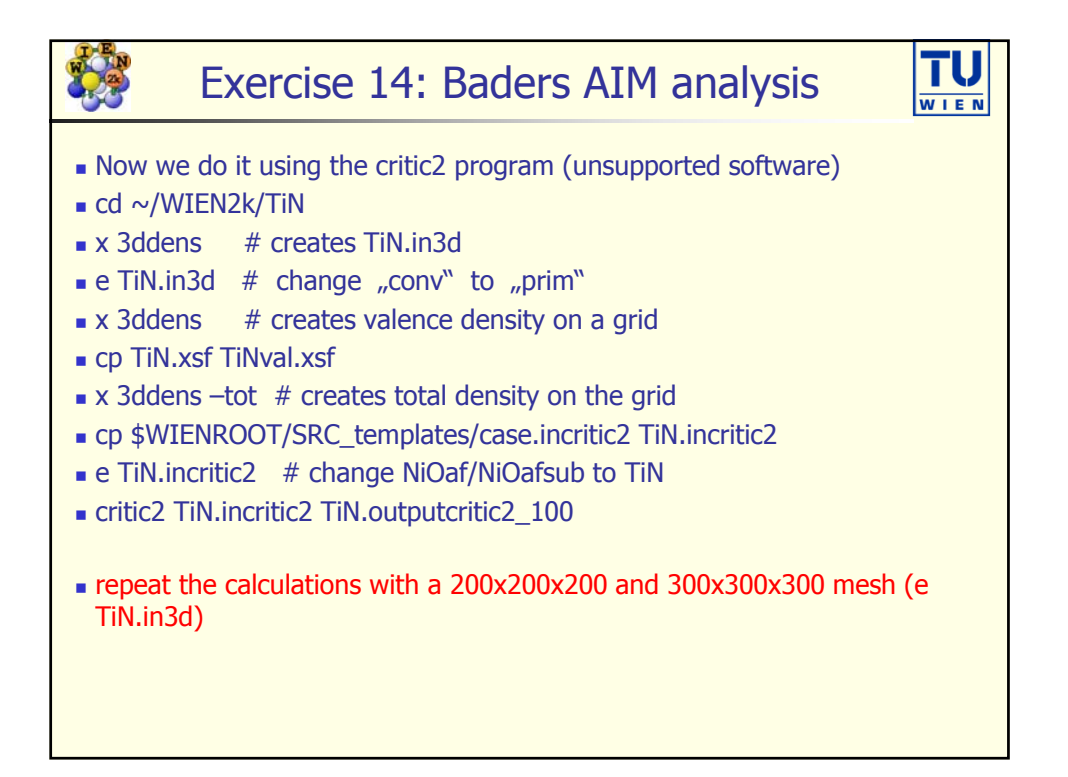

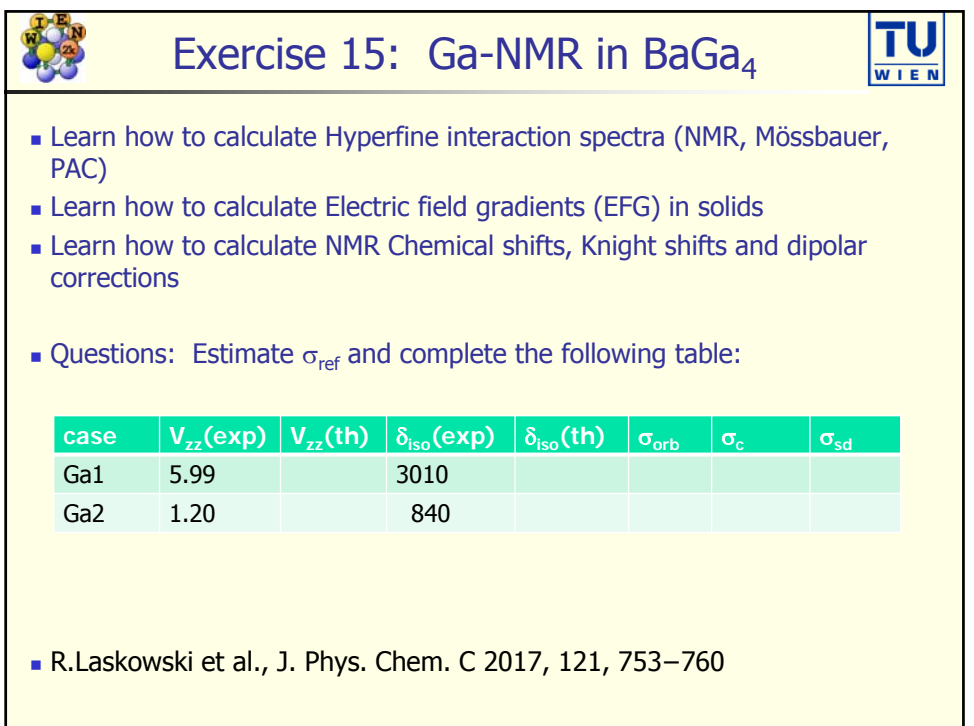

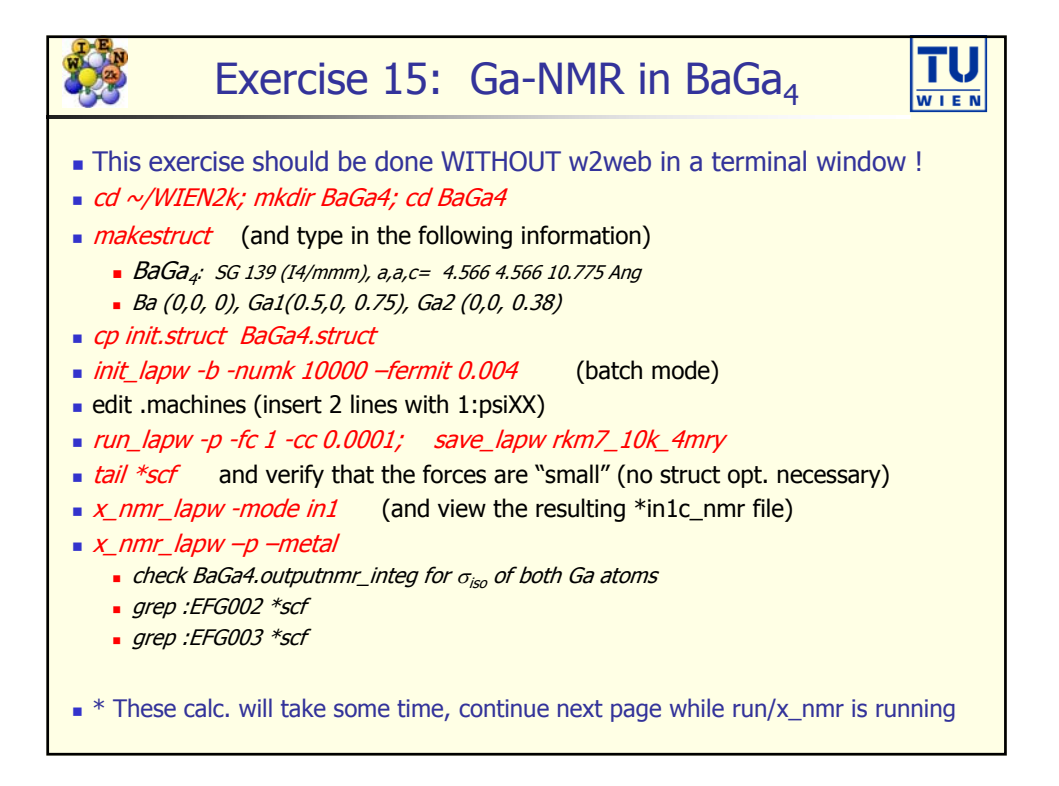

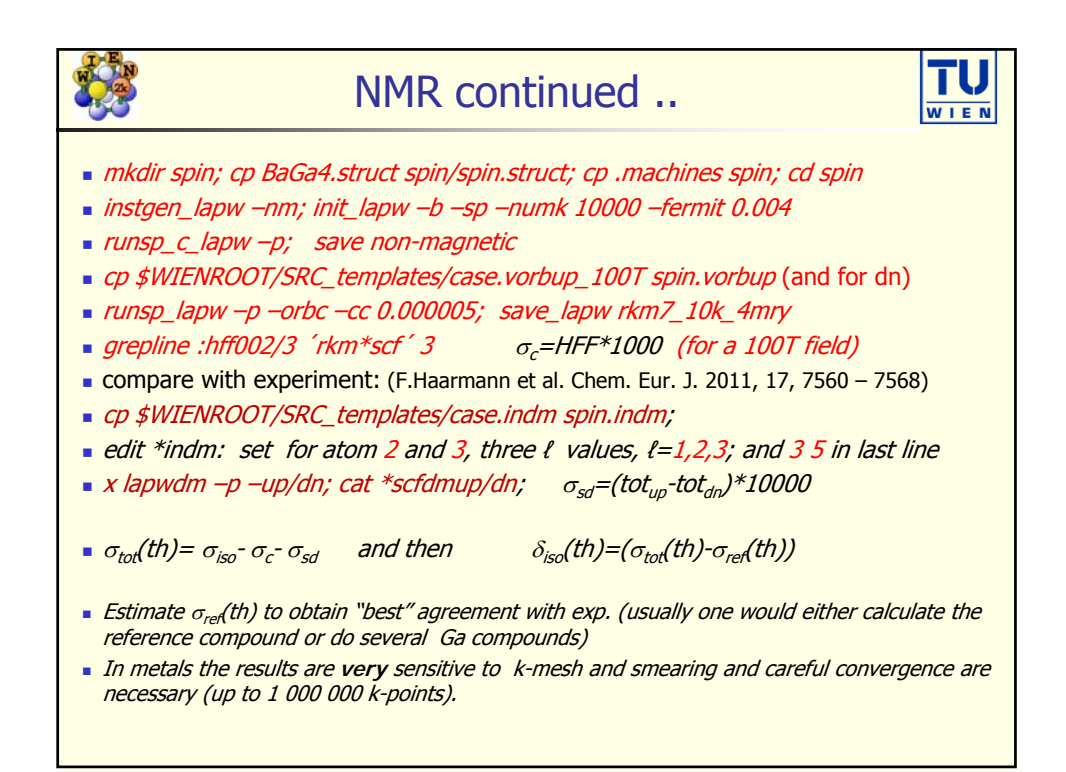

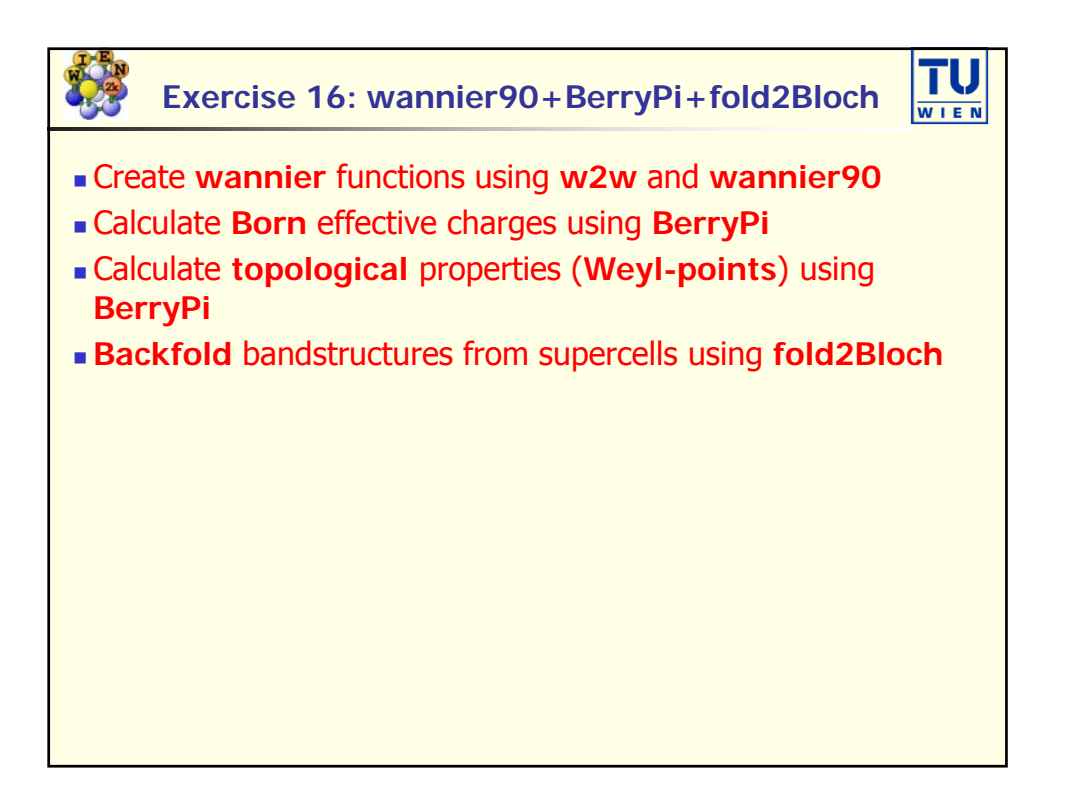

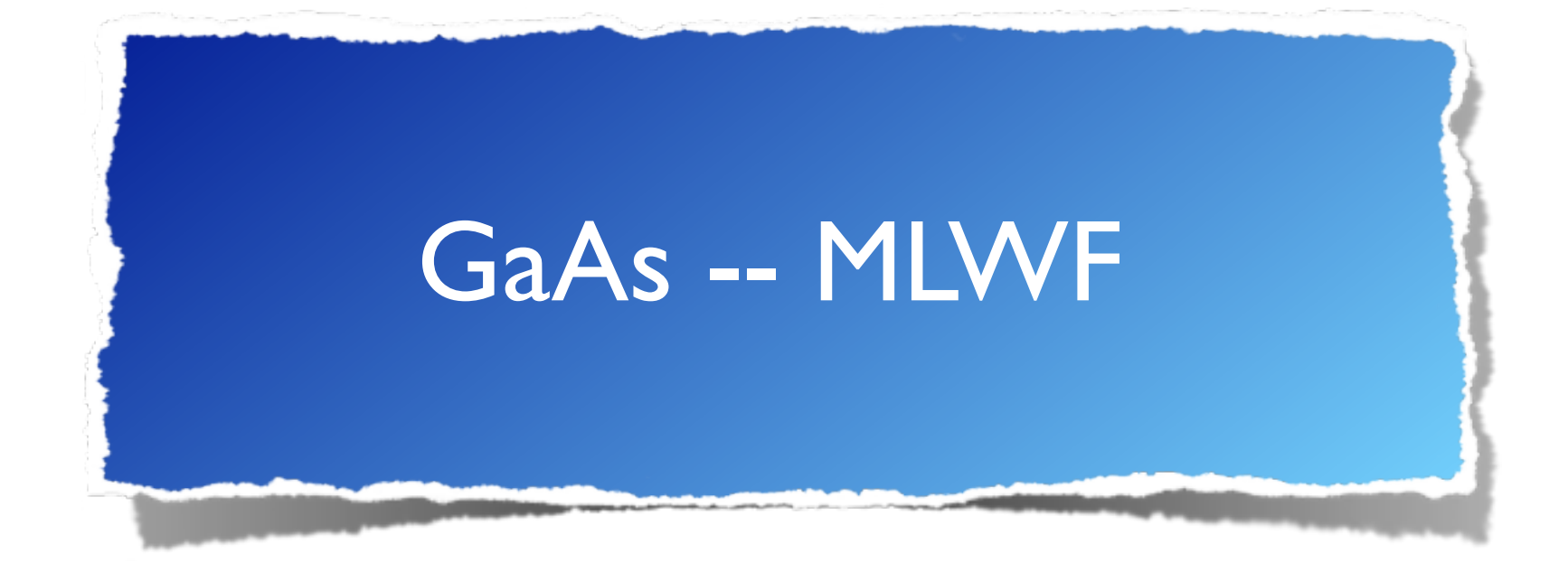

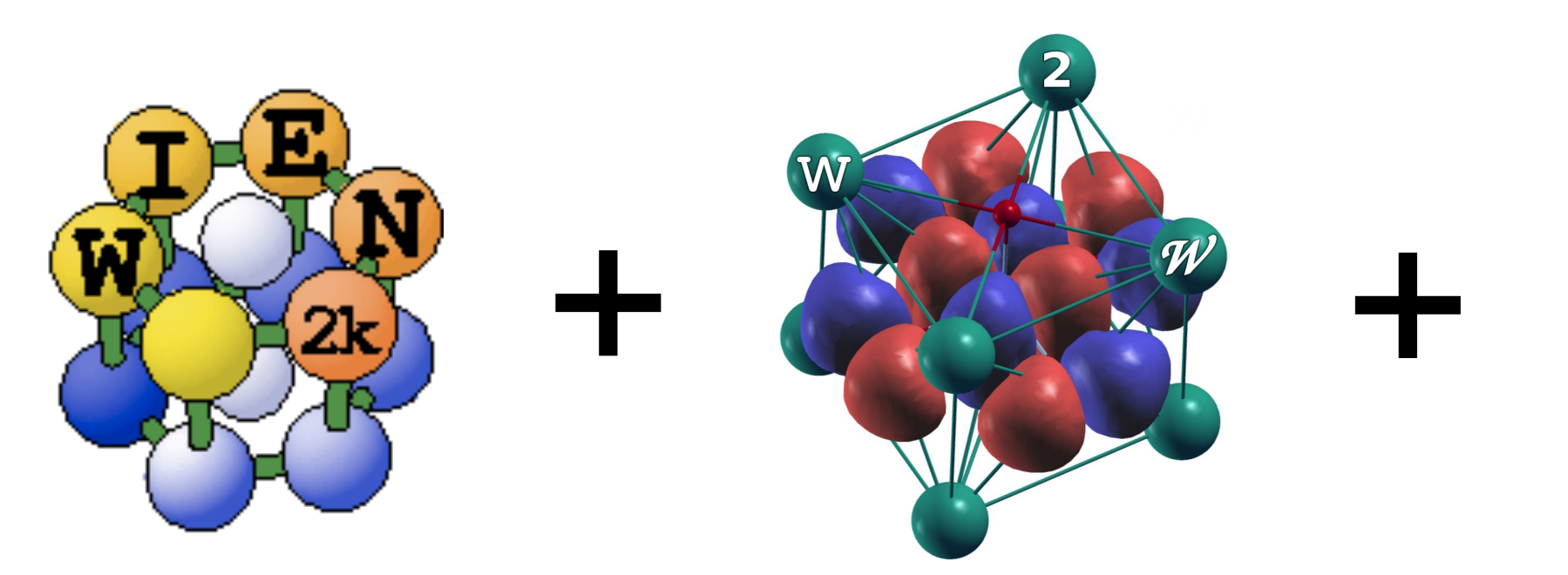

# **WANNIER90**

Special thanks to Elias Assmann (TU Graz) for the generous help in preparation of this tutorial

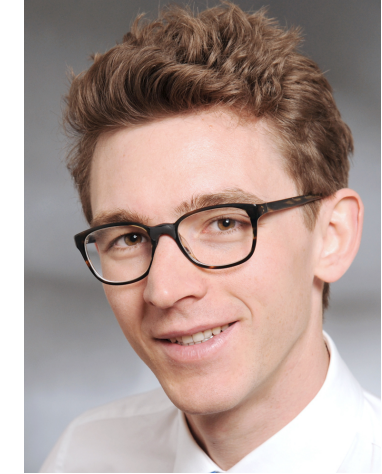

YouTube video: <https://youtu.be/R4c1YHDh3GE>

# 1. Wien2k SCF

Create a tutorial directory, e.g.

**\$ mkdir GaAs-MLWF**

Create the structure file using the following parameters:

2 atoms per primitive unit cell (Ga, As)

Lattice " $F$ " = f.c.c.

Ga Ga Ga G. Ga Ga Ga Ga

Lattice parameters  $a_0 = b_0 = c_0 = 10.683$  Bohr

Positions: "0 0 0" for Ga and "1/4 1/4 1/4" for As; RMT's - automatic

You can use xcrysden to view the structure

- **\$ xcrysden --wien\_struct GaAs-MLWF.struct** Initialize Wien2k calculation (LDA, ~600 k-points  $\equiv$  8x8x8 mesh)
- **\$ init\_lapw -b -vxc 5 -numk 600**

Run regular SCF calculation using default convergence criteria

# **\$ run\_lapw**

After SCF cycle is completed (~8 iterations). We proceed with the band structure

Prepare the list of k points to be used for the band structure plot (GaAs-MLWF.klist\_band file) using xcrysden

### **xcrysden File > Open Wien2k**

**> Select k-path**

Select points L(1/2 0 0), Γ(0 0 0), X(1/2 1/2 0), (5/8 5/8 1/4), Γ

Set the total of 100 k-points along the path.

Save the list as GaAs-MLWF.klist\_band

Solve eigenvalue problem on the k-path

**\$ x lapw1 -band**

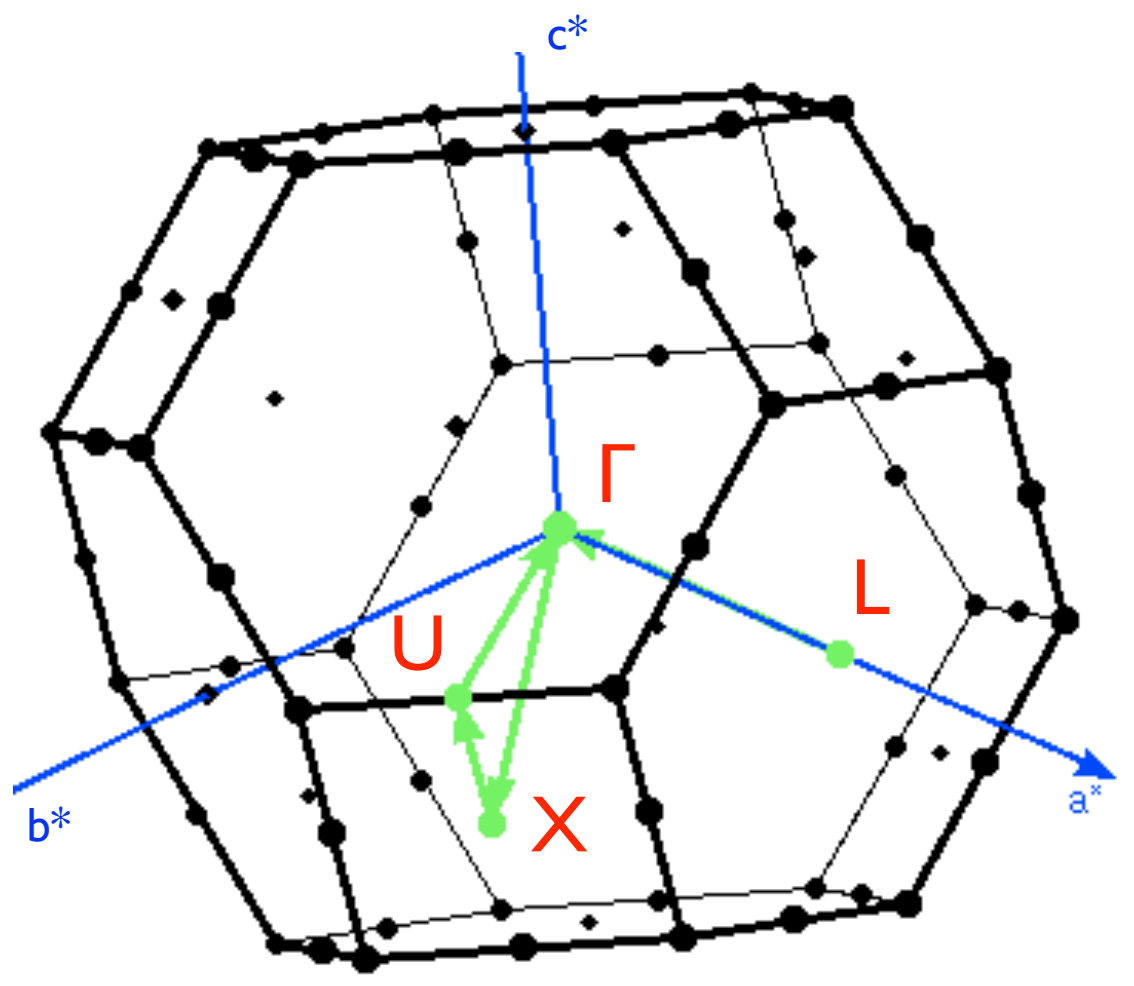

Get the Fermi energy

### **\$ grep :FER \*scf**

For the band structure plot we will use the web interface (w2web). Create a new session and navigate to the current work directory.

#### w2web **Tasks > Bandstructure**

w2web **Select** "**Edit GaAs-MLWF.insp", insert the Fermi energy, save**

w2web **x spaghetti**

### w2web **plot band structure**

Your band structure will be similar to the one shown on the right. Our aim is to construct Wannier functions that reproduce this band structure including valence and some conduction bands.

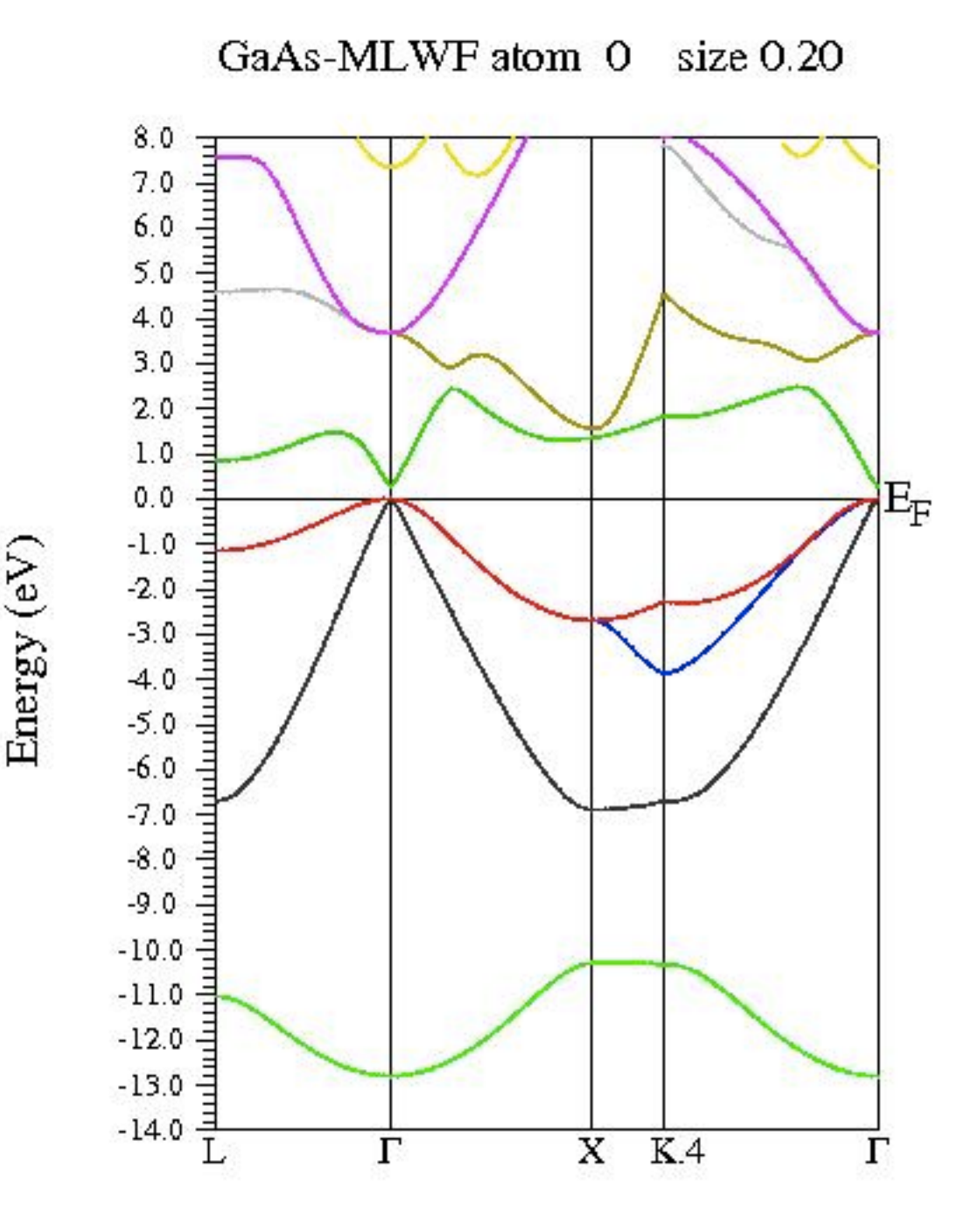

Before we proceed it is useful to determine the band indices for the region of interest

#### **\$ grep :BAN \*scf2**

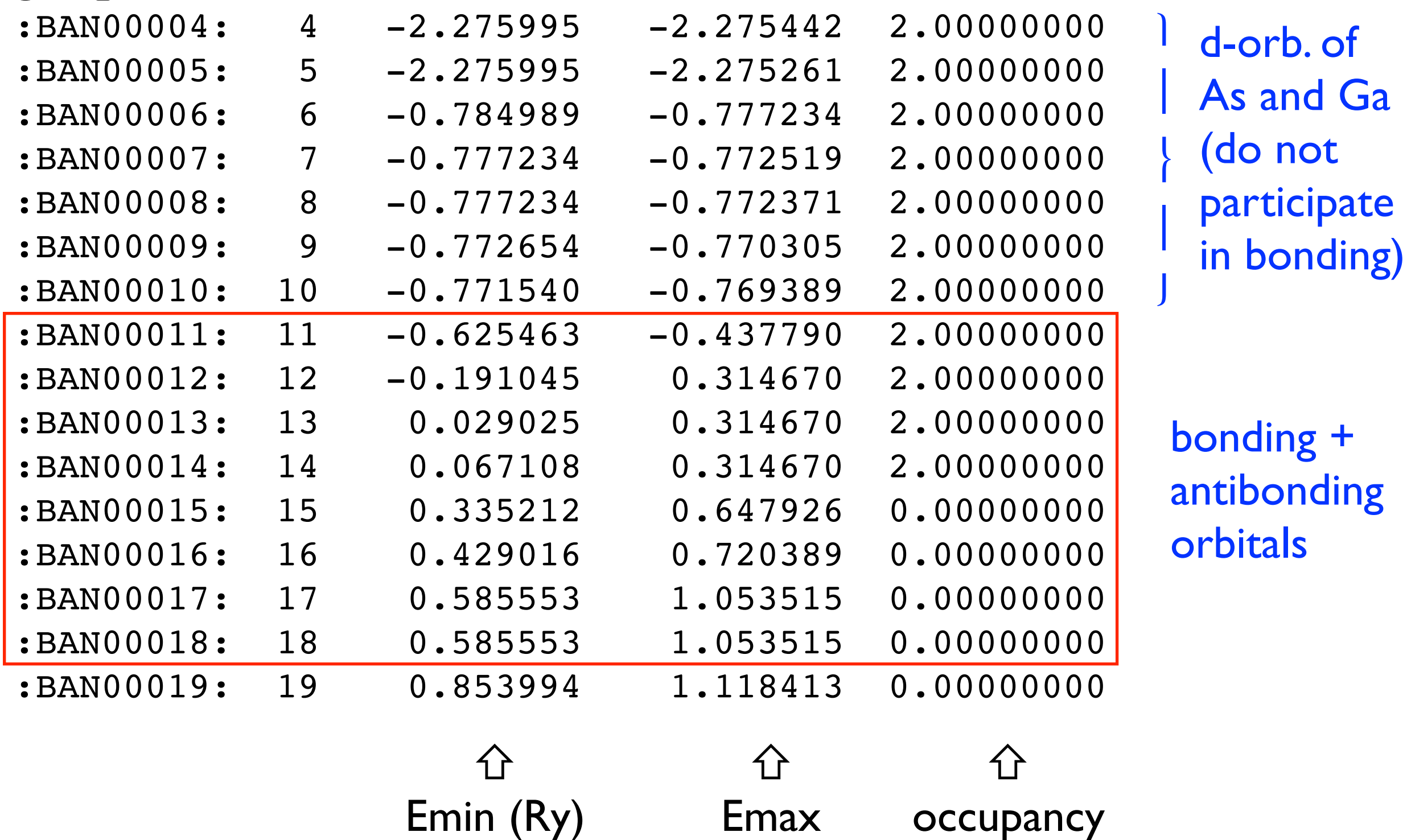

# 2. Construction of Wannier functions

Prepare a separate directory

- **\$ prepare\_w2wdir GaAs-MLWF GaAs-WANN**
- **\$ cd GaAs-WANN**

Initialize Wien2Wannier

**\$ init\_w2w**

Select 8x8x8 k-mesh (unshifted); energy range  $(eV)$  -13 10 (this is not very critical); band indices [Nmin Nmax] 11 18 (see the previous page); for the projection we choose "1:s,p" and "2:s,p"  $(I = Ga, 2 = As)$  Get the vector file on the full Brillouin zone mesh

# **\$ x lapw1**

Compute matrix elements needed for Wannier90

**\$ x w2w**

Run Wannier90

### **\$ x wannier90**

Verify the output

#### \$ **less GaAs-WANN.wout**

```
... 
Final State
```
...

```
spread 〈Δr2〉
      ⇓
```
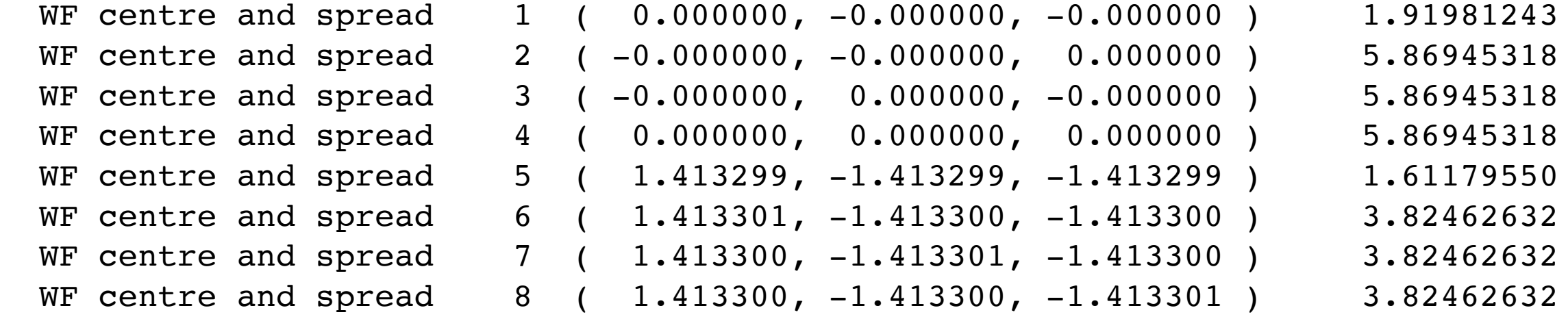

There you can see the position and spread of the WF's, how they changed in the course of convergence. WF's 1-4 are all positioned at the origin (atom 1), WF's 5-8 are centred at the 2nd atom (please check the coordinates)

Plot the band structure

**\$ gnuplot**

**gnuplot> plot 'GaAs-WANN.spaghetti\_ene' using (\$4/0.529189):5, 'GaAs-WANN\_band.dat' with lines**

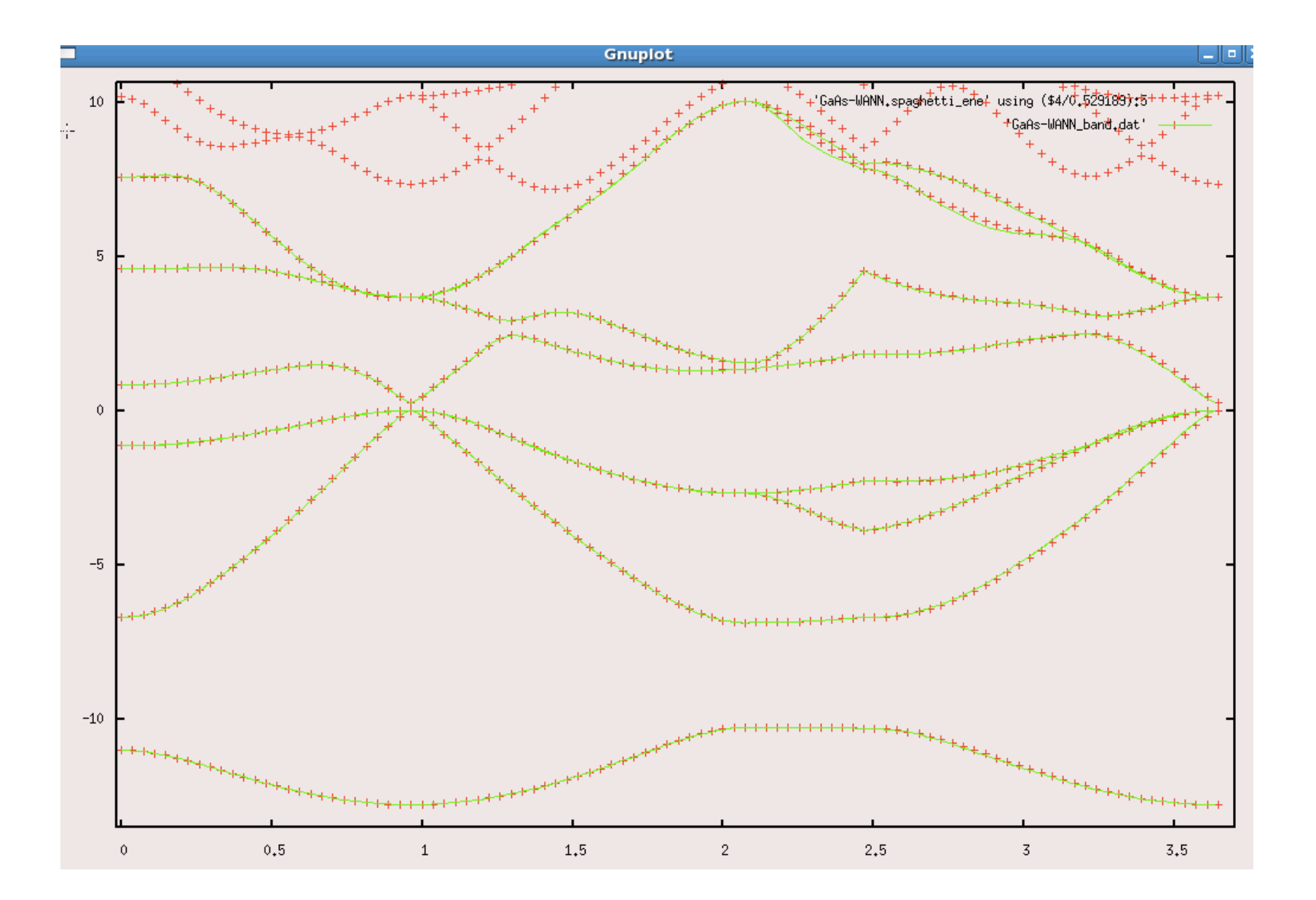

+ original Wien2k band structure

- Band structure computed from Wannier functions Plotting WF's (can take a while). Get the template of an input file

# **\$ cp \$WIENROOT/SRC\_templates/case.inwplot GaAs-WANN.inwplot**

```
Edit "GaAs-WANN.inwplot"
```

```
Select origin "-1 -1 -1 1" and axis x, y, z
\lvert \lvert -1 -1 \lvert \rvert"
"-1 1 -1 1"
"-1 -1 1"
grid point mesh: 30 30 30
"1" for the Wannier function index
```
Compute the 1st Wannier function on the mesh chosen

# \$ **x wplot -wf 1**

If you need to plot any other WF's (2, 3, etc), just edit the option.

Convert the output of wplot into xcrysden format for plotting.

# \$ **wplot2xsf**

### Visualize with xcrysden (instructions on the next page)

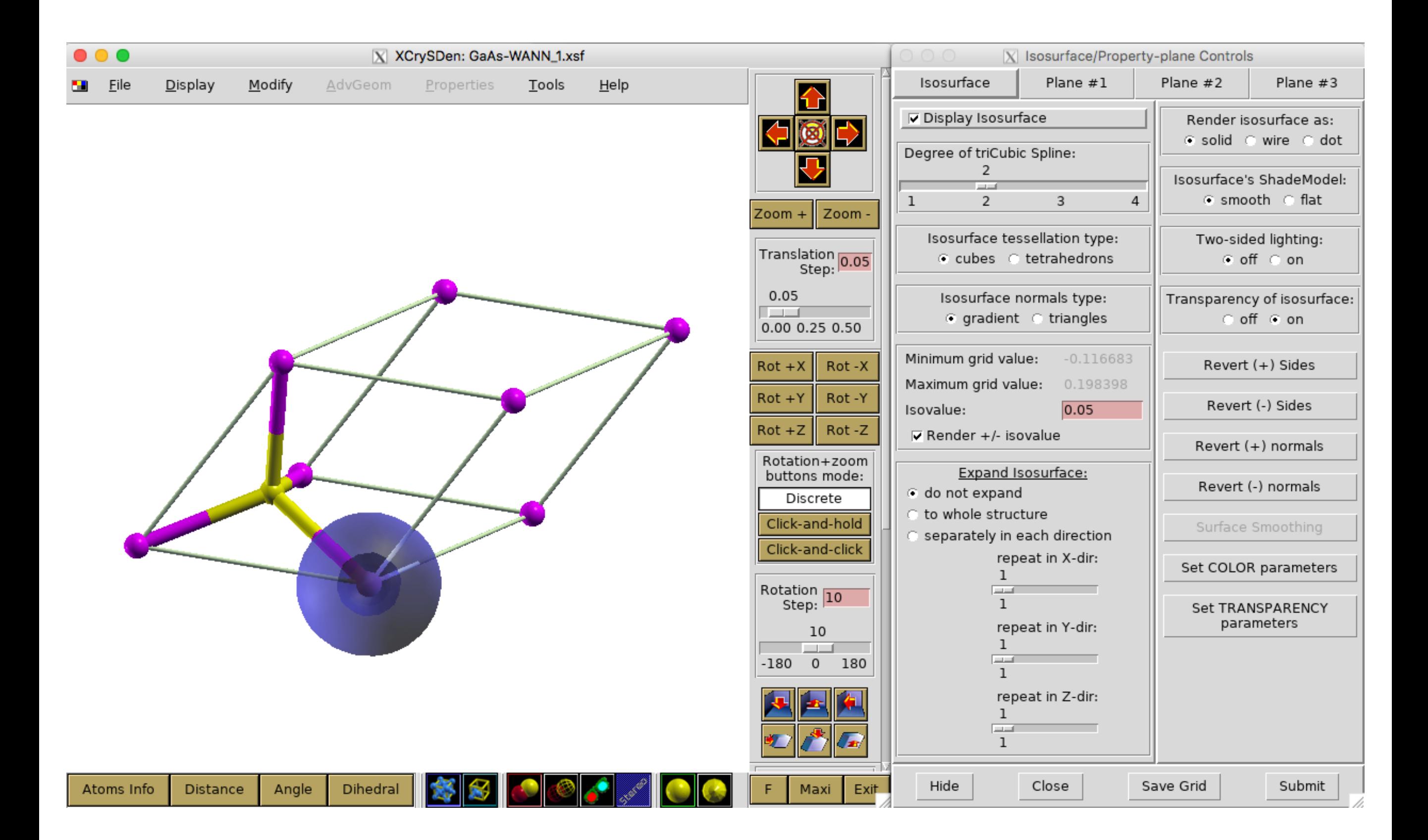

**\$ xcrysden --xsf GaAs-WANN\_1.xsf**

#### **xcrysden Tools > Data Grid > OK**

Set "Isovalue:" and check box "render +/- isovalue" (see screenshot on the previous page)

Play with the settings. You will get a spherical (s-like) WF centred at the origin.

The second WF resembles a p-orbital (you can get it by editing "GaAs-WANN.inwplot", re-run "x wplot" and "wplot2xsf"). The new file should be called **GaAs-WANN\_2.xsf**

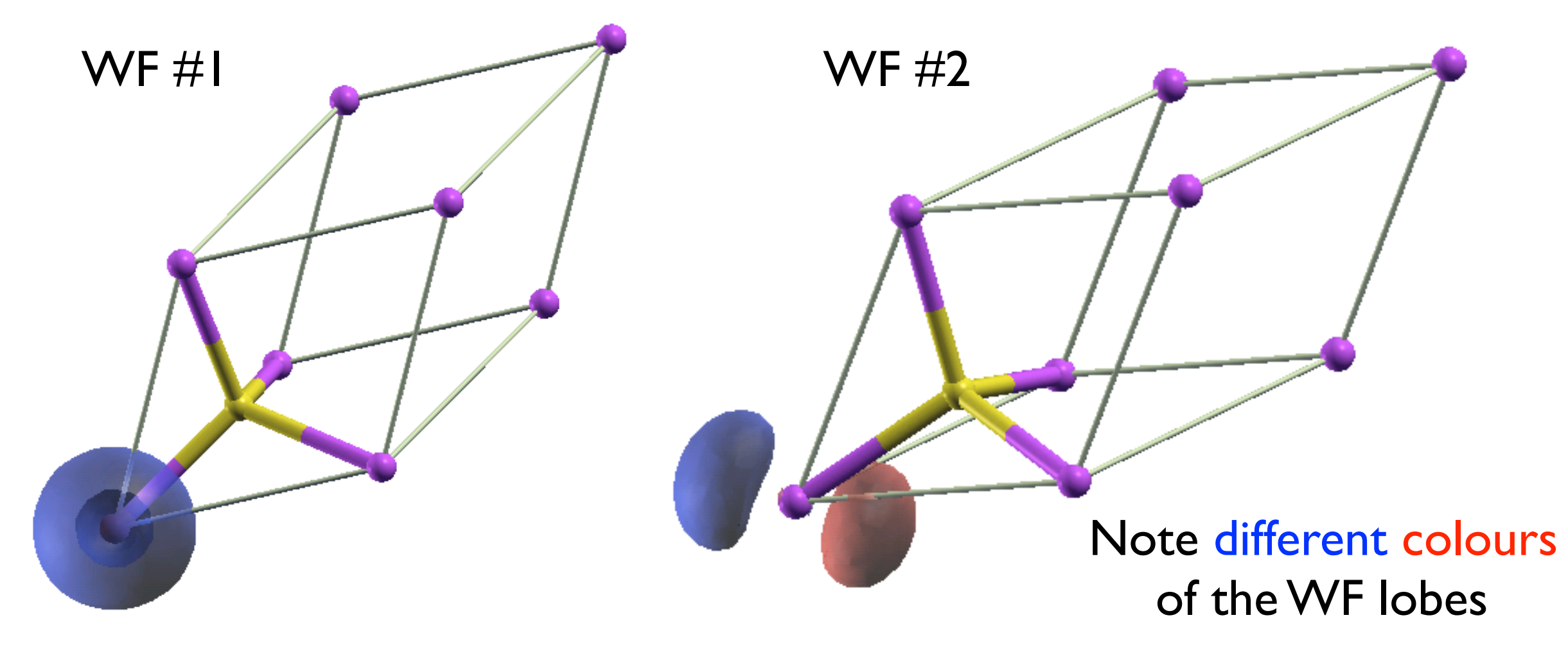

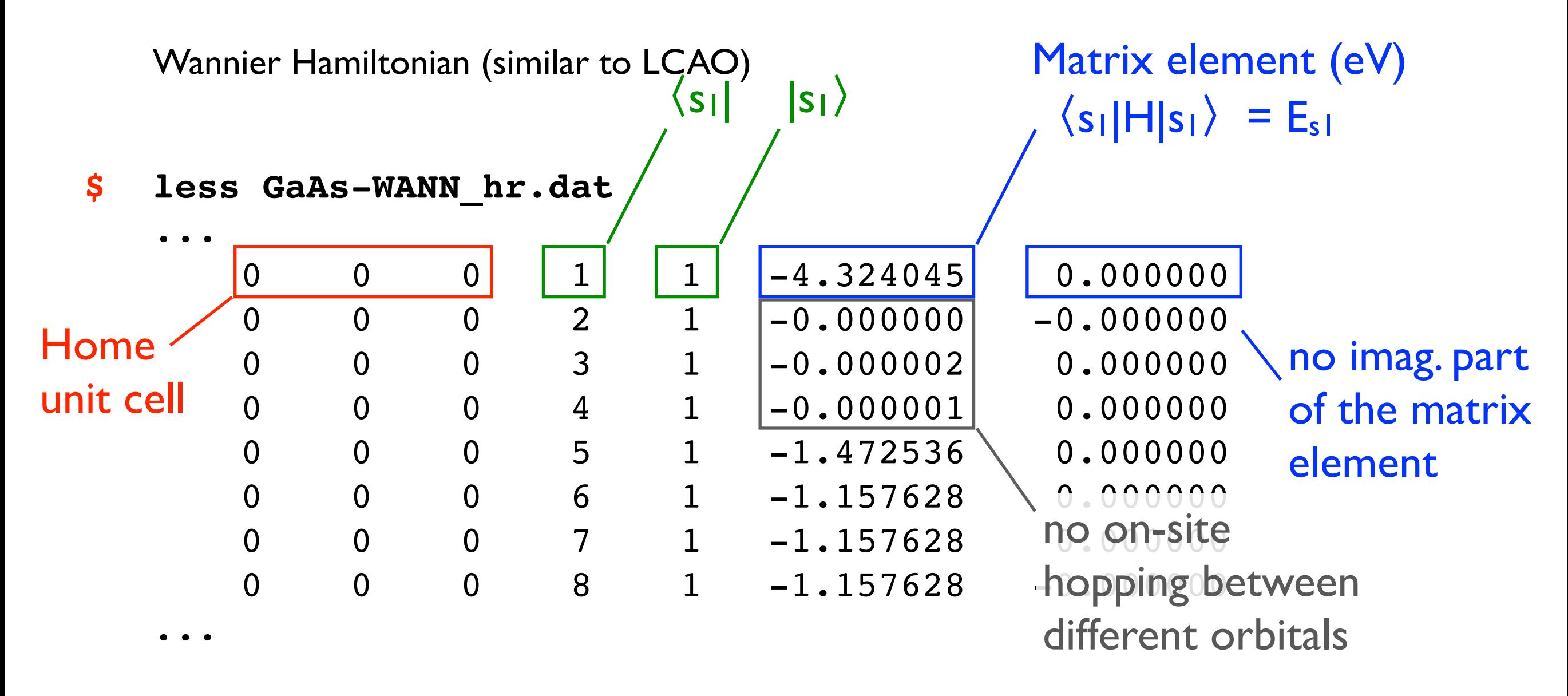

Determine on site energies  $E_s$  and  $E_p$  for Ga and As and compare them to those suggested by Harrison (note: only their relative differences are important). Ga-p electrons correspond to the "0 0 0 2 2" line, As-s can be found at "0 0 0 4 4", etc. Results for the energy differences from WF are approximately 20-30% greater that Harrison's data. They should not agree exactly as WFs include matrix elements beyond the first nearest neighbour.

From Harrison's solid state tables:

 $E_p(Ga) - E_s(Ga) = 5.9$  eV  $E_p(As) - E_s(As) = 9.9$  eV  $E_p(Ga) - E_p(As) = 3.3$  eV

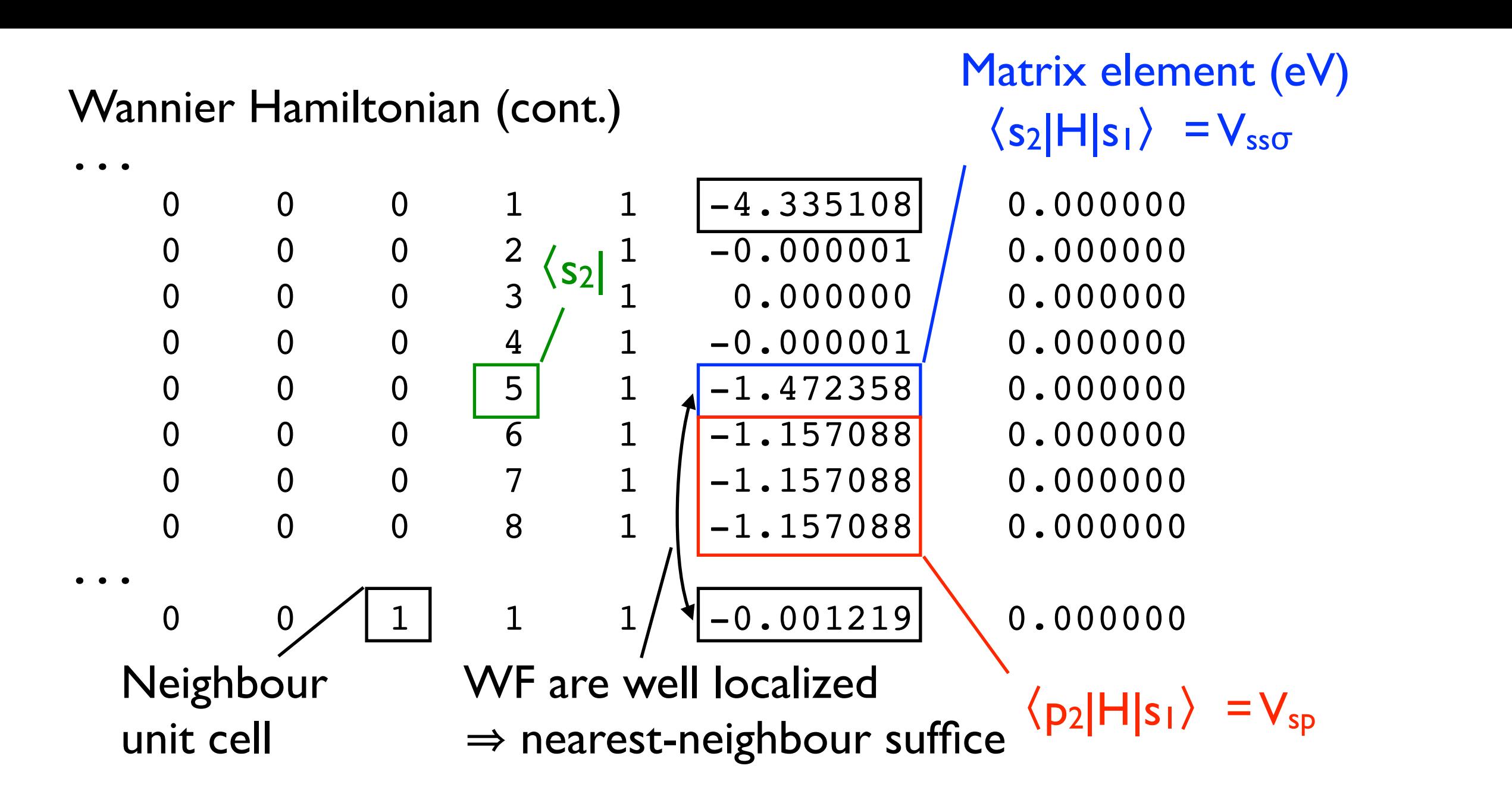

Now you have all binding approximation information required to build your *ab initio* TB sp3 Hamiltonian (Yu & Cardona)

**Table 2.25.** Matrix for the eight *s* and *p* bands in the diamond structure within the tight

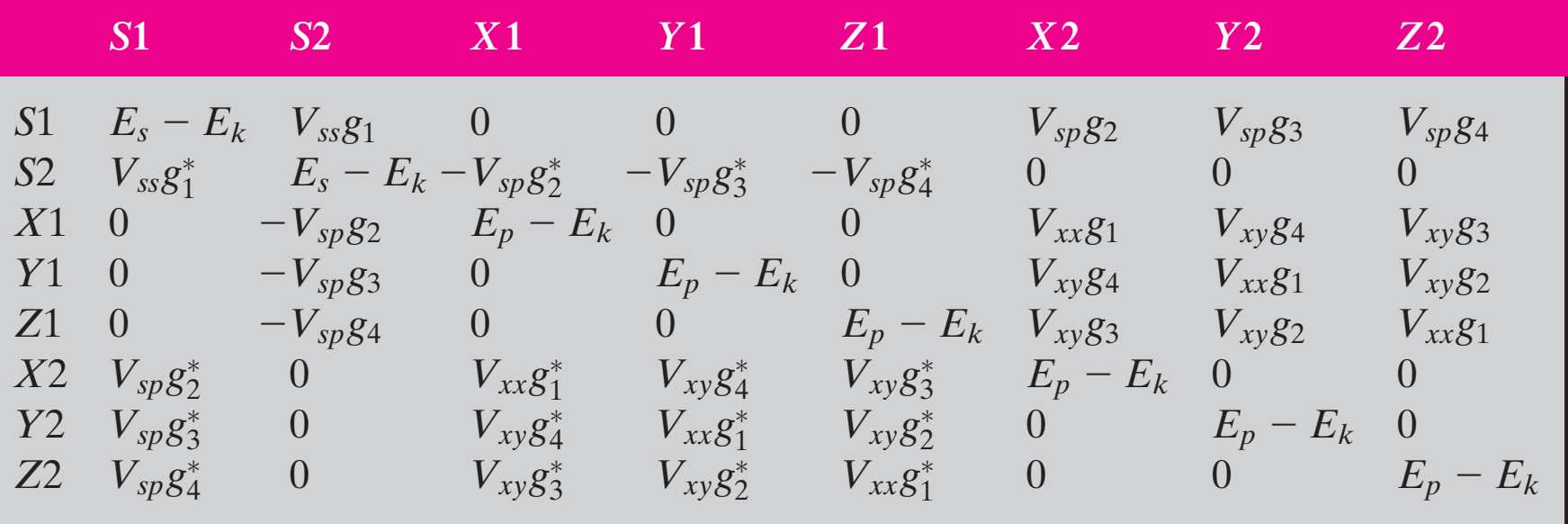

This tutorial was verified using Wien2k 19.1 Wannier90 2.1.0 python 2.7.14 xcrysden 1.5.60

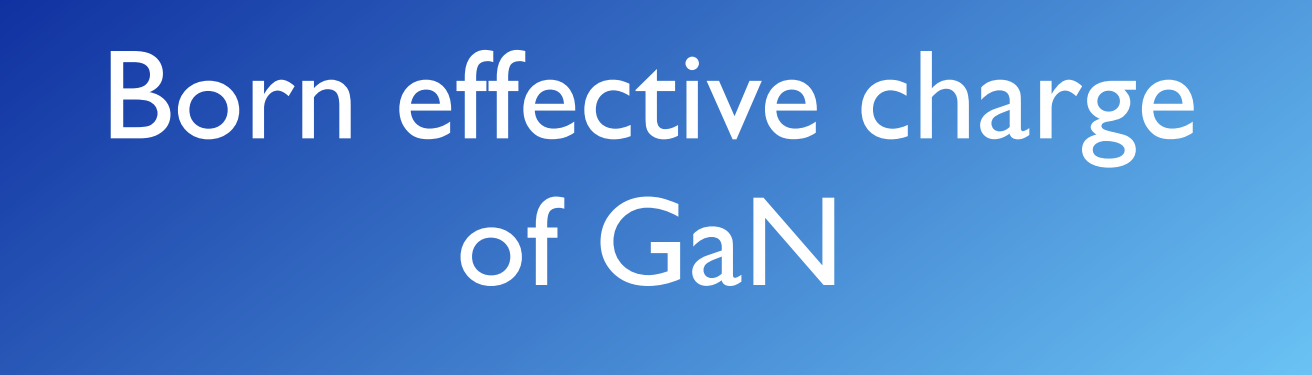

*From linearized augmented plane waves to maximally localized Wannier functions.*

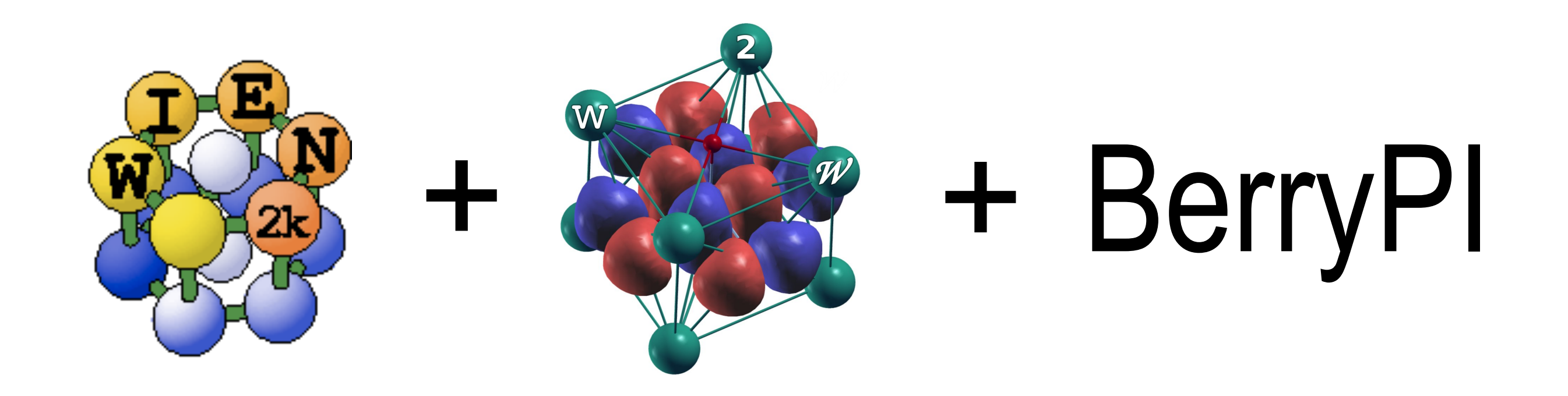

YouTube video: <https://youtu.be/hLl9nKf35tA>

Background

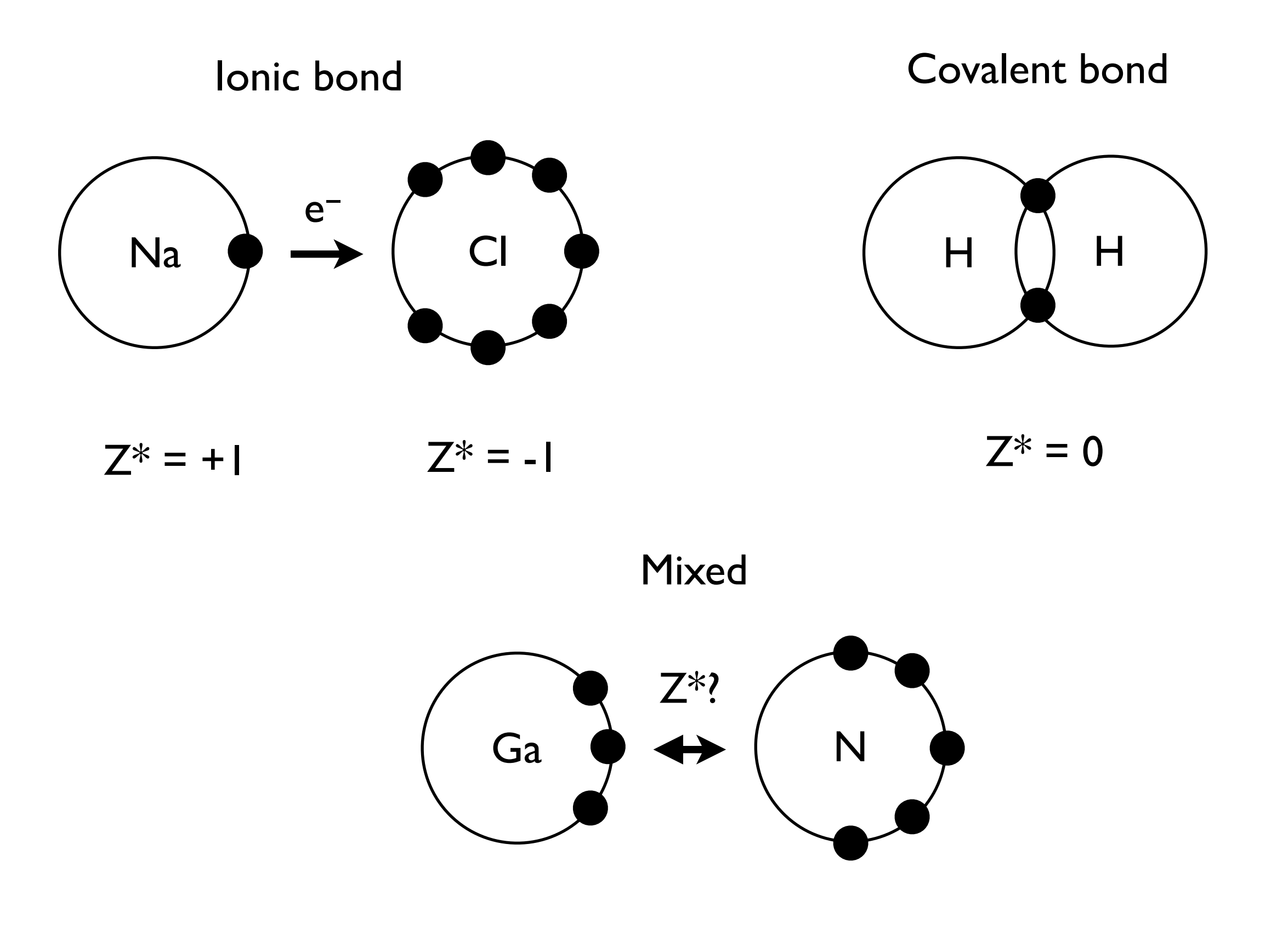

# Instructions

w2web Construct a structure file (../GaN-W/GaN-W.struct)

4-atoms (2-Ga, 2-N) per unit cell Hexagonal lattice "H",  $\alpha = \beta = 90^{\circ}$ ,  $\gamma = 120^{\circ}$ Cell size (Bohr):  $a = b = 5.963131$ ;  $c = 9.722374$ Coordinates: Ga (2/3 1/3 0) Ga (1/3 2/3 1/2) N (2/3 1/3 0.376393) N (1/3 2/3 0.876393)

Since we will introduce a displacement later, a small (~3%) RMT reduction is needed.

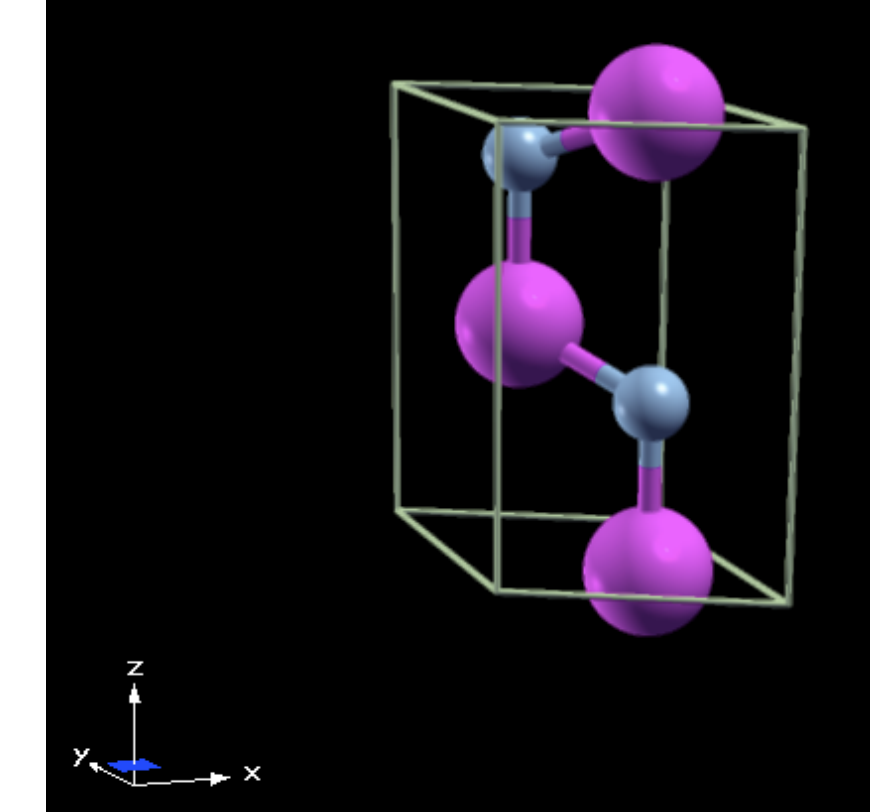

Initialize SCF calculation with LDA, RKMAX=7, 300 k points.

The energy separation between core and valence electrons

should be set at -8 Ry to include Ga-3p as valence electrons (otherwise a core leakage warning will be printed).

#### **\$ init\_lapw -b -vxc 5 -ecut -8 -rkmax 7 -numk 300**

It is worth to verify the structure with XCrysDen

Perform regular SCF calculation

**\$ run\_lapw**

Run Berry phase calculation

### **\$ berrypi -k 8:8:4 | tee log**

Note the ionic and electronic phases along Z-axis (wrapped  $[-\pi,..+\pi]$ ) Save the calculation

### **\$ save\_lapw -d Lambda0**

Introduce small displacement on N-atoms

**w2web** Edit Z-coordinate of N atoms by adding 0.001 to the equilibrium value of the fractional coordinate *u*z. Since nitrogen has 2 equivalent positions, both need to be updated. Think what is the reason for the need to shift both atoms in this case.

Repeat initialization, SCF and Berry phase calculation steps (note "-a" option used in order to update the log file, not overwrite)

### **\$ init\_lapw -b -vxc 5 -ecut -8 -rkmax 7 -numk 300**

- **\$ run\_lapw**
- **\$ berrypi -k 8:8:4 | tee -a log**

option "-a" will append output to the file instead of overriding it

Evaluate the total Berry phase for each of two calculations performed

$$
\phi = \phi_{\rm el} + \phi_{\rm ion}
$$

For the electronic phase use "Berry phase (rad) [-pi … +pi] spin up+dn" value. For the ionic phase use "Total ionic phase wrap. (rad)" value.

Evaluate the phase change

$$
\Delta \phi = \phi(\text{perturbed}) - \phi(\text{unperturbed})
$$

It should be about -0.034 rad. Compute the effective charge  $Z^*$  of Nitrogen in GaN using a Berry phases and the "shortcut" expression

$$
Z_{ii}^* = \frac{\Delta \phi_i}{2\pi \Delta u_i}
$$

Here Δ*u* is the displacement in fractional coordinates. The equation applies to the case of one atom displaced. In our case, we need to take into account that 2 N-atoms were shifted.

Compare computed  $Z^*$  with the literature value of -2.73 [Volume 44D of the series Landolt-Börnstein - Group III Condensed Matter pp 420-423, "GaN: effective charge, dielectric constants" by D. Strauch]

This tutorial was verified using Wien2k 19.1 BerryPI (build Mar 08, 2019) python 2.7.14 numpy 1.16.0

# Spontaneous polarization BaTiO3

*From linearized augmented plane waves to maximally localized Wannier functions.*

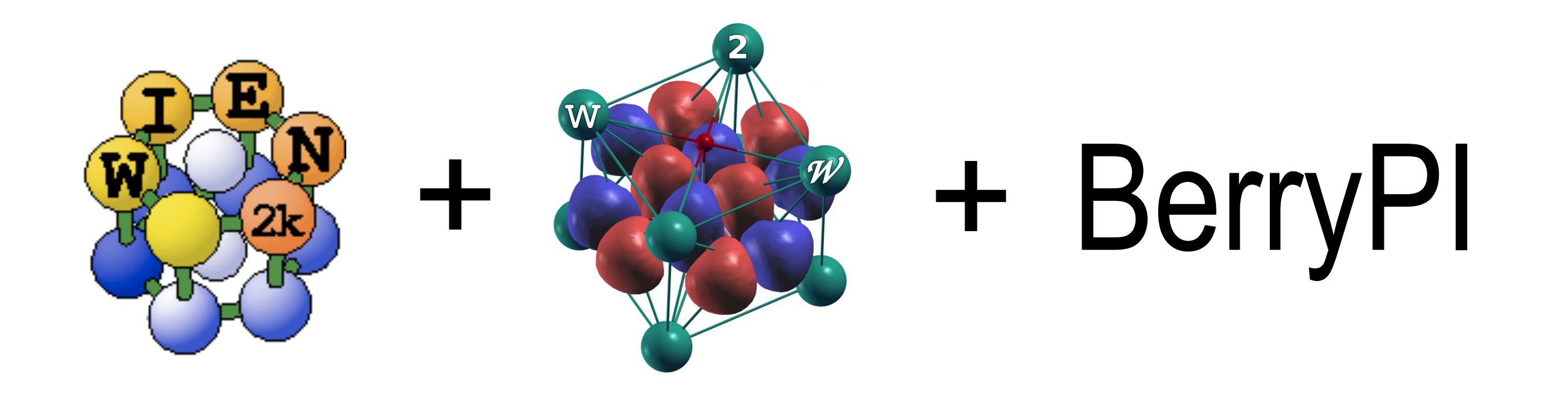

# Work flow

w2web Create a new session "BaTiO3ncm" with the working directory "…/BaTiO3/BaTiO3ncm"

```
w2web Construct a structure file (we begin with
     the lowest-symmetry non-centrosymmetric structure fi
     4-atoms (Ba, Ti & 2O) per unit cell
     Body-centred tetragonal lattice (spacegroup #99 P4mm)
     Cell size (Bohr): a = b = 7.547566; c = 7.626934
     Angles: \alpha = \gamma = \beta = 90^{\circ}Coordinates:
       Ba (0 0 0)
       Ti (1/2 1/2 0.51517436)
       O (1/2 1/2 0.97356131)
       O (1/2 0 0.48343742)
     [You will see 1 additional equivalent atom after you 
     save the structure O (0 1/2 0.48343742)]
```
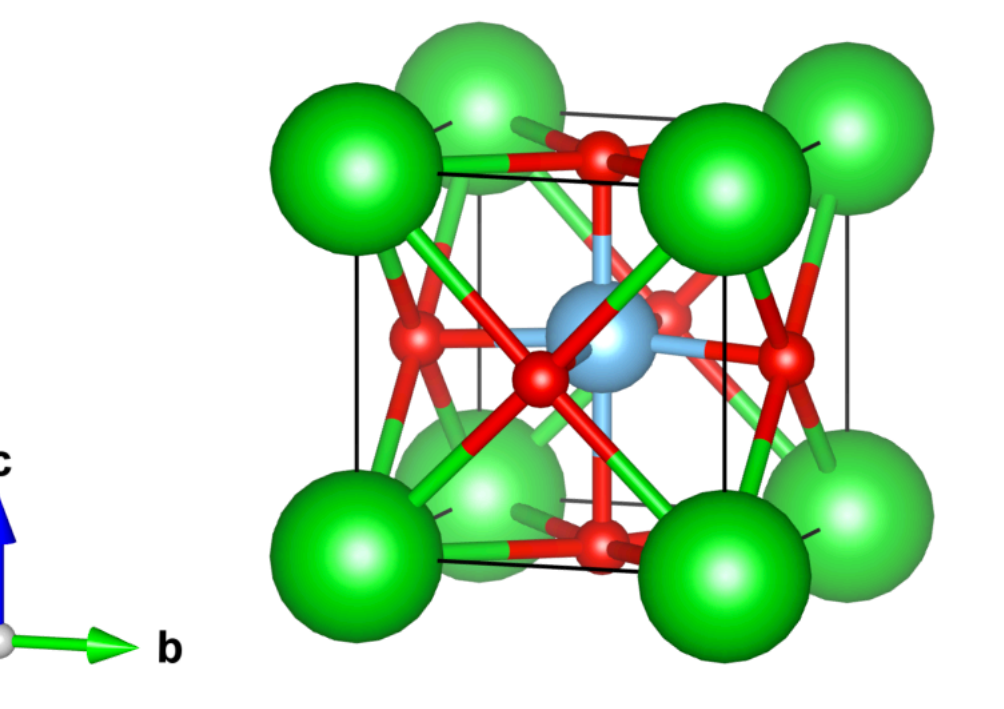

Xcrysden Visualize the structure and compare to the one shown here

w2web Initialize SCF calculation (GGA-PBE) with a small (~3%) RMT reduction, RKMAX=7, and 230 kpoints in the whole BZ.

Perform regular SCF calculation with default convergence parameters (~12 iterations). You are welcome to specify additional convergence criteria using -ec and -cc flags. It is the user's responsibility to check the convergence with respect to the quantity of interest (polarization in this case).

**\$ run\_lapw**

Run Berry phase calculation with a 6x6x6 k mesh. Note the "TOTAL POLARIZATION (C/m2)" along Z.

#### **\$ berrypi -k 6:6:6**

A typical mistake is to take the calculated polarization as the spontaneous polarization. The spontaneous polarization is measured with respect to a reference structure, which is a centrosymmetric structure in this case.

w2web Create another session "BaTiO3cm" with the working directory "…/BaTiO3/BaTiO3cm"

Copy files to the new directory while you are still in "…/BaTiO3/BaTiO3ncm" folder

#### **\$ cp \* ../BaTiO3cm**

Change to the newly created folder

**\$ cd ../BaTiO3cm**

Rename all BaTiO3ncm.\* files to BaTiO3cm.\* files

#### **\$ rename\_files BaTiO3ncm BaTiO3cm**

w2web Edit the "BaTiO3cm" structure file without changing the symmetry operations (do not change RMT radii)

Coordinates: Ba (0 0 0) Ti (1/2 1/2 1/2) O1 (1/2 1/2 0) O2 (1/2 0 1/2) (0 1/2 1/2)

Restore original k-mesh taking into account the symmetry with 230 k-points (shifted)

#### **\$ x kgen**

Initialize the electron density for the new structure. (We do not want to fully initialize the calculation in order to preserve the former symmetry operations.)

#### **\$ x dstart**

Perform standard SCF calculation

#### **\$ run\_lapw**

Run Berry phase calculation with a 6x6x6 k mesh. Note the "TOTAL POLARIZATION (C/m2)" along Z.

#### **\$ berrypi -k 6:6:6**

Spontaneous polarization is obtained by taking a difference in polarization between distorted and the reference structures, i.e., P(BaTiO3ncm) and P(BaTiO3cm):

$$
P_s = |P_{\text{non-centr.}} - P_{\text{centr.}}|
$$

You should get Ps ~ 0.31 C/m<sup>2</sup>. The experimental value is Ps = 0.26 C/m<sup>2</sup> for the tetragonal phase of BaTiO3 at T ~ 180 K [H. H. Wieder, Phys. Rev. **99**, 1161 (1955)].

This tutorial was verified using

Wien2k 19.1 BerryPI (build Mar 08, 2019) python 2.7.14 numpy 1.16.0 xcrysden 1.5.60

Topological properties (Chern number) of Weyl semimetal TaAs

*From linearized augmented plane waves to maximally localized Wannier functions.*

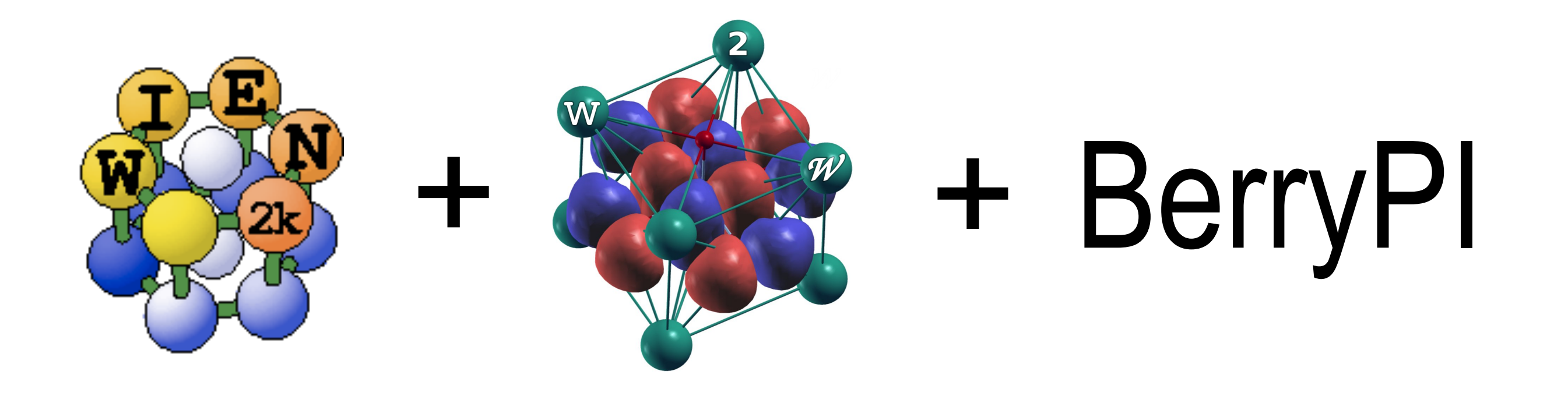

# Work flow

w2web Construct a structure file

2-atoms (Ta & As) per unit cell Body-centred tetragonal lattice (spacegroup  $\#109$   $14<sub>1</sub>$ md) Cell size (Bohr):  $a = b = 6.494611$ ;  $c = 22.004349$ Angles:  $\alpha = \gamma = \beta = 90^{\circ}$ Coordinates: Ta (0 0 3/4) As (0 0 0.1677) [You will see 2 additional equivalent atoms after you save the structure Ta (0 1/2 0) and As (0 1/2 0.4177)]

Initialize SCF calculation (GGA-PBE) with a small  $(-3%)$ RMT reduction, RKMAX=7, and 300 k-points in the whole BZ.

Xcrysden Visualize the structure and compare to the one shown here

Perform regular SCF calculation with energy and change convergence of 0.0001 and 0.001, respectively (~9 iterations)

#### **\$ run\_lapw -ec 0.0001 -cc 0.001**

Save calculation, then initialize spin-orbit calculation (SOC) using all default parameters, and run SCF-SOC (~6 iterations)

- **\$ save\_lapw -d noSOC**
- **\$ init\_so\_lapw**
- **\$ run\_lapw -ec 0.0001 -cc 0.001 -so**

Check the band gap in case.scf file. It should be about 0.087 eV

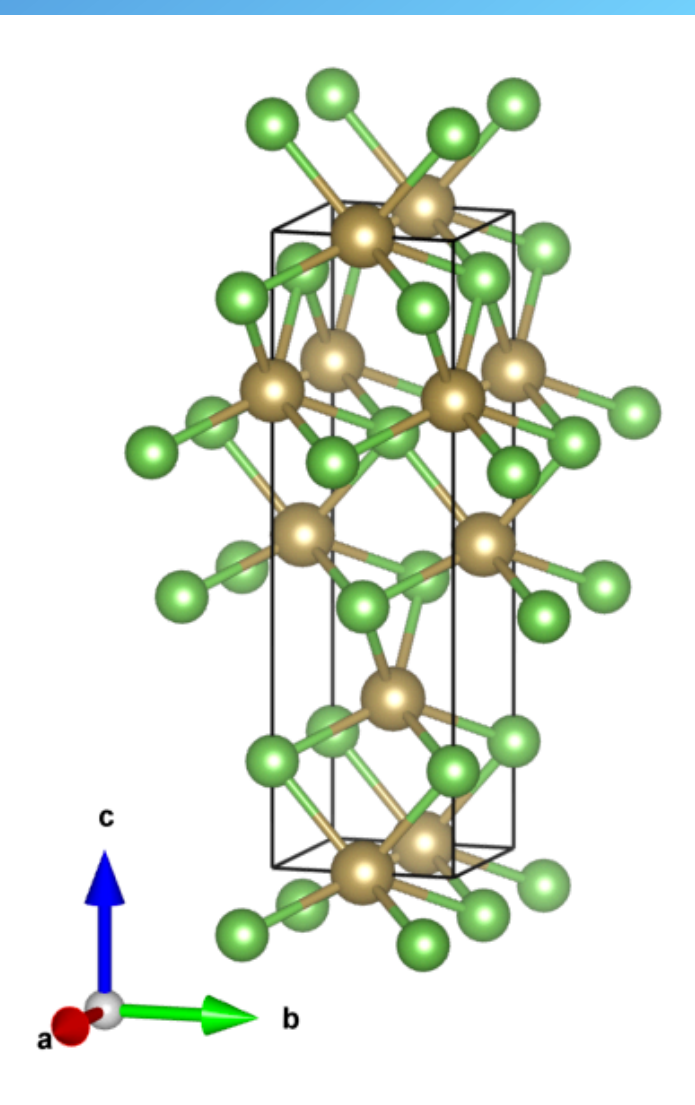

Xcrysden File > Open WIEN2k > Select k-path for band structure plot that goes through points listed on the screenshot, ask for 600 points along the path and save the k-point list as "case.klist\_band". It is always good to check the case.klist\_band file and make sure there are no "\*\*\*\*\*\*" entries resulted from an insufficient format.

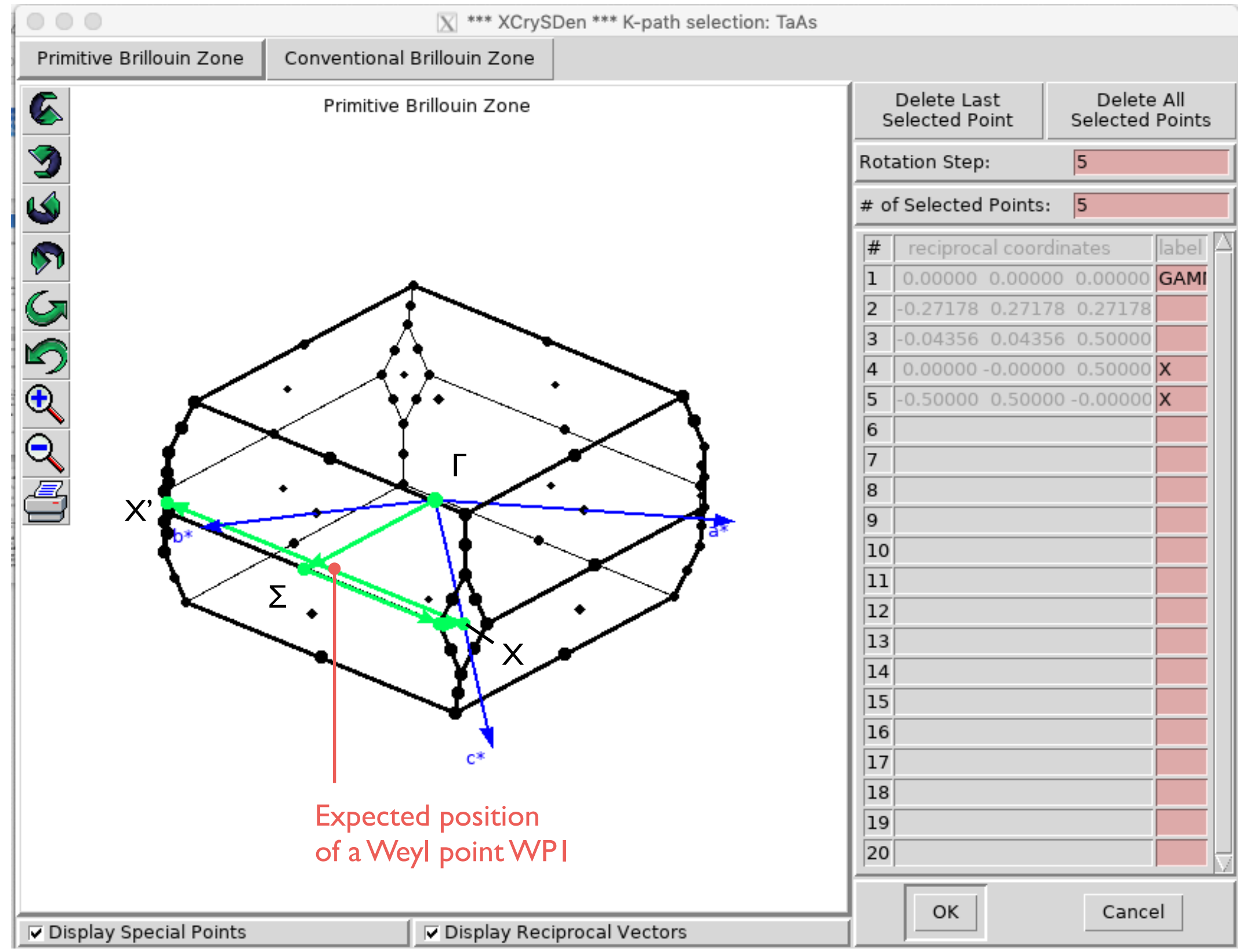

Recalculate eigenvalues on the k-path selected

- **\$ x lapw1 -band**
- **\$ x lapwso**

**w2web** Go to the "Bandstructure" menu and edit the case.insp file: insert the Fermi energy of 0.801 Ry and set the energy range for plotting at [-1.0, 1.0] eV

Run "spaghetti" with -so option

#### **\$ x spaghetti -so**

**w2web** Plot the band structure. You will notice the band almost vanish as you approach Weyl points.

> One set of Weyl points (nodes) is located near Σ. It is difficult to design the k-path such that it goes *exactly* through the Weyl point. It is because Weyl points usually do not coincide with high-symmetry points of BZ and do not lie on high-symmetry directions. (See figure at the end of this tutorial.)

 1.0 Energy (eV) Energy (eV) 0.0  $E_F$ E F -1.0  $\Gamma$  K.2 KX3 X

 $\Sigma$  X X'

TaAs atom 0 size 0.20

Weyl point  $\longrightarrow$   $\longrightarrow$  Weyl point

Next we calculate a Berry phase on a closed Wilson loop. It corresponds to the Berry flux through the loop. It is an analogy of the fundamental theorem of the curl, where the magnetic flux through a surface may also be defined as a line integral of the magnetic vector potential taken over the boundary of the surface.

Xcrysden Select k-path that encloses one (!) Weyl point as shown below with 40 points along the path and save as "TaAs.klist"

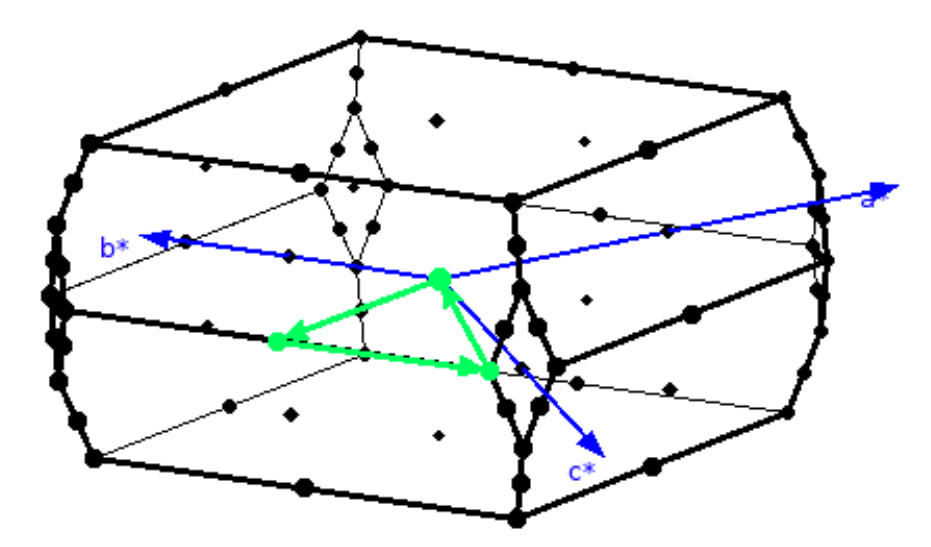

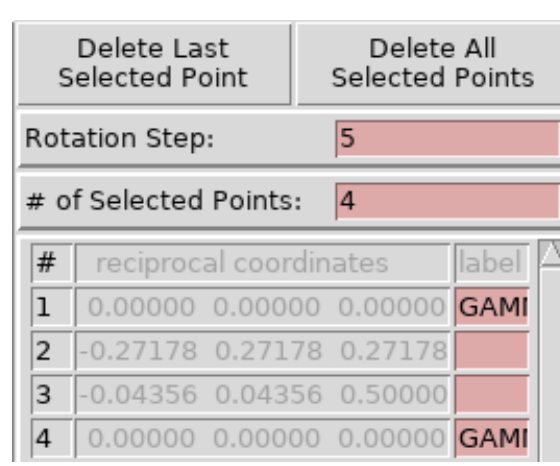

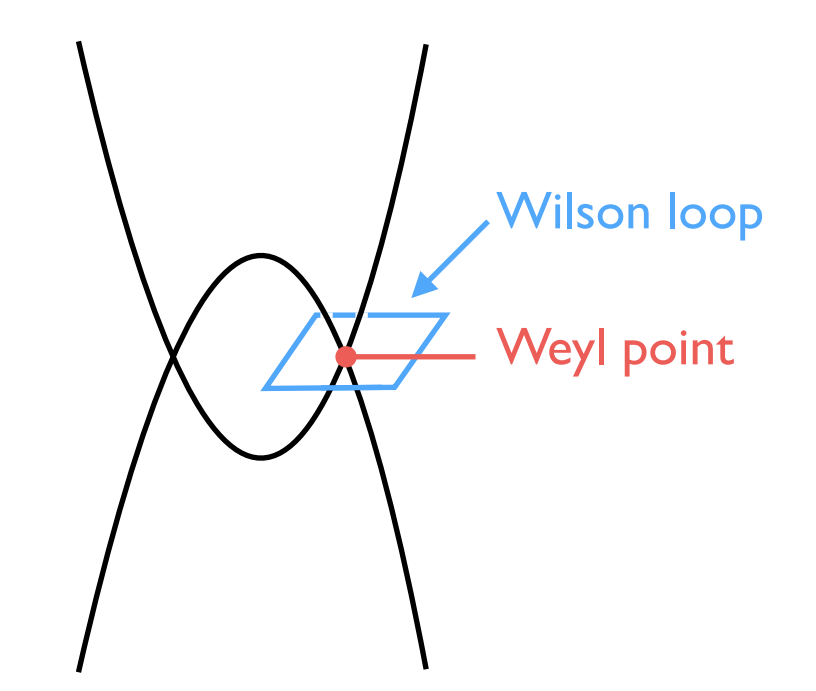

Determine the number of occupied bands in TaAs.scf file (it should be 84)

#### **\$ grep :BAN \*scf**

Run berry phase calculation on the Wilson loop for occupied bands only (-j is for SOC, -w is for Wilson loop, -b sets the range of bands)

#### **\$ berrypi -j -w -b 1:84**

#### The results is: 'Berry phase sum (rad) =', -28.274333908589554

which is exactly -9π and is equivalent to  $|\pi|$  after subtracting an arbitrary number of 2π wrappings. The total Berry flux associated with the particular Weyl point is then |2π|. (The factor of 2 accounts for the fact that only half of the Berry flux goes through the loop.) It also corresponds to the Chern number of 1 (= |2π|/2π) as a topological characteristics. This gives us an indication of a monopole "charge of 1" associated with this Weyl point.

To expand the exercise, you are encouraged to construct a Wilson loop in the *same plane* as before, but not to include any Weyl points inside the loop (see the map of all Weil point in TaAs on the right). The corresponding Berry phase should be 0 (modulo of 2π).

This tutorial was verified using

Wien2k 19.1 BerryPI (build Mar 08, 2019) python 2.7.14 numpy 1.16.0 xcrysden 1.5.60

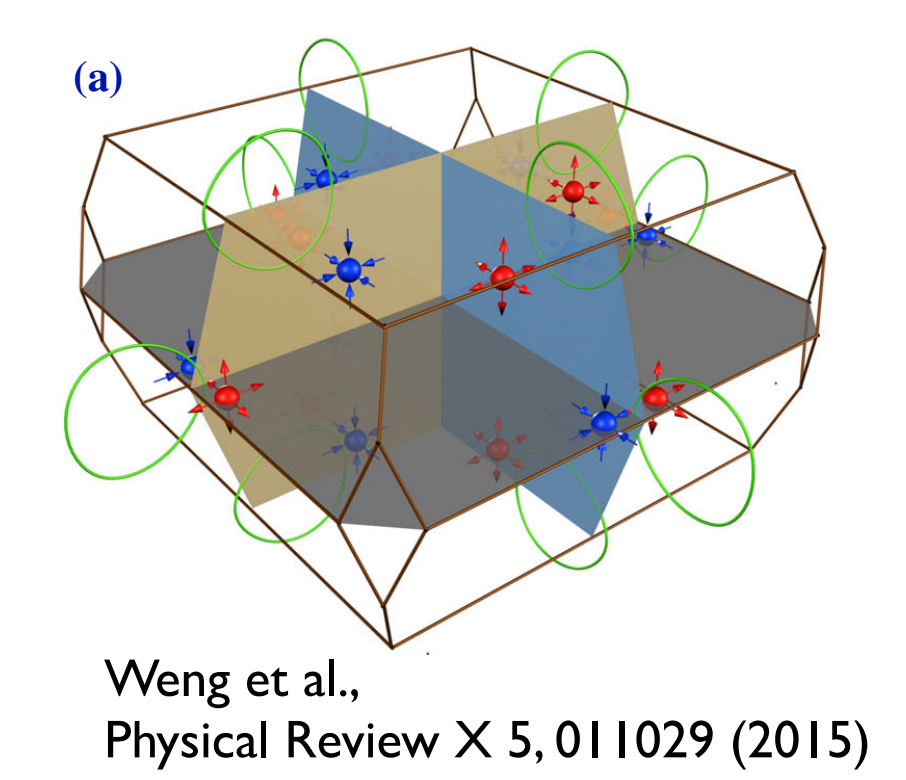

# Effective band structure of  $Si_{1-x}Ge_{x}$  alloy

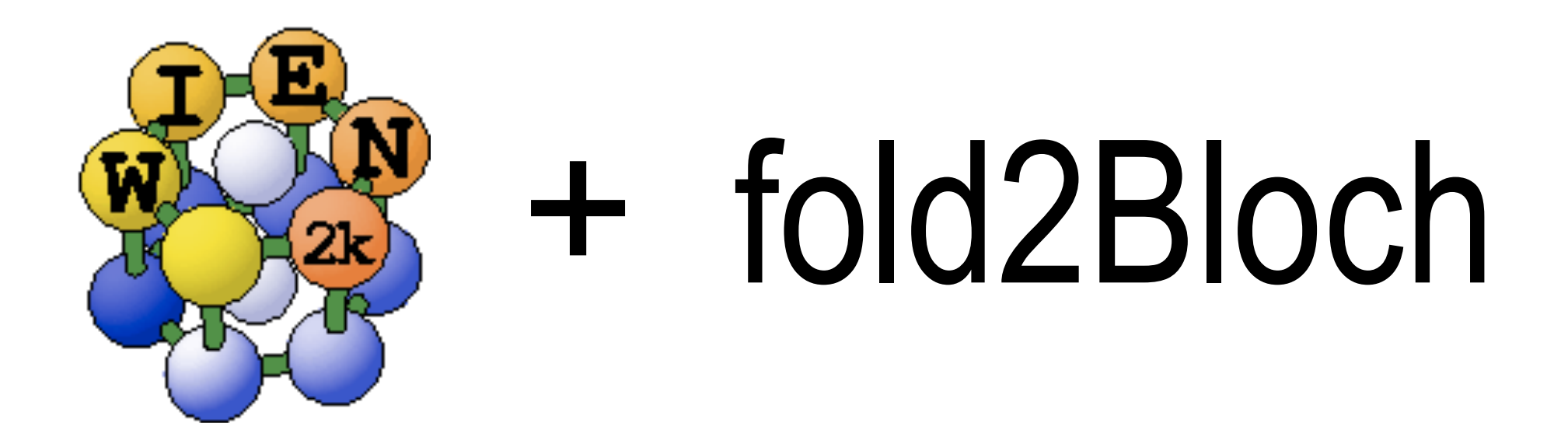

YouTube video:

# **Instructions**

w2web Construct a primitive lattice of Si

2-atoms per unit cell Primitive lattice "P",  $\alpha = \beta = \gamma = 60^{\circ}$ Cell size (Ang.):  $a = b = c = 3.870393$  Å Coordinates: Si (0 0 0) Si (1/4 1/4 1/4)

RMTs = 2 Bohrs

Do **not** initialize calculation.

Create a 2x2x2 supercell: no shifts, P-type lattice, no additional vacuum

# **\$ x supercell**

Rename "[case]\_super.struct" to "[case].struct"

The new supercell should have 16 Si-atoms (2 atoms  $\times$  2  $\times$  2  $\times$  2)

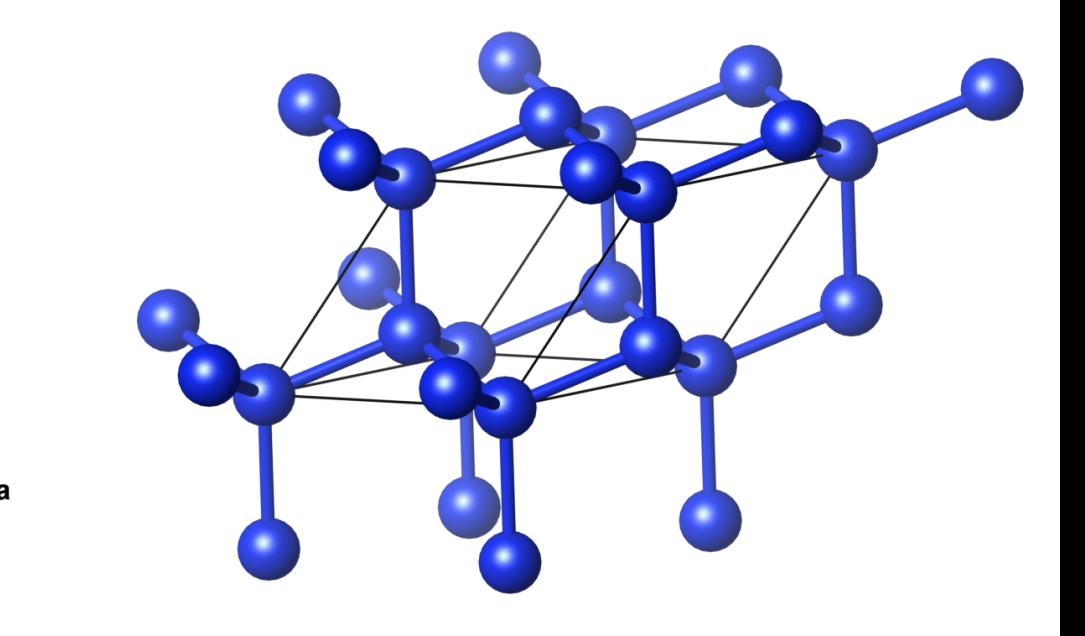

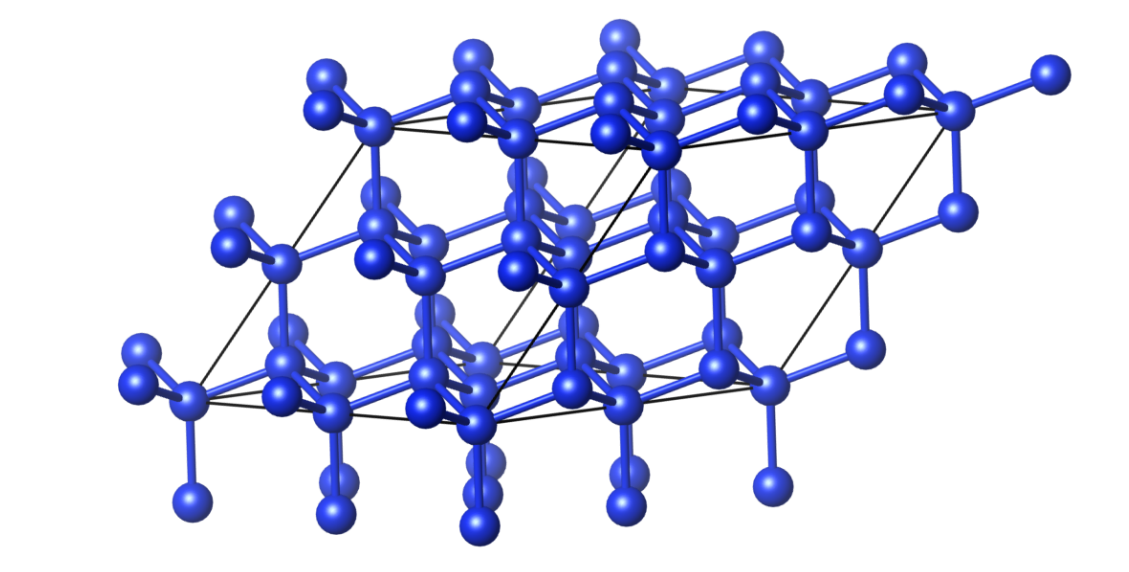

**w2web** Introduce Ge into the structure by switching  $3 Si \rightarrow 3 Ge$  atoms The Ge composition will be 3/16 = 0.1875 (*ca*. 19%)

One possibility is to pick any 3 Si-atoms of your choice. But this choice will be "biased" and does not qualify as a random alloy.

Alternatively, we can generate a randomized sequence of integers between 1 and 16 (total number of Si-atoms) using https://www.random.org/sequences

"**3 2 6** 9 13 4 7 16 12 1 5 10 15 14 11 8" The first 3 numbers are labels of atoms to be switched. Of course every time you will get a different sequence. Thus the arrangement of atoms is not unique.

More elegant solution involves the use of "Special Quasirandom Structures", but it goes beyond this tutorial.

When substituting  $Si \rightarrow Ge$  using StructGen<sup>™</sup>, make sure to clear up the Z value and label atoms as Ge 1, Ge 2, Ge 3, Si 1, Si 2, …

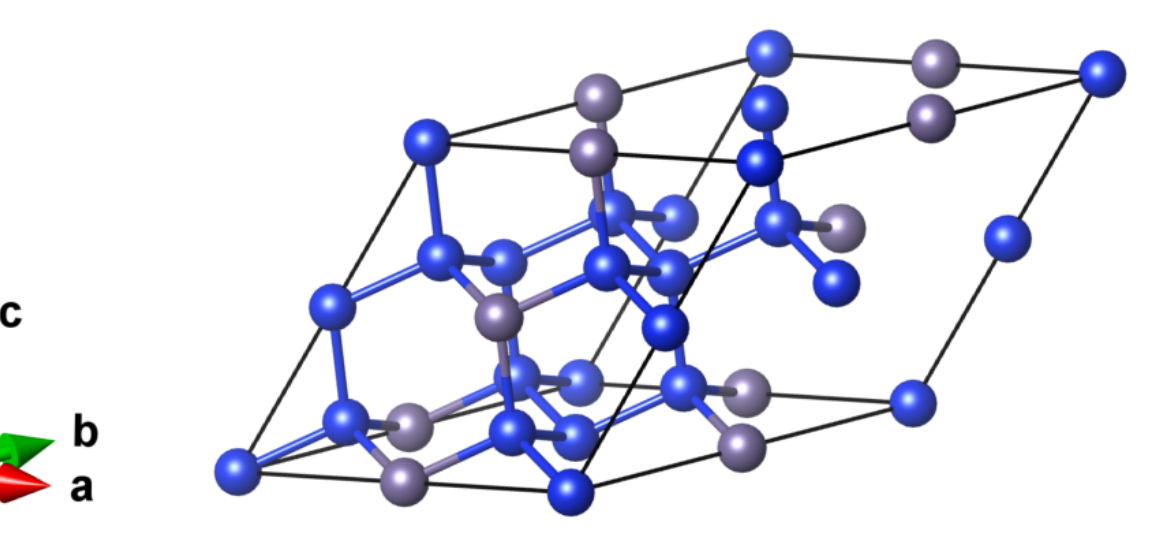

Initialize SCF calculation: LDA, RKmax=6, 3x3x3 k-mesh (shifted) (note: crude parameters are used for tutorial purposes)

#### **\$ init\_lapw -b …** or web interface

Run SCF calculation (~10 iterations): iterative diagonalization, energy convergence 0.0001, charge convergence 0.001. It can be faster if you parallelize over k-points and/or take advantage of OMP-parallelization (~10 mins on 4 cores)

```
$ export OMP_NUM_THREADS=4
$ run_lapw -it -ec … (without -p)
                                               Prepare .machines file that contains 
                                               these two lines (replace XX with your 
                                               specific host number)
                                               1:psiXX
                                               1:psiXX
                                               $ run_lapw -it -p -ec …
                                      or
```
Save the calculation in "SCF" directory

#### **\$ save\_lapw …** or web interface

Copy L-Γ-X k-path template (LGX.klist\_band not a part of the standard Wien2k distribution). Look inside the file. It is not a standard k path used for band structure plots. You will see the path going from L to Gamma to -L and then X to -X. Usually we would consider this path as redundant for a regular band structure plot. But for unfolding to work, we need the path so span the entire width of the Brillouin zone.

#### **\$ cp \$WIENROOT/LGX.klist\_band [case].klist\_band**

Recalculate eigenvalues and wave functions for k-points on the path selected. Do not use k-point parallelization here as it will change the workflow of fold2Bloch analysis because multiple [case].vector files will be generated. (Please talk to an instructor if you would like to explore [-p] this option.)

#### **\$ x lapw1 -band**

Make sure the vector files are located in the same directory (sensitive to settings of the \$SCRATCH variable)

#### **\$ ls -l [case].vector**

Perform unfolding of the vector file using 2:2:2 as a setting for the size of the supercell

#### **\$ fold2Bloch [case].vector 2:2:2**

The newly created file [case].f2b contains 5 columns: Unfolded KX, KY, KZ, Eigenvalue (Ry), Bloch spectral weight

The Fermi energy can typically be found in [case].scf file (:FER label). However, it can be inaccurate, if the k-point mesh for SCF calculation did not include special points (Γ point in this case). The workaround is to find the Fermi energy (typically 0.38-0.39 Ry) by examining sorted eigenvalues (4th column).

#### **\$ sort -n -k4,4 [case].f2b | less**

Note values of the spectral weight (5th column) for the valence and conduction band edges. Which of them is more perturbed by the alloy disorder, i.e., preserved less Bloch character?

Copy plotting script to the Wien2k work directory (ubs\_dots\_w2k\_octave.m is not a part of the standard Wien2k distribution)

#### **\$ cp \$WIENROOT/ubs\_dots\_w2k\_octave.m .**

Edit the plotting script:

KPATH = [1/2 0 0; 0 0 0; 1/2 1/2 0] corresponds to L-Γ-X;

 $FOLDS = [2 2 2]$  is our size of the supercell;

KLABEL =  ${^{\prime}}L'; G'; X'$ } are labels for k-points;

finpt  $=$  '[case].f2b' is the input file name;

Ef =  $0.385799$  is the Fermi energy (Ry);

 $G =$  [ 0.083726 -0.027909 -0.027909; 0.000000 0.078938 -0.039469; 0.000000 0.000000 0.068362] reciprocal lattice vectors from [case].outputkgen;

Lunch Octave in GUI mode

**\$ octave**

#### **octave >> ubs\_dots\_w2k\_octave**

Run plotting script in Octave and view the effective band structure of the alloy.

Note a well-preserved Bloch character at the top of the valence band and bottom of the conduction band in spite of the fact that the structure does not have a zincblende symmetry any longer.

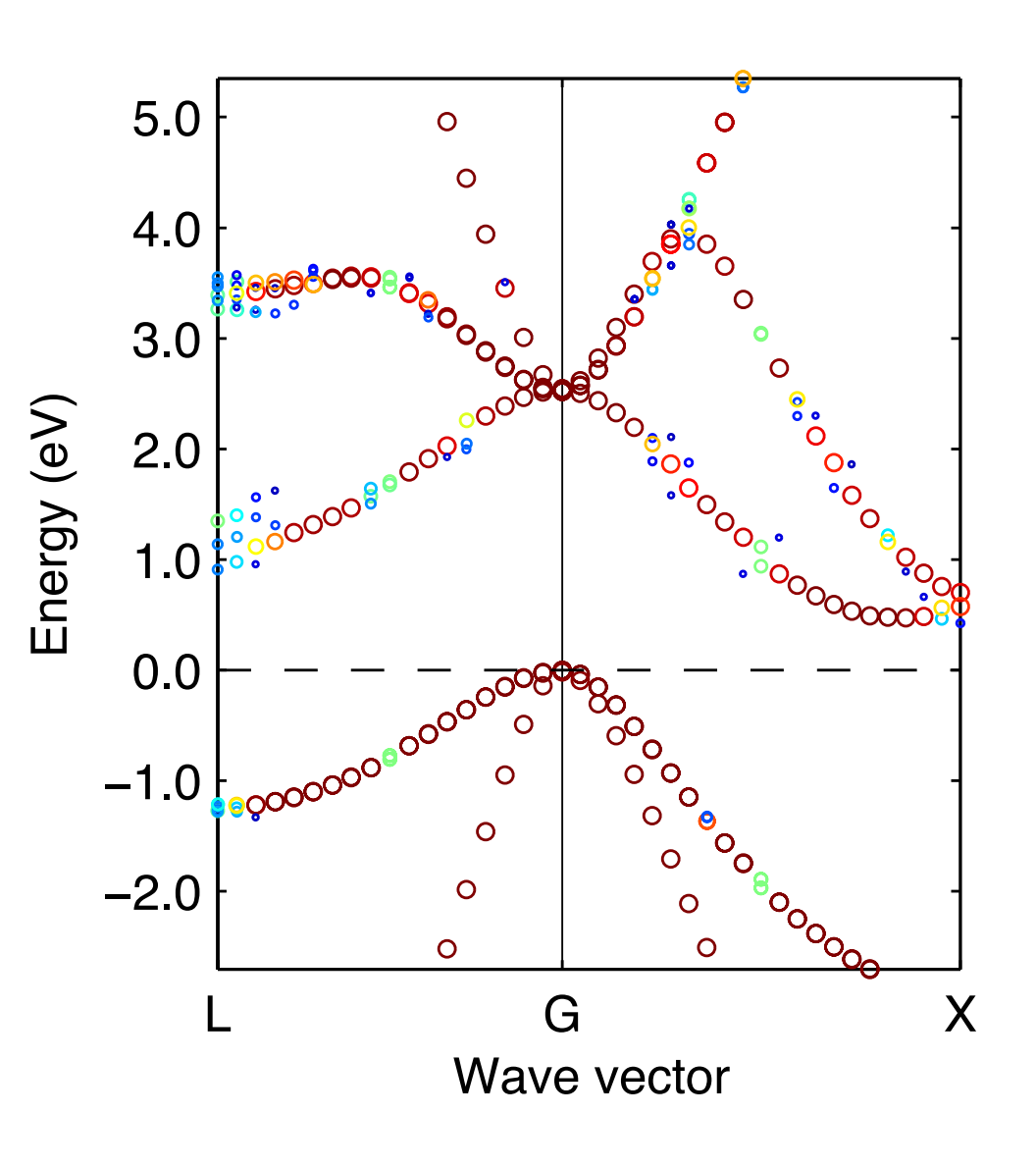

When you have time (requires1-2 hrs depending on parallelization and load of machines)…

It should be noted that so far we ignored static atomic displacements that are present in alloys due to the size mismatch between the additive element (Ge) and the host (Si). Forces in our structure are of the order 15 mRy/Bohr that requires optimization of atomic positions.

The suggested procedure would be to build supercell, place alloying element, and perform optimization of atomic positions before undertaking infolding. The effective band structure with static atomic displacements included in calculation is shown below. Can you spot any changes at the band edges?

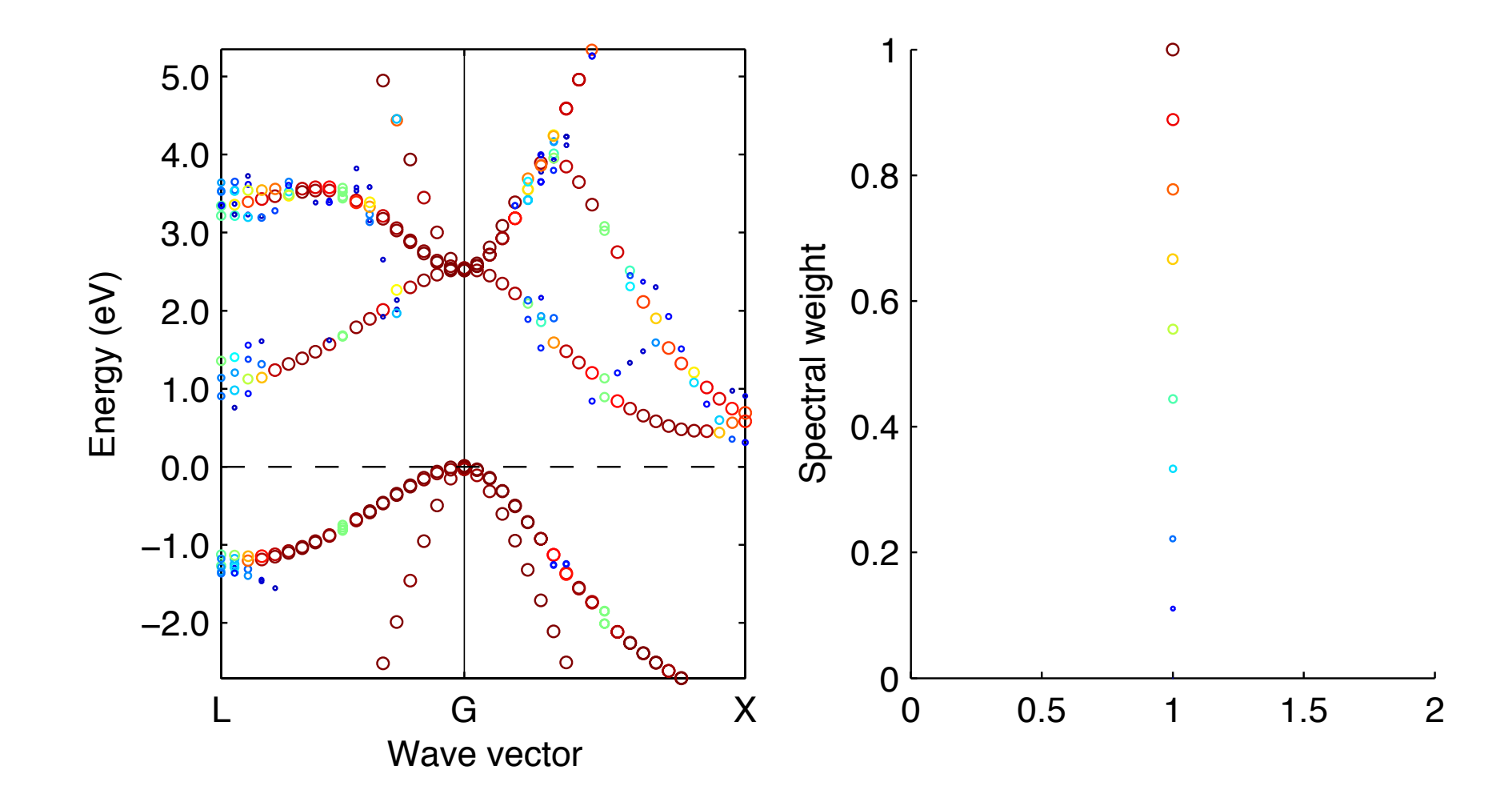

This tutorial was verified using Wien2k 19.1 fold2Bloch (build May 29, 2014) octave 4.2.1